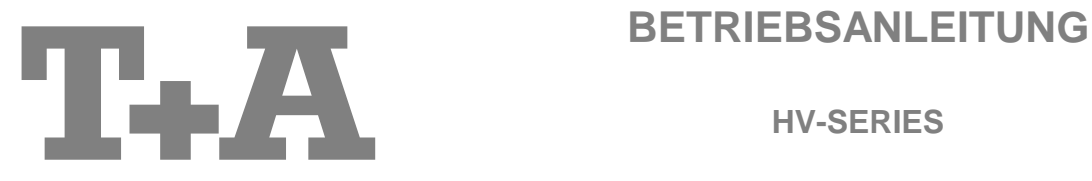

**HV-SERIES**

**MP 3000 HV** MkII

### **License Notice**

This product contains software in form of object code that is partially based on free software under different licenses, especially the GNU General Public License. You can find details on this in the License Information which you should have received with this product.

If you have not received a copy of the GNU General Public License, please see http://www.gnu.org/licenses/.

For a period of three years after last distribution of this product or its firmware, T+A offer the right to any third party to obtain a complete machine-readable copy of the corresponding source code on physical storage medium (DVD-ROM or USB stick) for a charge of 20€. To obtain such copy of the source code, please write to the following address including information about product model and firmware version: **T+A elektroakustik, Planckstr. 9-11, 32052 Herford, Germany**.

The GPL license and further information about Licenses can be found on the internet under this link:

### **http://www.ta-hifi.com/license-information**

It is also possible to retrieve the used licenses directly from the device with the help of an Internet browser. For details, see the chapter entitled "**Legal Information**".

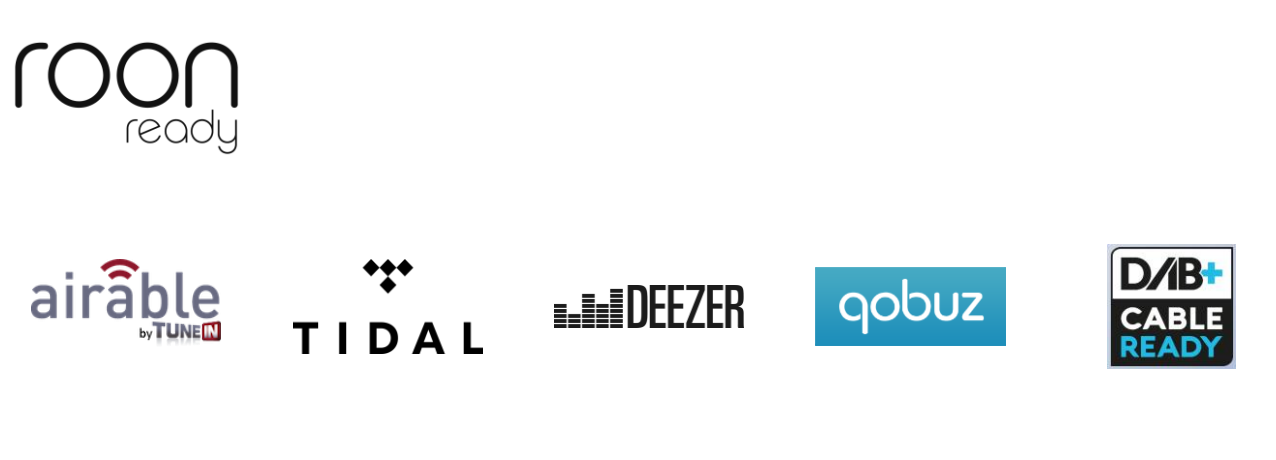

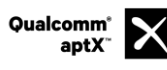

Qualcomm ist ein Markenzeichen der Qualcomm Kapitalgesellschaft, registriert in den Vereinigten Staaten und weiteren Ländern, benutzt mit Erlaubnis. aptX ist ein Markenzeichen von Qualcomm Technologies International Ltd., es ist registriert in den Vereinigten Staaten und weiteren Ländern, benutzt mit Erlaubnis.

### **Willkommen.**

Wir freuen uns, dass Sie sich für ein T+A-Produkt entschieden haben. Mit Ihrem neuen MP 3000 HV haben Sie ein HiFi-Gerät der Spitzenklasse erworben, bei dessen Konzeption und Entwicklung den Wünschen des audiophilen Musikliebhabers oberste Priorität eingeräumt wurde.

Die innovativen Problemlösungen, die solide, durchdachte Konstruktion und die verwendeten hochwertigen Materialien werden dazu beitragen, dass dieses Gerät höchsten Anforderungen und Ansprüchen über viele Jahre genügen wird.

Eine genaue Qualitätsprüfung aller Materialien, die sorgfältige Produktion durch hochqualifizierte Fachkräfte und eine rechnergesteuerte, vollautomatisierte Endkontrolle gewährleisten die hohe Produktqualität und die Einhaltung aller Spezifikationen.

In unserer Geräteproduktion wird der Einsatz aller umwelt- und gesundheitsgefährdenden Stoffe, wie z. B. chlorhaltige Lösungsmittel und FCKWs, vermieden.

Darüber hinaus verzichten wir wo irgend möglich auf Kunststoffe (insbesondere auf PVC) als Konstruktionselement. Stattdessen wird auf Metalle oder andere unbedenkliche Materialien zurückgegriffen, die einerseits gut recycelbar sind und andererseits eine sehr gute elektrische Abschirmung bieten.

Durch unsere massiven Metallgehäuse wird eine Beeinträchtigung der Wiedergabequalität durch äußere Störquellen ausgeschlossen. Dadurch wird sichergestellt, dass die von den Geräten ausgehende elektromagnetische Strahlung (Elektrosmog) gut abgeschirmt und auf ein absolutes Minimum reduziert wird.

Beim Gehäuse des **MP 3000 HV** werden ausschließlich hochwertigste amagnetische Metalle höchster Reinheit verwendet. Dadurch werden Wechselwirkungen mit den Audiosignalen ausgeschlossen und eine unverfälschte Wiedergabe garantiert.

Als Sonderzubehör sind hochwertige audiophile Kabel und Steckverbinder lieferbar.

Wir bedanken uns für Ihr Vertrauen und wünschen Ihnen viel Freude und Hörvergnügen mit Ihrem **MP 3000 HV**.

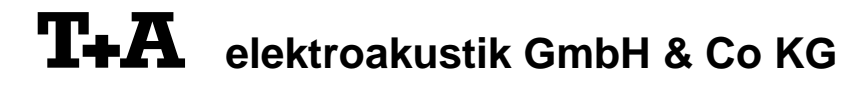

### **Über diese Anleitung**

Alle Bedienelemente und Funktionen des **MP 3000 HV**, die häufiger genutzt werden, sind im ersten Teil dieser Bedienungsanleitung beschrieben.

Der zweite Teil **'Grundeinstellungen, Installation, Inbetriebnahme**' beschreibt Anschlusselemente und Einstellungen, die sehr selten von Interesse sind und in der Regel nur bei der ersten Inbetriebnahme des Gerätes gebraucht werden. Hier finden Sie auch die Netzwerkeinstellungen am **MP 3000 HV** beschrieben, die bei der Inbetriebnahme erforderlich sind.

### **In der Anleitung verwendete Symbole**

### **Achtung!**

Mit diesem Symbol gekennzeichnete Textstellen enthalten wichtige Hinweise, die für einen problemlosen und sicheren Betrieb des Gerätes unbedingt beachtet werden müssen.

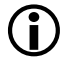

 $\triangle$ 

 Dieses Symbol markiert Textpassagen, die Ihnen zusätzliche Hinweise und Hintergrundinformation geben und das Verständnis erleichtern sollen.

### **Hinweise zum Softwareupdate**

Der **MP 3000 HV** ist in vielen Funktionen softwarebasiert. Von Zeit zu Zeit werden Updates und neue Funktionen zur Verfügung gestellt. Der Updateprozess dauert nur wenige Minuten. Im Kapitel "Softwareupdate" erfahren Sie, wie Sie Ihr Gerät automatisch über die Internetverbindung aktualisieren können.

Wir empfehlen ein Update der Software vor der ersten Verwendung des **MP 3000 HV**. Um das Gerät auch später immer auf dem neuesten Stand zu halten, sollte gelegentlich nach neuen Updates gesucht werden.

### **WICHTIG! VORSICHT!**

Dieses Gerät enthält eine Laserdiode mit einer höheren Klasse als 1. Um einen stets sicheren Betrieb zu gewährleisten, dürfen weder irgendwelche Abdeckungen entfernt noch versucht werden, sich zum Geräteinneren Zugang zu verschaffen.

Alle Wartungsarbeiten sollten qualifiziertem Kundendienstpersonal überlassen werden.

### **Die folgenden Warnungsetiketten sind am Gerät angebracht:**

An der Rückseite des Gerätes

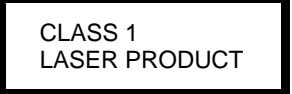

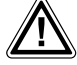

**Zu Ihrer eigenen Sicherheit sollten Sie bitte unbedingt diese Betriebsanleitung vollständig lesen und <br>insbesondere die Aufstellungs-, Betriebs- und Sicherheitshinweise genau befolgen. Die<br>Redissurgeschittung ist Redendfe Bedienungsanleitung ist Bestandteil des Gerätes. Geben Sie sie bei einem eventuellen späteren Weiterverkauf zur Verhinderung von Fehlbedienungen und zur Vermeidung von Gefahren an den Käufer weiter.**

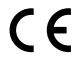

Alle verwendeten Bauteile entsprechen den geltenden deutschen und europäischen Sicherheitsnormen<br>und –standards. Dieses Produkt entspricht den EU-Richtlinien. Die Konformitätserklärung kann bei Bedarf<br>unter www.ta-hifti.co unter **www.ta-hifi.com/DoC** eingesehen werden.

## Inhaltsverzeichnis

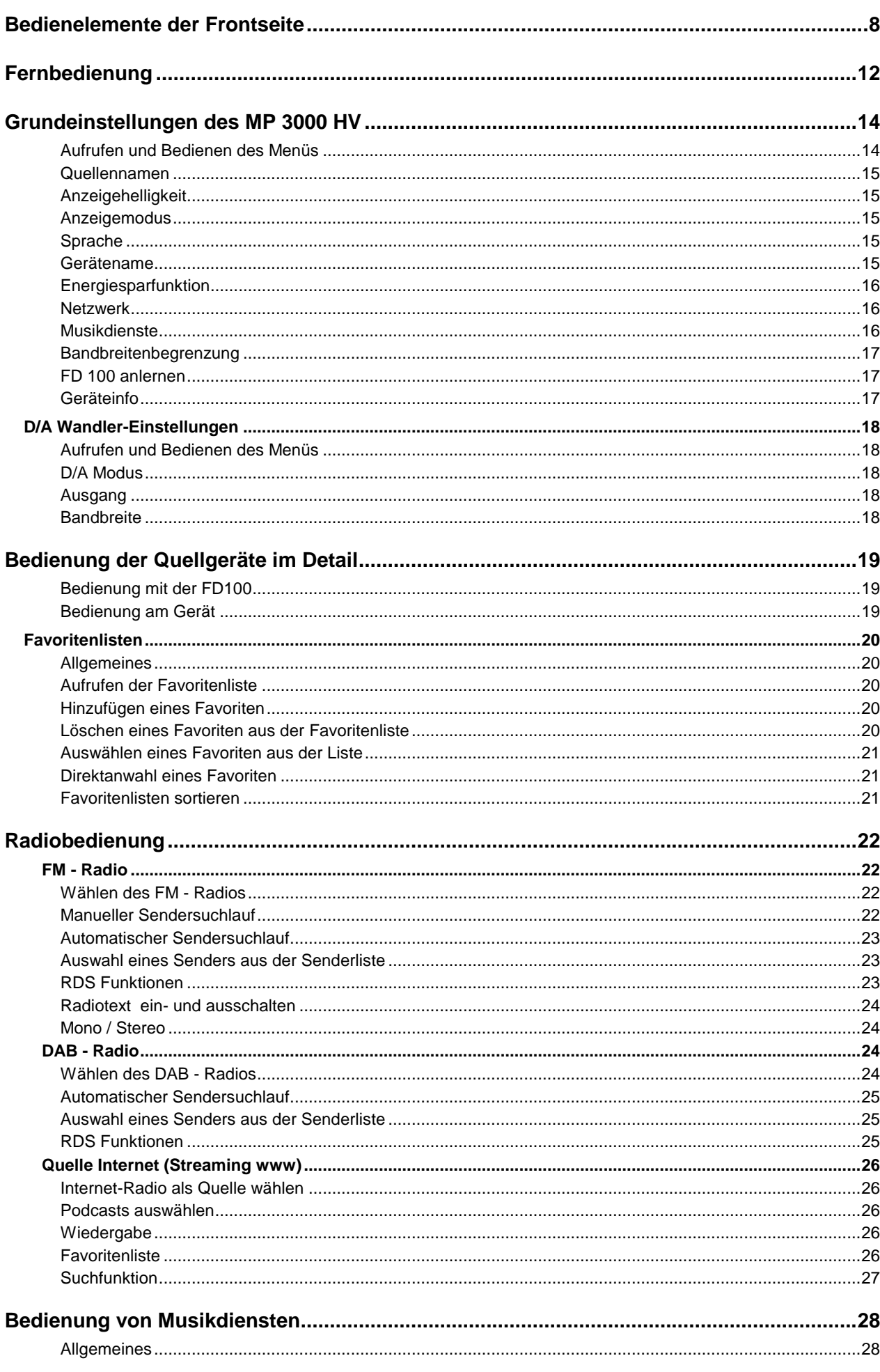

Seite

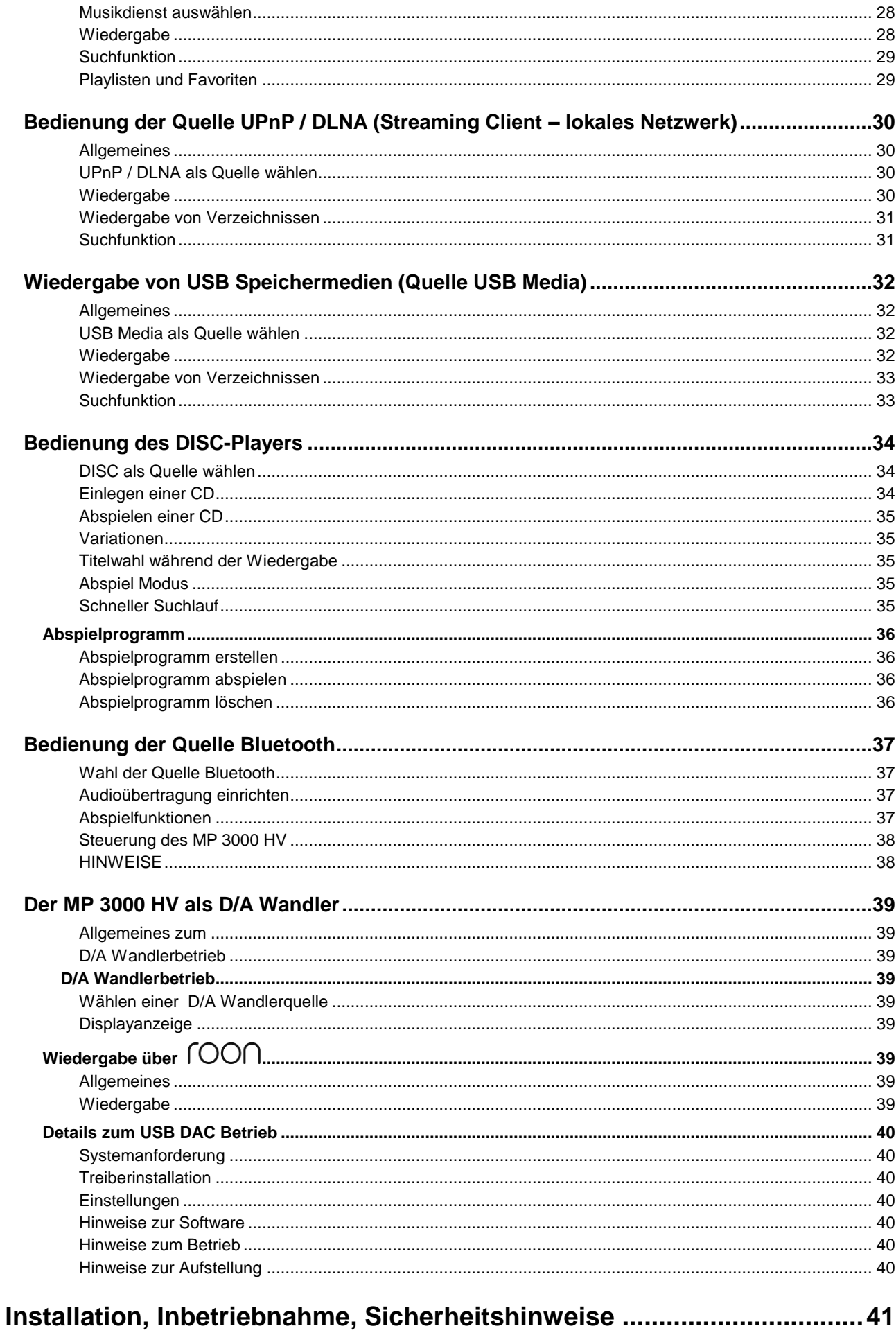

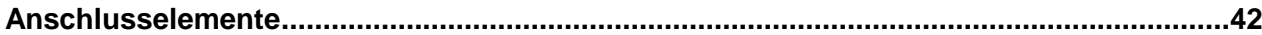

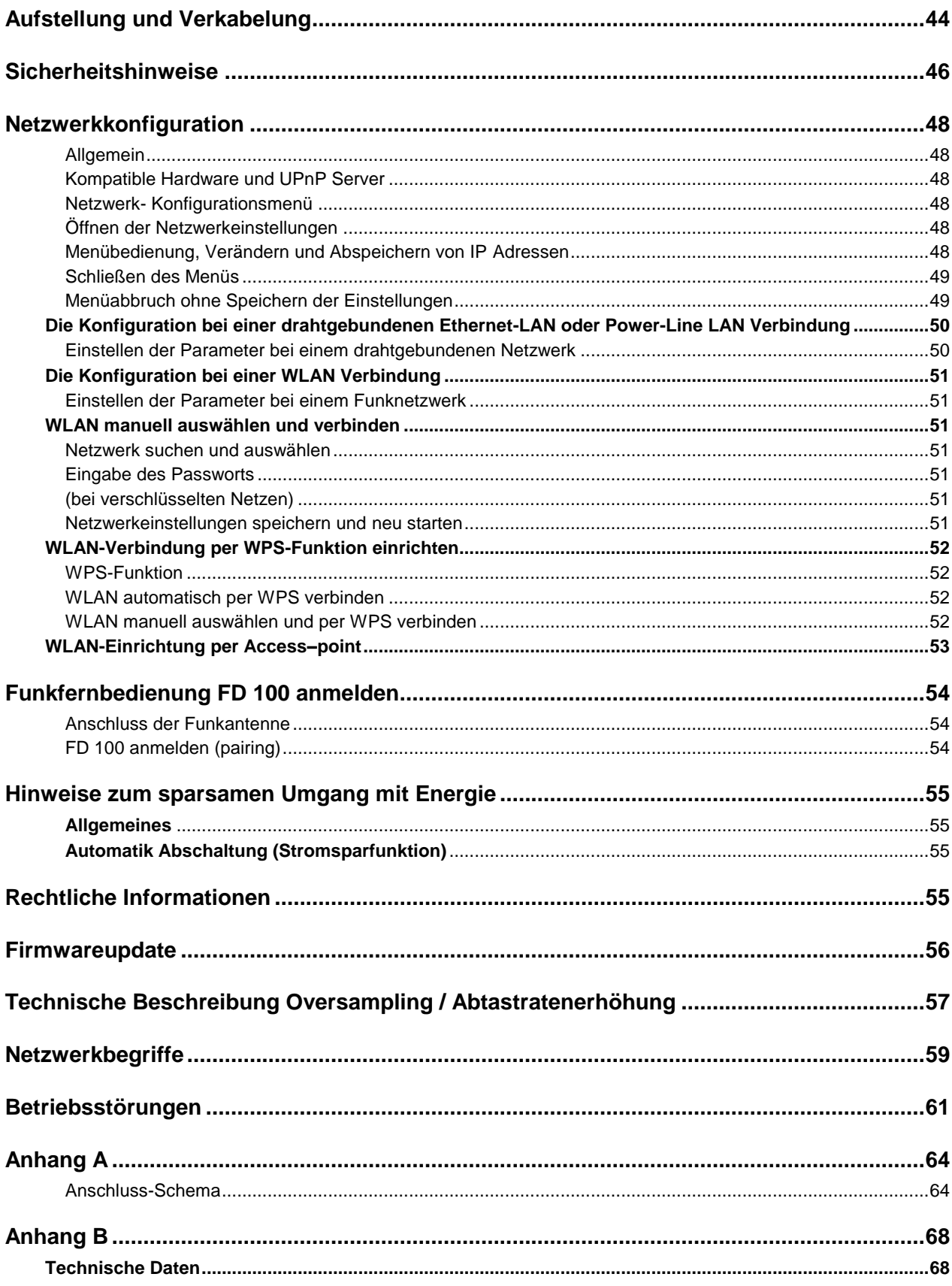

### **Bedienelemente der Frontseite**

<span id="page-7-0"></span>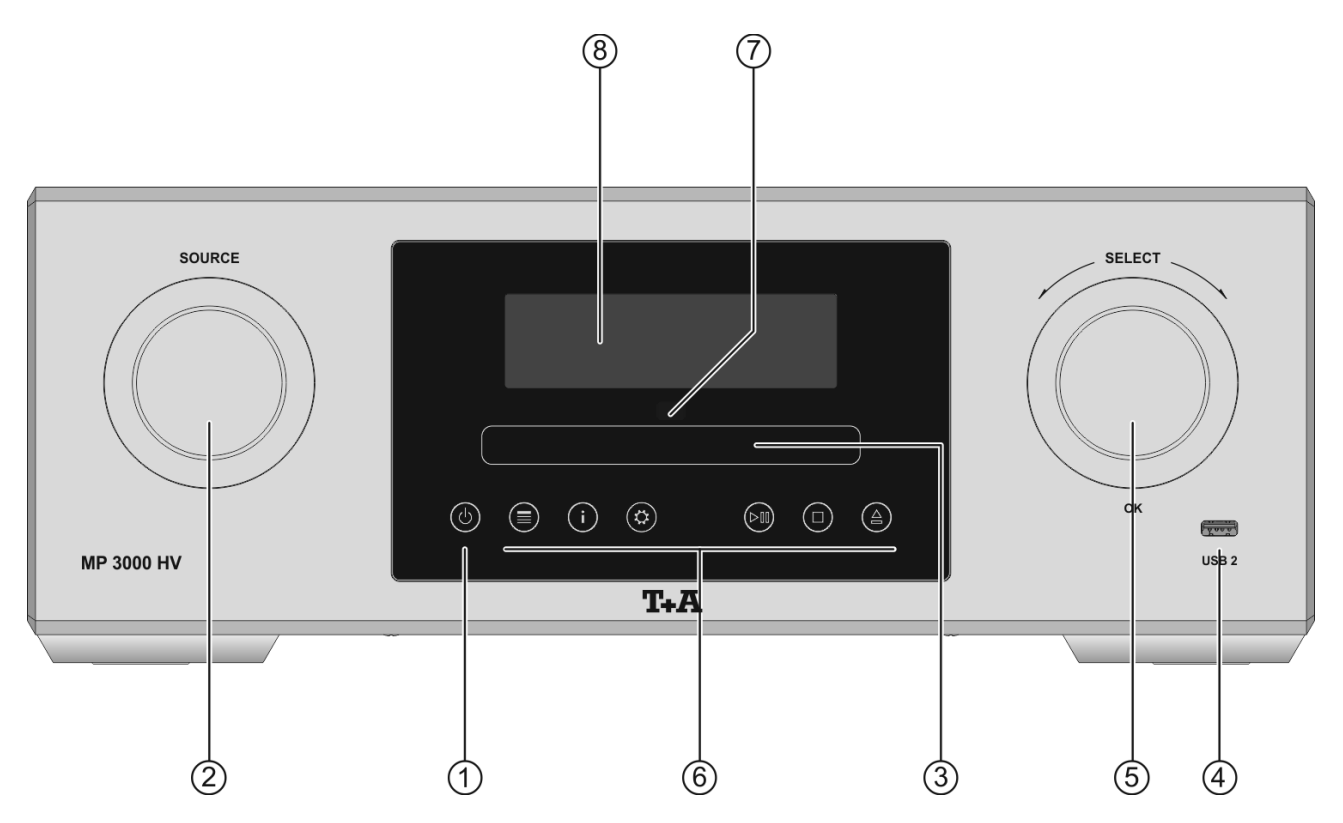

Mit den Tasten und Drehknöpfen an der Gerätefront können alle wichtigen Funktionen des **MP 3000 HV** bedient werden. Für die Quellenwahl und Navigation / Steuerung stehen die großen Drehknöpfe zur Verfügung. Seltener benötigte Funktionen werden über ein Menü bedient, welches über die  $@$  -Taste aufgerufen wird.

Sämtliche Informationen zum Gerätezustand werden auf dem Display angezeigt. Im Folgenden werden die Funktionen der Gerätetasten und die Informationen des Displays näher erläutert.

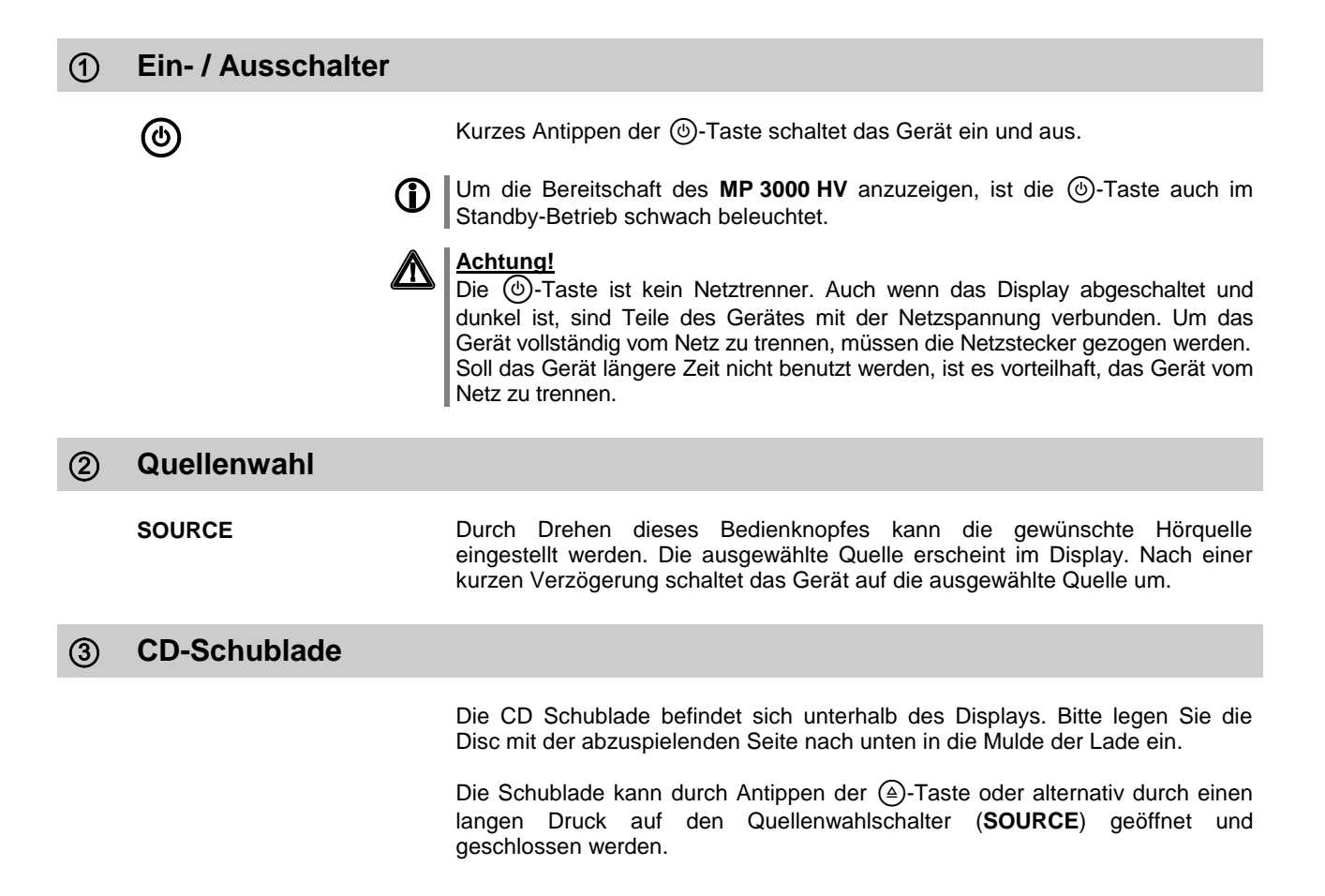

Anschlussbuchse für einen USB Speicherstick oder eine externe Festplatte.

Der Speicher kann mit folgenden Filesystemen formatiert sein:

FAT16, FAT32, NTFS, ext2, ext3 oder ext4.

Der USB Speicher kann über die USB Buchse mit Spannung versorgt werden, sofern der Stromverbrauch des Gerätes der USB Norm entspricht (< 500 mA). Normgerechte 2,5 Zoll USB Festplatten können hier ohne eigenes Netzteil direkt angeschlossen werden.

### **Navigation / Steuerung**

**SELECT** Durch Drehen dieses Bedienelementes kann ein Titel / Track zur Wiedergabe ausgewählt werden. Der ausgewählte Titel erscheint im Display. Sobald hier die gewünschte Titelnummer aufleuchtet, kann der Titel durch Druck auf das Bedienelement gestartet werden.

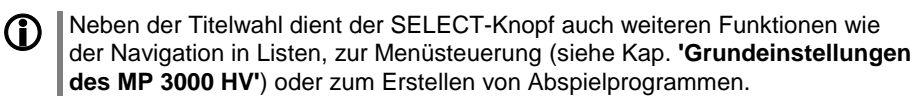

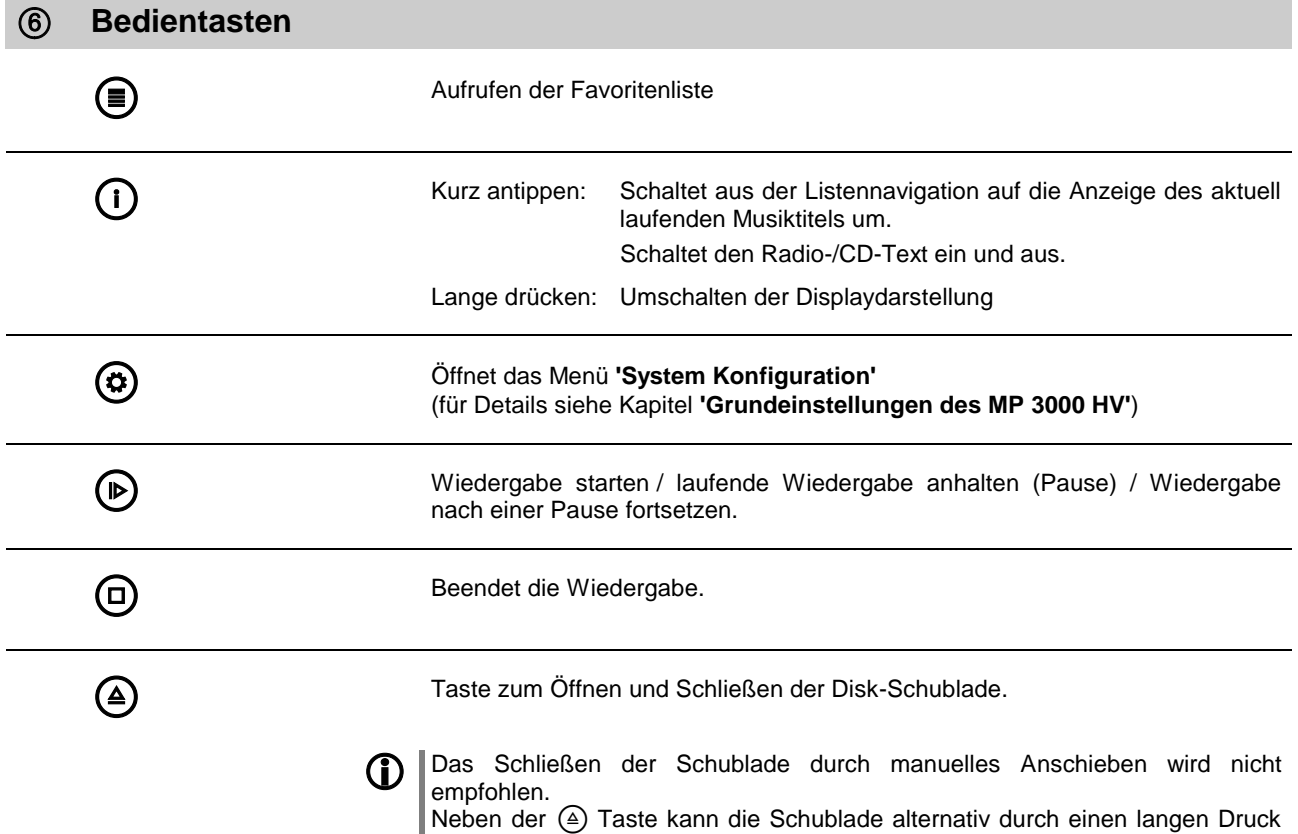

auf den **SOURCE-Knopf (2)** geschlossen und geöffnet werden.

Bitte richten Sie bei der Bedienung per Fernbedienung den Fernbedienungsgeber der **F3100** (optionales Zubehör) in Richtung des Empfängers.

Unbedingt sollte der direkte Einfall von Störlicht (z.B. von Leuchtstoff- und Energiesparlampen) in den Empfänger vermieden werden, da ansonsten die Reichweite der Fernbedienung erheblich reduziert werden kann.

Die Sichtlinie zwischen **F3100** und dem Fernbedienungsempfänger im M**P 3000 HV** darf nicht durch Hindernisse unterbrochen sein. Auch bei der Aufstellung des M**P 3000 HV** hinter Glastüren von Schränken kann die Funktion der Fernbedienung beeinträchtigt sein.

### **Display**

Alle Informationen zum Gerätestatus, zum laufenden Musiktitel und zur Listennavigation werden auf dem Grafikdisplay des **MP 3000 HV** dargestellt. Die Darstellung ist kontextabhängig und hängt zum Teil von den Fähigkeiten und Möglichkeiten des gerade gehörten Dienstes oder Mediums ab.

Die wichtigsten Informationen werden dabei kontextabhängig im Display hervorgehoben dargestellt. Zusatzinformationen werden darüber und darunter oder durch Symbole angezeigt. Die verwendeten Symbole sind in der Tabelle weiter unten zusammengefasst und erläutert.

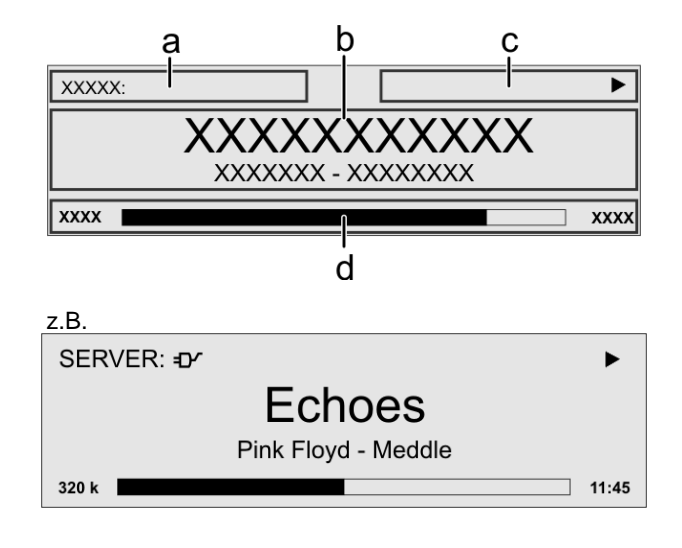

Die Anzeigen und Symbole des Displays hängen von der gerade aktiven Funktion ab.

Die grundsätzliche Aufteilung des Displays:

- Im Anzeigenfeld (a) wird die gerade aktive Quelle angezeigt.
- Im Anzeigefeld (b) werden Infos zum gespielten Musikstück angezeigt. Die wichtigsten Infos werden dabei in der Hauptzeile vergrößert dargestellt.
- Im Anzeigefeld (c) erscheinen Informationen zum Gerätezustand und zur Wiedergabe.
- In der untersten Zeile (d) werden Kontext bezogene Zusatzinformationen gegeben (z.B. Bitrate, Zeit, Empfangszustand).

Der **MP <sup>3000</sup> HV** hat für einige Quellen z.B. den CD Player und den Tuner unterschiedliche Displaydarstellungen.

### **Großdarstellung:**

Großformatige Anzeige der wichtigsten Informationen, gut ablesbar auch aus größerer Entfernung

**Detaildarstellung:**

Anzeige mit kleinerer Schrift und einer Vielzahl von Zusatzinformationen wie z. B. Bitrate etc.

Die Umschaltung zwischen den Displaymodi erfolgt mit einem langen Druck auf die  $\circ$  Taste der Fernbedienung oder die  $(i)$  Taste am Gerät.

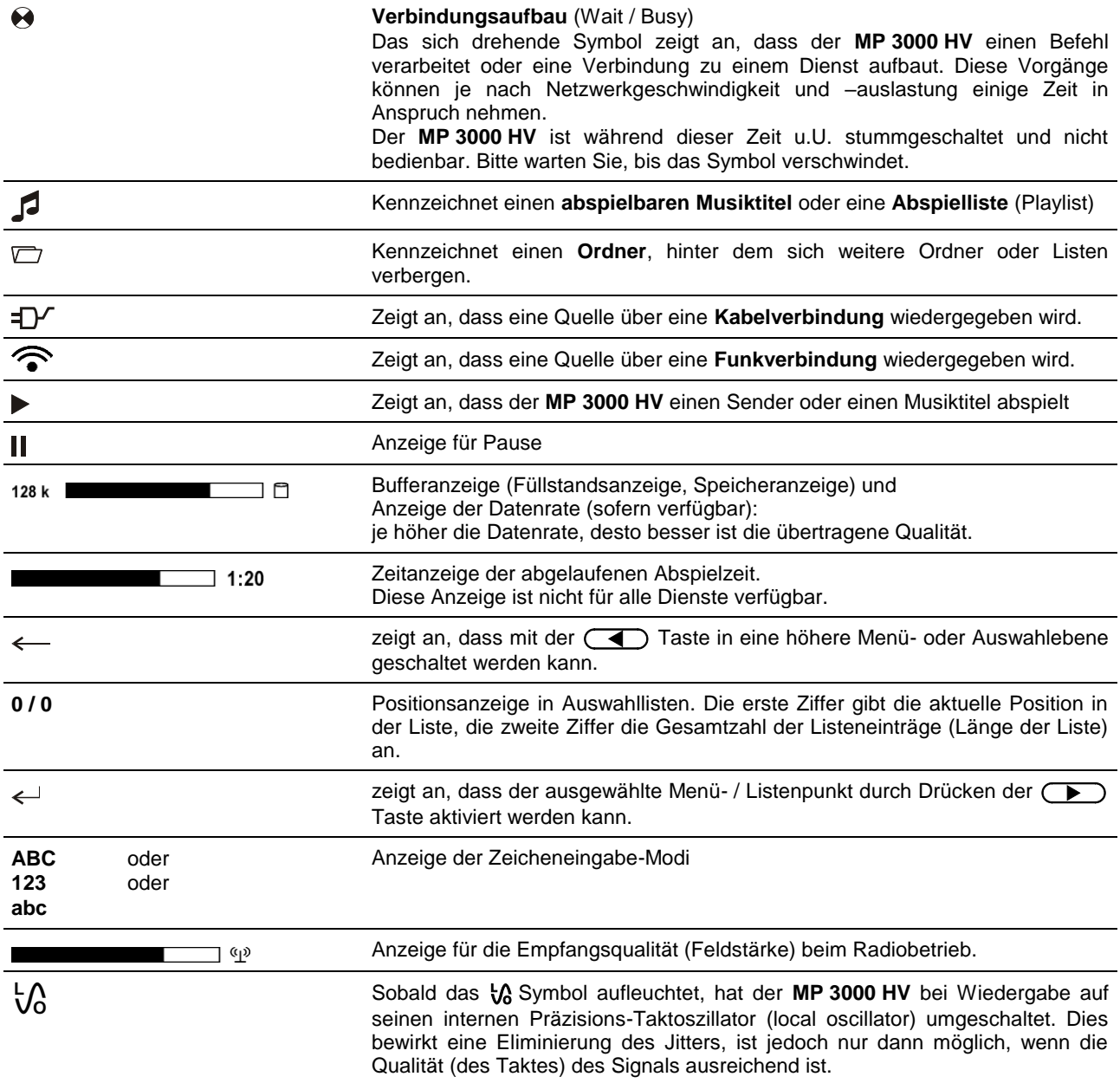

## **Fernbedienung**

### <span id="page-11-0"></span>**Allgemeines**

Alle Laufwerksteuerungen und Sonderfunktionen des **MP 3000 HV** können fernbedient werden.

Die Tasten der Fernbedienung haben im Allgemeinen die gleiche Funktion wie die entsprechenden Tasten am Gerät.

Da die **FD100** nicht wie sonst üblich mit einer Infrarotübertragung arbeitet, sondern mit Funk, ist für die Bedienung des **MP 3000 HV** mit der **FD100** eine Antenne erforderlich. Diese wird auf der Rückseite des Gerätes angeschlossen (siehe Anschlussbild im Anhang A). Bei der ersten Inbetriebnahme ist es erforderlich, die **FD100** am **MP 3000 HV** anzumelden (siehe Kap. **'Funkfernbedienung FD100 anmelden'**).

Die folgenden Tabellen zeigen die Fernbedienungstasten und deren Funktion bei der Bedienung des Gerätes.

 Die **FD100** ist keine Multiroom-Fernbedienung. Die Reichweite hängt stark von den räumlichen Gegebenheiten ab. Unter normalen Bedingungen beträgt die Reichweite ungefähr 12 Meter. Diese kann sich jedoch durch Hindernisse wie Wände oder Möbelstücke reduzieren. Für eine maximale Reichweite, stellen Sie die Antenne mit dem mitgelieferten Magnetfuß möglichst frei auf.

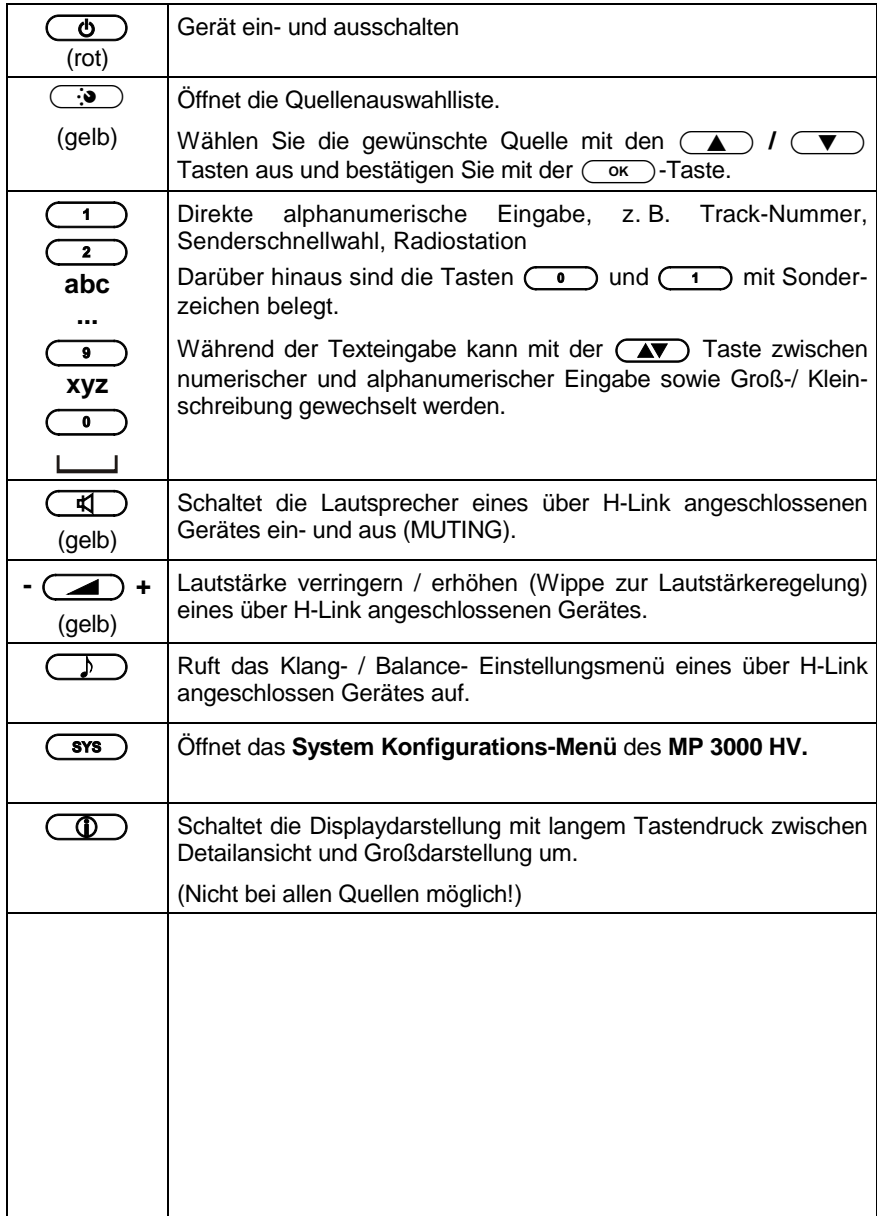

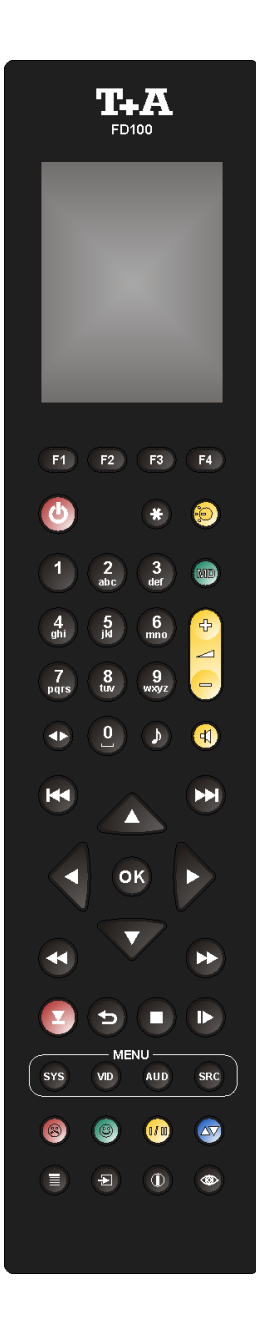

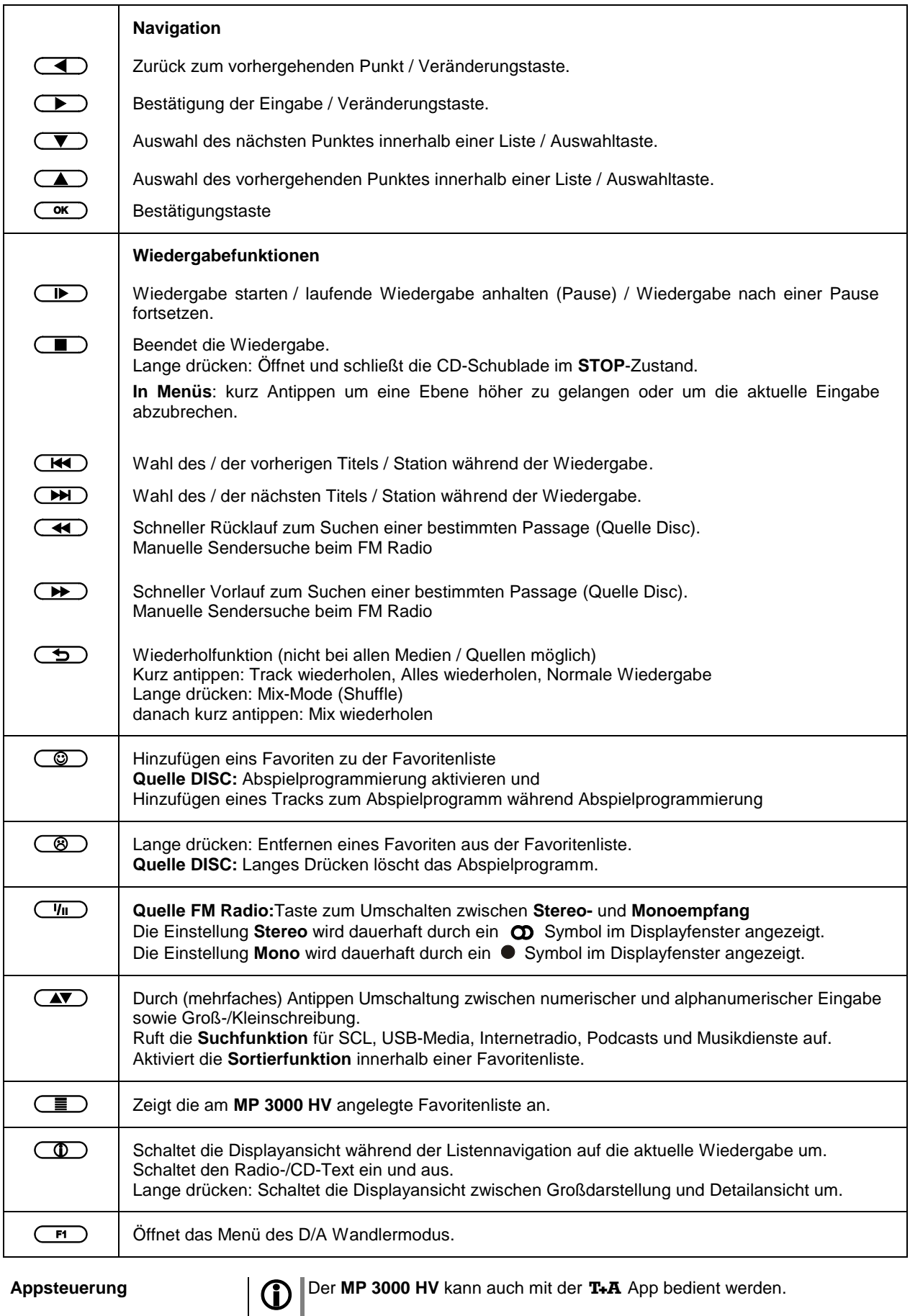

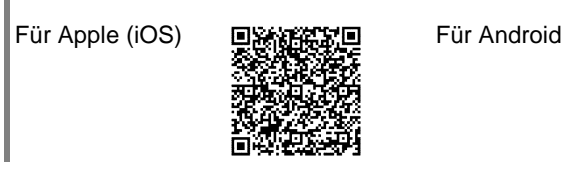

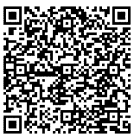

## **Grundeinstellungen des MP 3000 HV Systemeinstellungen (System Konfigurations-Menü)**

<span id="page-13-0"></span>Im System-Konfigurationsmenü werden allgemeine Gerätegrundeinstellungen vorgenommen. Dieses Menü ist im folgenden Kapitel im Detail beschrieben.

### <span id="page-13-1"></span>**Aufrufen und Bedienen des Menüs**

- Zum Aufrufen des Menüs die  $\circled{c}$ -Taste an der Front oder die  $\circled{rs}$ -Taste auf der Fernbedienung kurz antippen.
- Nach dem Öffnen des Menüs erscheinen auf dem Display folgende Auswahlpunkte:

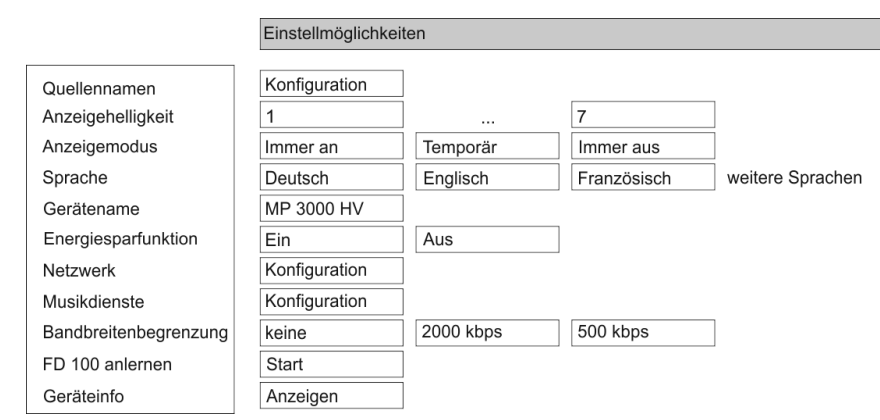

### **Bedienung am Gerät:**

- Wählen Sie mit dem SELECT Knopf einen Punkt des Menüs aus.
- Um einen ausgewählten Menüpunkt zu verändern, bestätigen Sie durch Drücken des SELECT Knopfes und verändern Sie ihn dann wieder durch Drehen des Knopfes.
- Um die Einstellung zu übernehmen, drücken Sie nach der Veränderung nochmals auf den SELECT Knopf.
- Um eine Veränderung **nicht** zu übernehmen, können Sie jederzeit mit der -Taste abbrechen.
- Durch langes Drücken des SELECT Knopfes gelangen Sie eine Menüebene höher.
- Zum Verlassen des Menüs die  $\circled{a}$ -Taste erneut antippen.

### **Bedienung per Fernbedienung:**

- Wählen Sie mit den Tasten  $\Box$  /  $\Box$  einen Punkt des Menüs aus.
- Um einen ausgewählte n Menüpunkt zu verändern, drücken Sie zuerst die  $\overline{\text{ow}}$  -Taste und verändern Sie ihn dann mit den  $\overline{\text{op}}$  / $\overline{\text{op}}$  -Tasten.
- Um die Einstellung zu übernehmen, drücken Sie nach der Veränderung nochmals die  $\overline{(\bullet\bullet)}$ -Taste.
- Um eine Veränderung **nicht** zu übernehmen, können Sie jederzeit mit der  $\Box$ -Taste abbrechen.
- Zum Verlassen des Menüs die  $\overline{(\text{sys})}$ -Taste erneut antippen.

<span id="page-14-4"></span><span id="page-14-3"></span><span id="page-14-2"></span><span id="page-14-1"></span><span id="page-14-0"></span>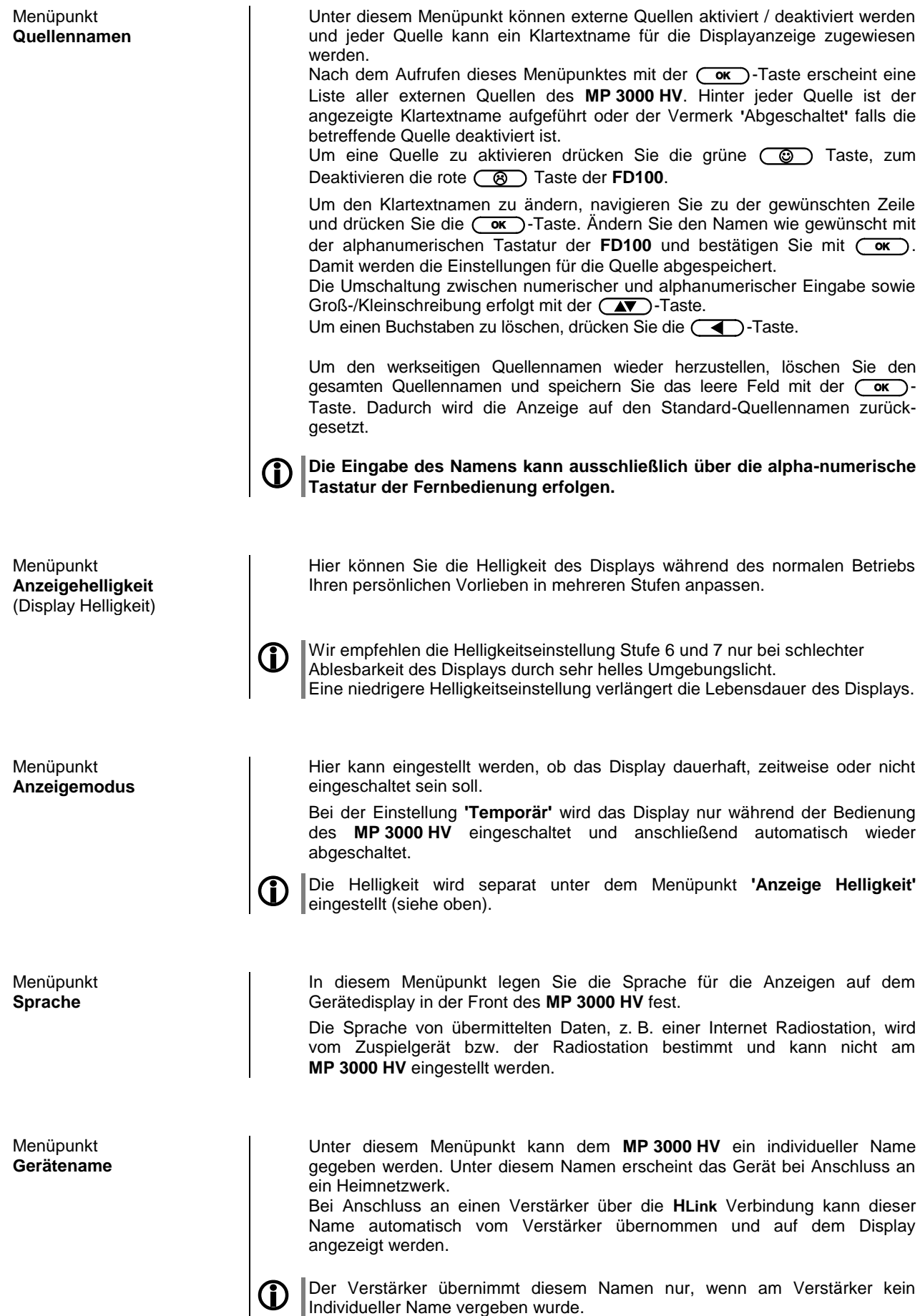

<span id="page-15-2"></span><span id="page-15-1"></span><span id="page-15-0"></span>Der **MP 3000 HV** verfügt über 2 Standby Betriebsarten: **ECO Standby** mit verringertem Standby-Stromverbrauch und **Komfort-Standby** mit zusätzlichen Funktionen bei etwas höherem Stromverbrauch. Die gewünschte Standby-Betriebsart können Sie unter diesem Menüpunkt auswählen: **Ein** (ECO Standby): Im ECO-Standby aktive Funktionen: Einschalten am Gerät. Automatisches Ausschalten nach 90 Minuten ohne Signal (nur für einige Quellen möglich). **Aus** (Komfort-Standby): Folgende erweiterte Funktionen stehen zur Verfügung: Einschalten per App möglich. Einschalten per Funkfernbedienung FD 100 möglich Die Automatische Ausschaltfunktion ist im Komfort-Standby deaktiviert. Menüpunkt **Netzwerk** Unter diesem Menüpunkt können sämtliche Netzwerkeinstellungen vorgenommen werden. Für eine detaillierte Beschreibung zur Einrichtung einer LAN oder W-LAN Verbindung siehe Kapitel "Netzwerkkonfiguration". **Menüpunkt Musikdienste** An dieser Stelle können Sie die Zugangsdaten für die Musikstreamingdienste **Qobuz** und **Deezer** eingeben. **TIDAL** fordert ein spezielles Verfahren zur Eingabe der Zugangsdaten. Aus diesem Grund müssen die Daten über die T+A-App Music Navigator eingegeben werden (s. u.). Bei Bedarf können Sie die TIDAL-Zugang unter diesem Menüpunkt löschen. Nach dem Aufrufen dieses Menüpunktes mit der  $\overline{\text{Cov}}$ -Taste erscheint eine Liste der unterstützten Musikdienste. Wählen Sie den betreffenden Dienst aus und bestätigen Sie mit der  $\overline{\text{Cov}}$ Taste. Geben Sie nun mit der alphanumerischen Tastatur der Fernbedienung in den Zeilen "**Benutzername**" und "**Passwort**" die Zugangsdaten ein, die Sie von Ihrem Dienstanbieter erhalten xhaben. Die Umschaltung zwischen numerischer und alphanumerischer Eingabe sowie Groß-/Kleinschreibung erfolgt mit der  $(\overline{N} \text{ } \textcircled{1})$ -Taste. Um einen Buchstaben zu löschen, drücken Sie die <a> Bestätigen Sie die Eingabe des Benutzernamens und des Passwortes jeweils mit der  $\overline{(\overline{\text{ok}})}$  Taste. Um den Vorgang abzuschließen und die Daten zu speichern, wählen Sie den Menüeintrag "**Übernehmen/verlassen**" aus und bestätigen mit der  $\overline{\text{Cov}}$ Taste. Sind für den gewählten Musikdienst bereits Zugangsdaten abgespeichert, so werden diese bei der Eingabe von neuen Daten überschrieben. Die neuen Zugangsdaten werden erst dann benutzt, wenn vorher ein "Logout" beim betreffenden Dienst durchgeführt und der **MP 3000 HV** aus- und wieder eingeschaltet wurde. Die vom **MP <sup>3000</sup> HV** unterstützen Musik-Streaming-Dienste setzen ein Abonnement des entsprechenden Dienstanbieters voraus. **TIDAL-Zugangsdaten** (ab Firmware-Version 2.30) Für die Eingabe der TIDAL-Zugangsdaten, öffnen Sie die T+A Music Navigator App und wählen Sie die Quelle TIDAL aus. Sind keine Benutzerdaten gespeichert, öffnet sich automatisch ein Internetbrowser mit dem TIDAL Log-in-Fenster. Geben Sie hier Ihre Benutzerdaten ein und bestätigen Sie die Eingabe. Sobald die Eingabe erfolgreich abgeschlossen wurde, können Sie den Internetbrowser schließen und zurück zur **T+A App** wechseln. Die Daten sind jetzt automatisch gespeichert und TIDAL steht zur Verfügung.

<span id="page-16-2"></span><span id="page-16-1"></span><span id="page-16-0"></span>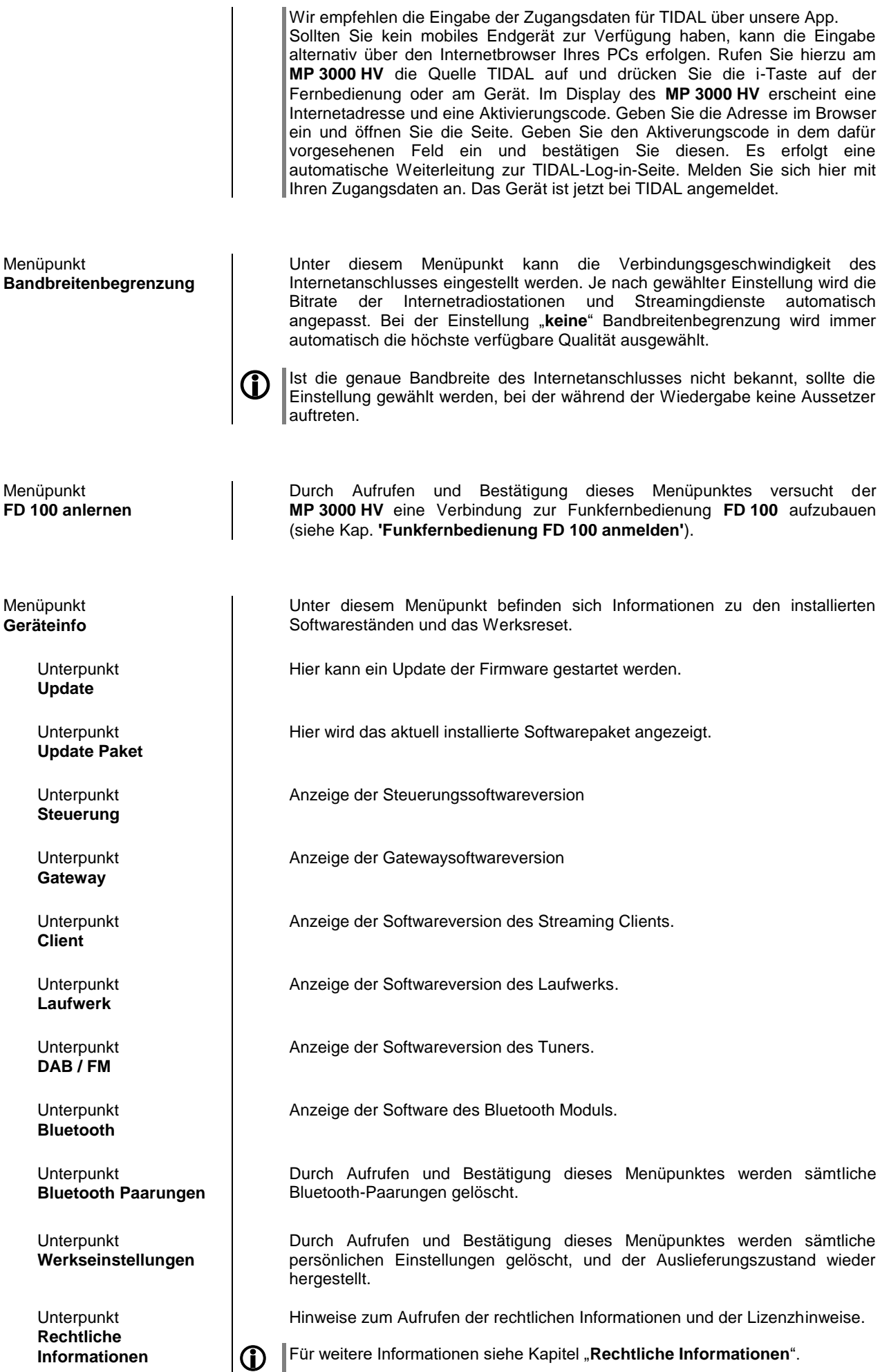

### **D/A Wandler-Einstellungen**

Der D/A Wandler des **MP 3000 HV** erlaubt einige besondere Einstellungen, um das Gerät an Ihre Hörgewohnheiten und die Eigenschaften Ihres Verstärkers optimal anzupassen.

#### <span id="page-17-1"></span><span id="page-17-0"></span>**Aufrufen und Bedienen des Menüs**

- Zum Aufrufen des Menüs die  $\left(\begin{array}{cc} \overline{F1} \end{array}\right)$ -Taste auf der Fernbedienung drücken.
- Wählen Sie mit den Tasten (A) / (V) einen Punkt des Menüs aus.
- verändern Sie ihn anschließend mit den  $\overline{(-)}$  / $\overline{(-)}$ -Tasten.
- Zum Verlassen des Menüs die  $\overline{F}$ . Taste erneut drücken.

**Die Einstelloptionen sind u.U. nur bei der Wiedergabe des betreffenden** Formats verfügbar.

Dem **MP 3000 HV** stehen vier verschiedene Oversamplingtypen mit unterschiedlichen Klangcharakteren zur Verfügung.

- OVS **FIR lang** (1) ist ein klassisches FIR-Filter mit extrem linearem Frequenzgang.
- OVS **FIR kurz** (2) ist ein FIR Filter mit verbesserter Impulsantwort.
- OVS **Bezier / IIR** (3) ist ein Bezier-Interpolator mit einem IIR-Filter kombiniert. Dieses Verfahren produziert ein sehr "analoges" Systemverhalten.
- OVS **Bezier** (4) ist ein reiner Bezier-Interpolator – perfekt in "Timing" und Dynamik.
- Erläuterungen zu den verschiedenen PCM Filtertypen sind im Kapitel **['Technische Beschreibung Oversampling / Abtastratenerhöhung'](#page-56-0)**.

Das menschliche Ohr ist bei bestimmten Instrumenten oder Stimmen durchaus in der Lage, die absolut richtige Phasenlage zu erkennen. Da jedoch bei einigen Aufnahmen die Absolutphase nicht korrekt aufgezeichnet ist, kann sie in diesem Menüpunkt invertiert (d. h. um 180° gedreht) werden.

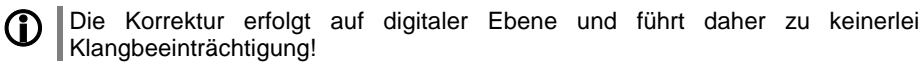

Unter diesem Menüpunkt kann das analoge Ausgangsfilter von 60 kHz (Normalbetrieb) auf 120 kHz hohe Bandbreite ('WIDE'-Betrieb) umgeschaltet werden. Der Wide-Betrieb ermöglicht eine räumlichere Musikreproduktion.

 Nähere Erläuterungen zur Betriebsart 'Wide' finden Sie im Kapitel **'Technische Beschreibung Oversampling / Abtastratenerhöhung'.**

### <span id="page-17-2"></span>Einstelloption **D/A Modus**

(nur PCM Wiedergabe)

<span id="page-17-3"></span>Einstelloption **Ausgang**  (Phase invertieren)

<span id="page-17-4"></span>Einstelloption **Bandbreite**

## **Bedienung der Quellgeräte im Detail**

<span id="page-18-2"></span><span id="page-18-1"></span><span id="page-18-0"></span>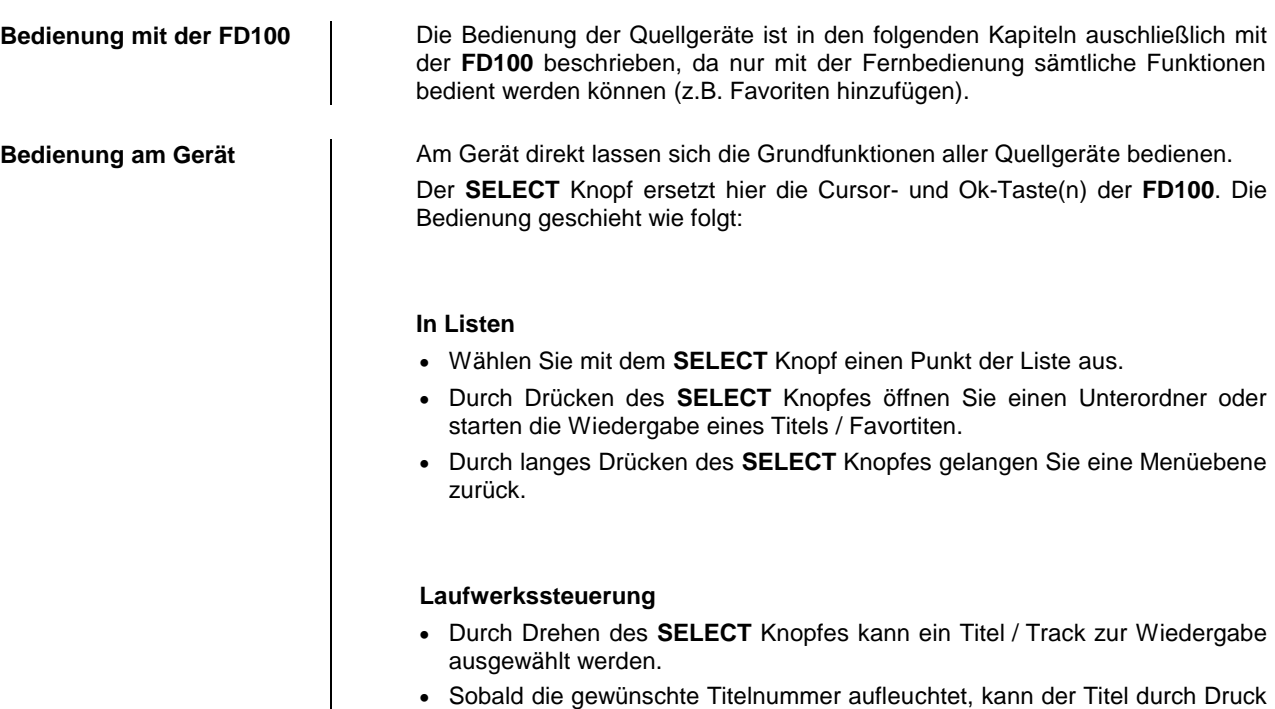

auf den **SELECT** Knopf gestartet werden.

### **Favoritenlisten**

<span id="page-19-1"></span><span id="page-19-0"></span>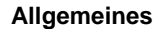

**Allgemeines** Der **MP 3000 HV** verfügt über die Möglichkeit Favoritenlisten zu erstellen. In den Favoritenlisten können oft gehörte Radiosender und Podcasts für einen schnellen Zugriff abgelegt werden.

> Die Quellen **FM Radio**, **DAB Radio**, und **Internetradio** (inkl. Podcasts) verfügen jeweils über eine Favoritenliste.

> Abgelegte Favoriten können anschließend entweder aus der Favoritenliste ausgewählt, oder über die Eingabe der Programmplatznummer direkt abgerufen werden. Die Auswahl über die Programmplatznummer ist besonders hilfreich, wenn Sie Favoriten ohne Sicht auf das Display (z. B. aus einem Nebenraum) oder über ein Haussteuerungssystem aufrufen wollen.

Favoritenlisten werden für die verschiedenen Musikdienste (TIDAL etc.) nicht unterstützt. Stattdessen ist es bei den meisten Anbietern möglich, online über den eigenen Account, Favoriten und Playlisten hinzuzufügen, die über den **MP 3000 HV** aufgerufen und abgespielt werden können.

<span id="page-19-4"></span><span id="page-19-3"></span><span id="page-19-2"></span>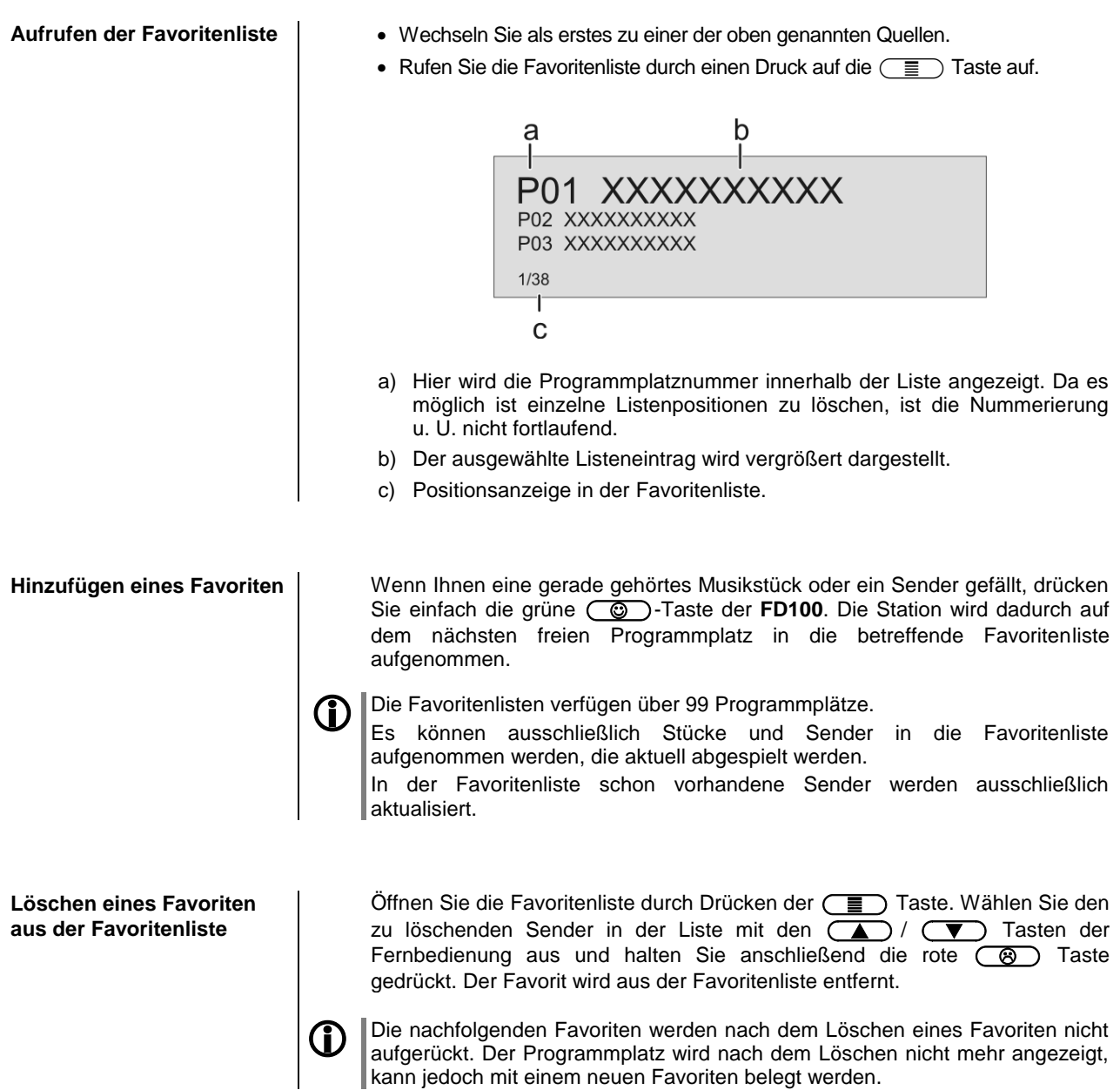

<span id="page-20-2"></span><span id="page-20-1"></span><span id="page-20-0"></span>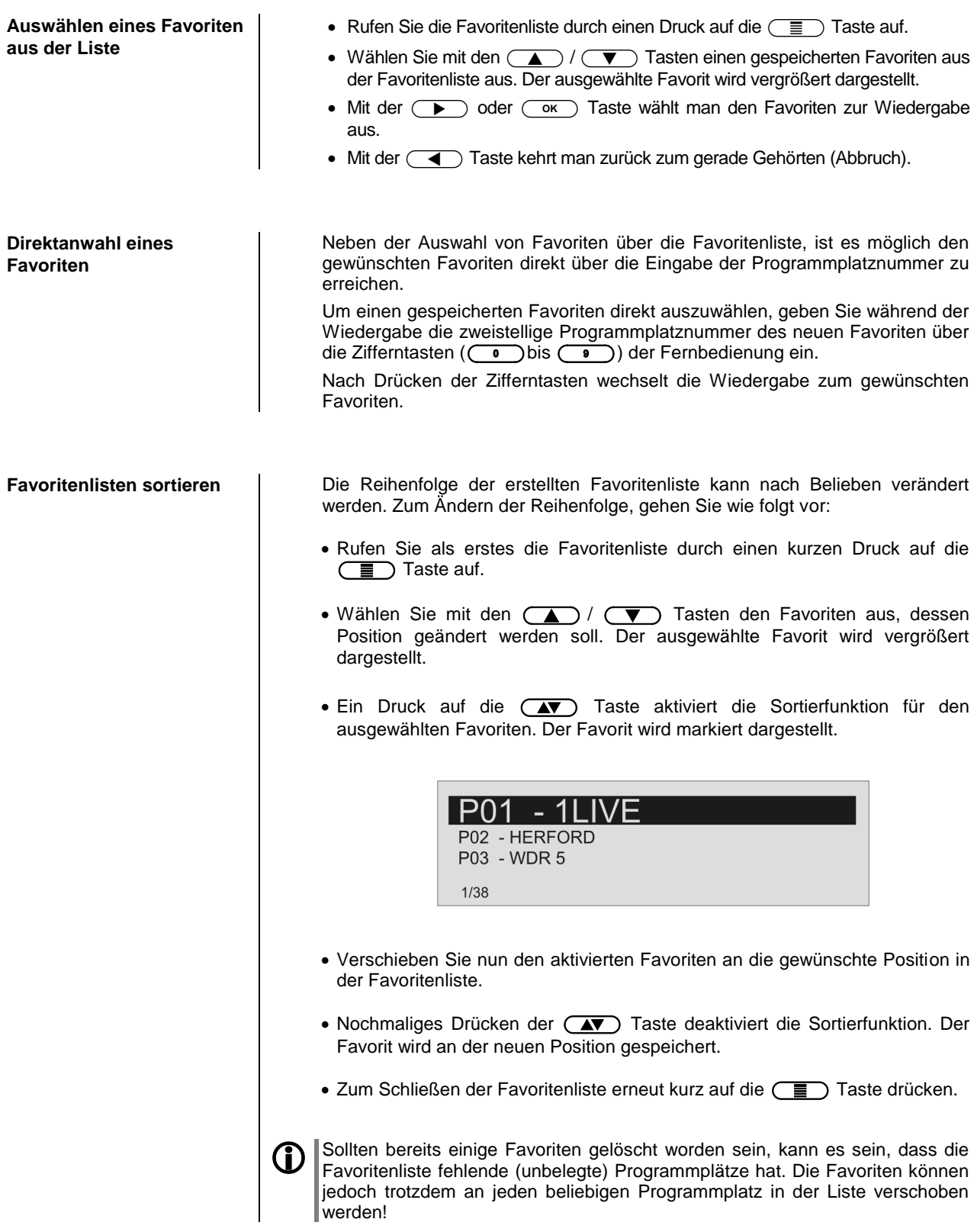

## **Radiobedienung**

<span id="page-21-0"></span>Der **MP 3000 HV** besitzt einen **FM Tuner** (UKW-Radio), ein **DAB/DAB+** Empfangsteil (Digitalradio) und verfügt außerdem über die Möglichkeit **Internetradio** zu streamen. Das folgende Kapitel beschreibt die Bedienung der einzelnen Radioquellen im Detail.

### <span id="page-21-1"></span>**FM - Radio**

<span id="page-21-2"></span>**Wählen des FM - Radios** Wählen Sie die Quelle **FM-Radio** über das Quellenauswahlmenü der **FD100** durch Drücken der  $\circled{0}$ -Taste oder durch Drehen des **SOURCE** Knopfes auf der Front des **MP 3000 HV**.

**Display**

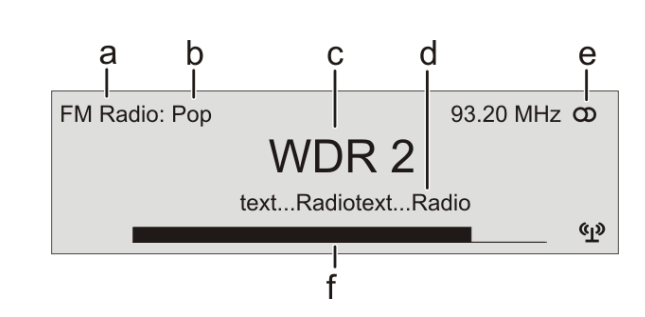

- a) Zeigt die aktuell eingestellte Radioquelle an.
- b) Hier wird das Genre (Stilrichtung) angezeigt, wie z. B. Pop Music. Diese Informationen werden nur angezeigt, wenn der Sender sie im Rahmen des *RDS*-Systems ausstrahlt.
- c) Die Frequenz bzw. der Sendername wird vergrößert dargestellt. Wird ein Sendername dargestellt, erscheint die Frequenz rechts oben im Display.
- d) In diesen Zeilen erscheinen Informationen, die der Sender ausstrahlt (z. B. Radiotext).
- e) Anzeige für Stereo " $\omega$ " / Mono " $\bullet$ "
- f) Die Feldstärke (p) und damit die zu erwartende Empfangsqualität des eingestellten Senders kann anhand der Feldstärkeanzeige beurteilt werden.

<span id="page-21-3"></span>**Manueller Sendersuchlauf** | Durch einen längeren Tastendruck auf die  $\overline{(\bullet)}$  /  $\overline{(\bullet)}$  Tasten auf der **FD100** starten Sie den Sendersuchlauf in ab- bzw. aufsteigender Richtung. Der Sendersuchlauf stoppt automatisch bei der nächsten gefundenen Station. Durch ggf. mehrfaches kurzes Antippen der (4) / (B) Tasten auf der **FD100** ist es möglich eine bestimmte Frequenz anzuwählen.

> Ist der gewünschte Sender ausgewählt, kann dieser durch Druck auf die Taste zur Favoritenliste hinzugefügt werden. (siehe auch Kapitel "**Favoritenlisten**")

#### **Bedienung am Gerät**

Die manuelle Anwahl einer bestimmten Frequenz ist auch über den SELECT Knopf am Gerät möglich. Durch ggf. mehrfaches Drücken des SELECT Knopfes kann kurzzeitig zwischen den Funktion des SELECT Knopfes umgeschaltet werden. Die aktuell ausgewählte Betriebsart wird unten links im Display angezeigt. Die folgenden Funktionen sind wählbar:

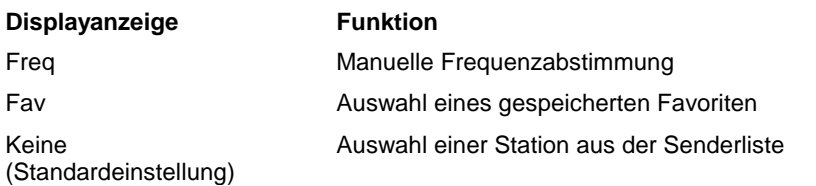

<span id="page-22-2"></span><span id="page-22-1"></span><span id="page-22-0"></span>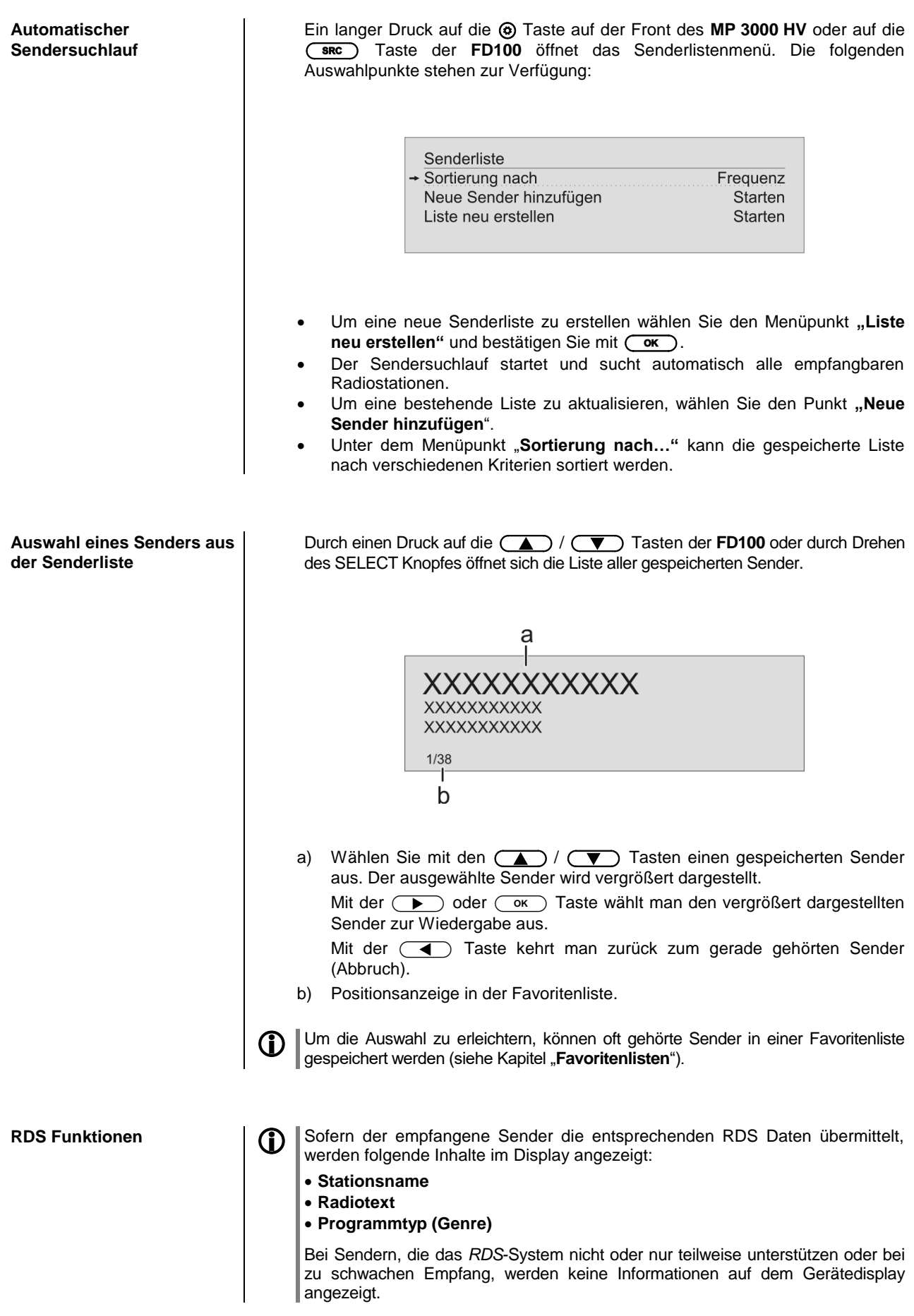

<span id="page-23-1"></span><span id="page-23-0"></span>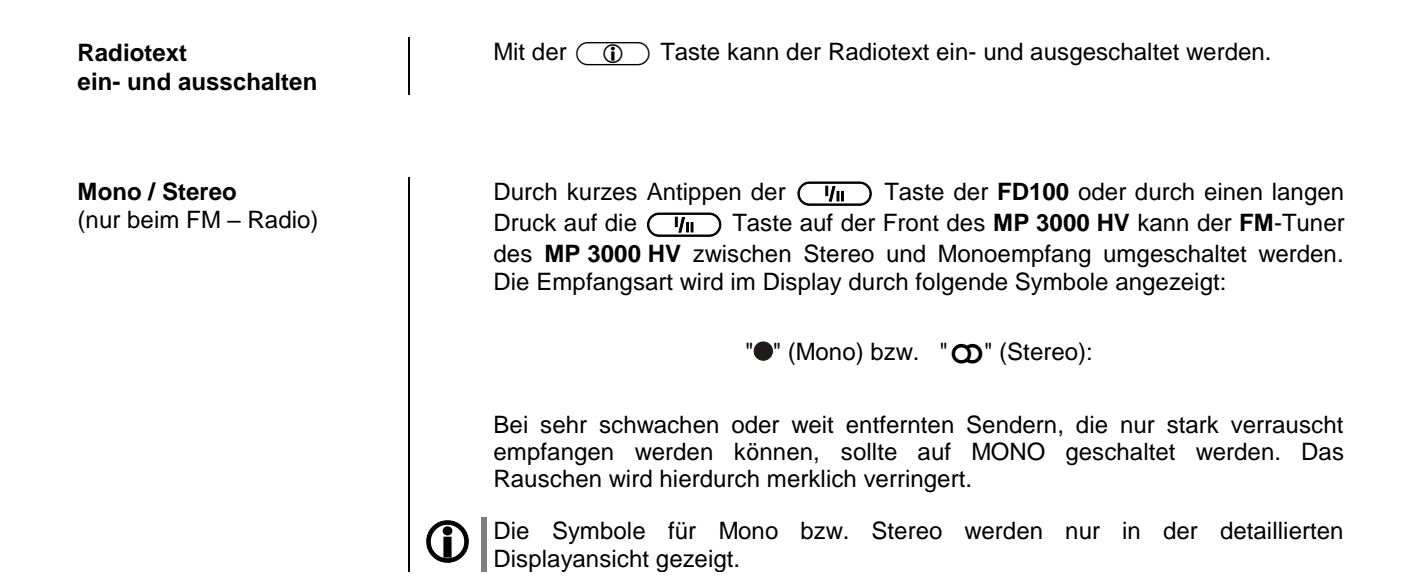

### <span id="page-23-2"></span>**DAB - Radio**

<span id="page-23-3"></span>**Wählen des DAB - Radios** Wählen Sie die Quelle **DAB-Radio** über das Quellenauswahlmenü der **FD100**

**Display**

durch Drücken der  $\circled{1}$  -Taste oder durch Drehen des **SOURCE** Knopfes auf der Front des **MP 3000 HV**.

Ein Umschalten der Sender bei **DAB – Empfang,** kann abhängig vom Frequenzband (Block) bis zu 2 Sekunden dauern.

Ab Firmwareversion V 1.10 wird der Empfang von DAB+ Sendern über das Kabelfernsehnetz der Schweiz unterstützt. Weitere Informationen zum Update der Firmware Ihres Gerätes finden Sie im Kapitel "Softwareupdate".

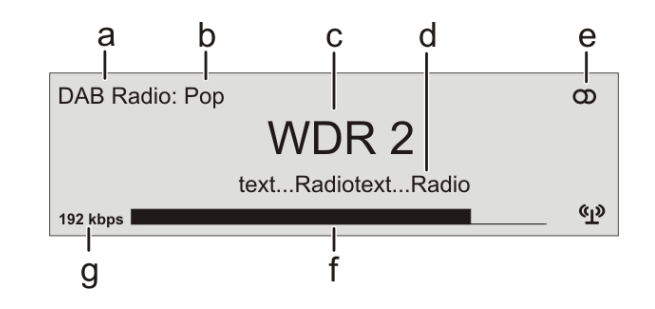

- a) Zeigt die aktuell eingestellte Radioquelle an.
- b) Hier wird das Genre (Stilrichtung) angezeigt, wie z. B. Pop Music.

Diese Informationen werden nur angezeigt, wenn der Sender sie im Rahmen des *RDS*-Systems ausstrahlt.

- c) Die Frequenz bzw. der Sendername wird vergrößert dargestellt. Wird ein Sendername dargestellt, erscheint bei FM Radio zusätzlich die Frequenz rechts oben im Display.
- d) In diesen Zeilen erscheinen Informationen, die der Sender ausstrahlt (z. B. Radiotext).
- e) Anzeige für Stereo " $\mathbf{\Omega}$ ".
- f) Die *Feldstärke* (p) und damit die zu erwartende Empfangsqualität des eingestellten Senders kann anhand der Feldstärkeanzeige beurteilt werden.
- g) Bitrate des ausgestrahlten Senders bei DAB Sendern. Je höher die Bitrate, desto besser ist die Klangqualität des Senders.

<span id="page-24-2"></span><span id="page-24-1"></span><span id="page-24-0"></span>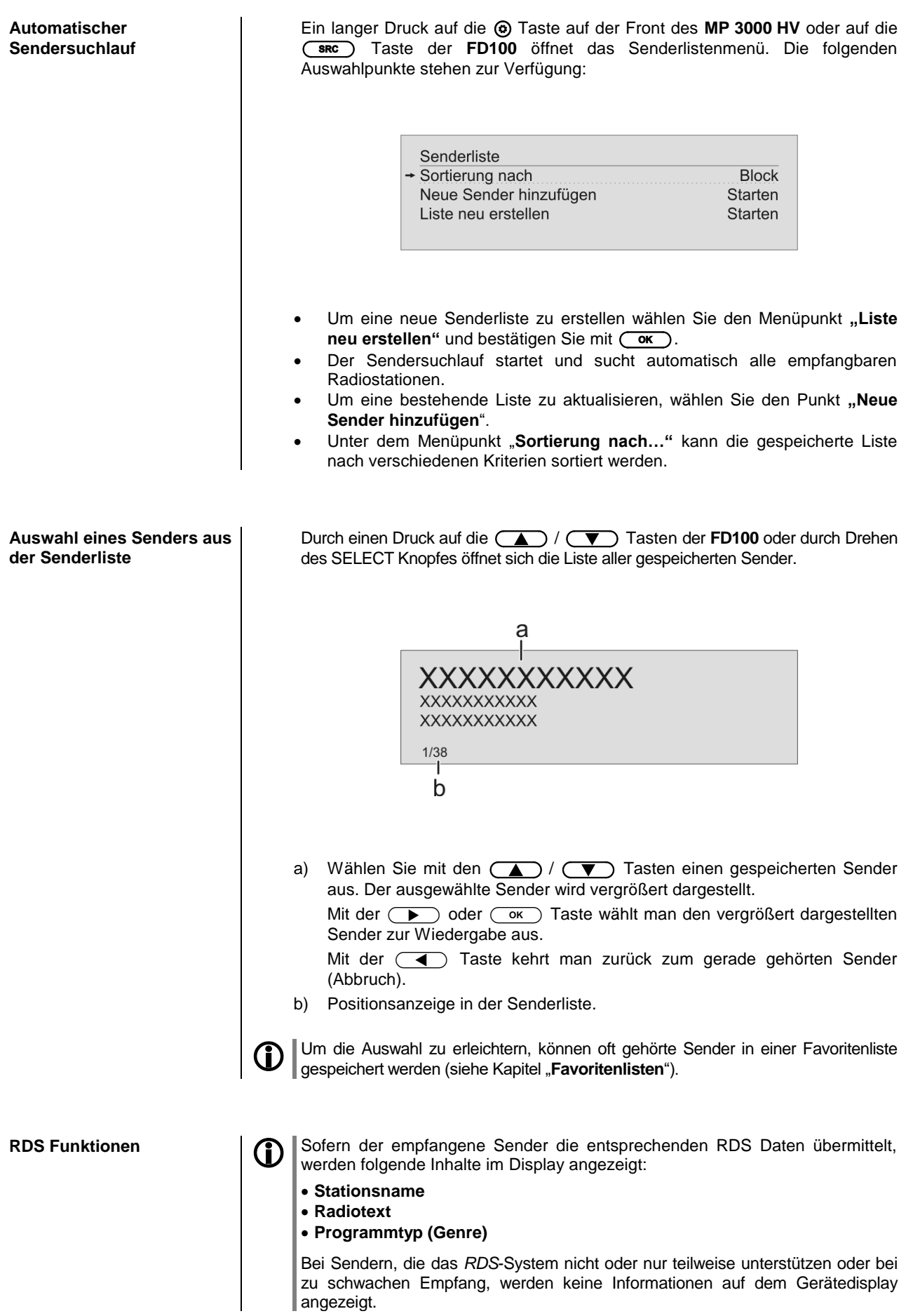

### <span id="page-25-0"></span>**Quelle Internet (Streaming www)**

<span id="page-25-1"></span>**Internet-Radio als Quelle wählen**

<span id="page-25-2"></span>**Podcasts auswählen** Wählen Sie anstelle von **"Internet Radio"** den Eintrag "Podcasts" aus.

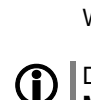

auf der Front des **MP 3000 HV**.

**CO** Die Bedienung der Musikdienste ist gesondert im Kapitel "Bedienung von **Musikdiensten**" beschrieben.

Wählen Sie die Quelle **Internet** über das Quellenauswahlmenü der **FD100** durch Drücken der  $\overline{\bullet}$ . Taste oder durch Drehen des **SOURCE** Knopfes

<span id="page-25-3"></span>**Wiedergabe** Die Auswahl der abzuspielenden Musikinhalte geschieht über Auswahllisten. Die Bedienung dieser Listen erfolgt mit den Navigationstasten (Cursor-Tasten) der Fernbedienung oder mit dem SELECT Knopf an der Gerätefront.

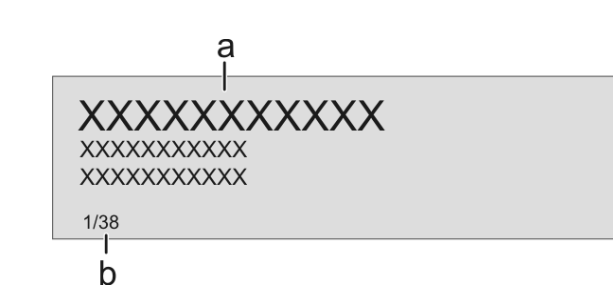

a) Wählen Sie mit den  $\left(\frac{1}{\sqrt{2}}\right)$  /  $\left(\frac{1}{\sqrt{2}}\right)$  Tasten den Eintrag aus der Liste aus.

Kurzes Antippen wählt jeweils den vorherigen / nächsten Eintrag innerhalb der Liste aus. Durch gedrückt halten der Tasten kann die Bildlaufgeschwindigkeit erhöht werden.

Der ausgewählte Listeneintrag wird vergrößert dargestellt.

Die  $\Box$  oder  $\Box$  Taste öffnet / startet den vergrößert dargestellten Listeneintrag.

Mit der  $\left(\overline{\phantom{a}}\right)$  Taste kehrt man zurück zur vorherigen Ordnerebene.

b) Zeigt die aktuell ausgewählte Position innerhalb der Liste an.

### **Wiedergabe starten**

Mit der **(I)** Taste der Fernbedienung oder am Gerät kann die Wiedergabe gestartet werden.

#### **Wiedergabe stoppen**

Ein Druck auf die  $\Box$  Taste stoppt die Wiedergabe.

<span id="page-25-4"></span>**Favoritenliste** Oft gehörte Sender und Podcasts können in einer Favoritenliste gespeichert werden. Eine detaillierte Beschreibung hierzu finden Sie im Kapitel "**Favoritenlisten**".

**Gerätedisplay** Während der Wiedergabe kann der **MP <sup>3000</sup> HV** mit einem langen Druck auf die  $\circled{0}$  Taste auf zwei unterschiedliche Displayansichten umgeschaltet werden:

**Großdarstellung:**

Großformatige Anzeige der wichtigsten Informationen, gut ablesbar auch aus größerer Entfernung

**Detaildarstellung:**

Anzeige mit kleinerer Schrift und einer Vielzahl von Zusatzinformationen wie z. B. Bitrate etc.

<span id="page-26-0"></span>**Suchfunktion** Die Suchfunktion ermöglicht ein schnelles Auffinden von Internetradiostationen. Um eine bestimmte Internetradiostation zu suchen gehen Sie wie folgt vor:  $\bullet$  Wählen Sie entweder mit den  $\Box$  /  $\Box$  Tasten in der Auswahlliste des Eintrags "**Radios**" manuell den Eintrag "**Search**" und bestätigen Sie mit der (ox) Taste, oder tippen Sie an beliebiger Stelle innerhalb der Listen des Eintrags "Radios" auf die blaue (AV) Taste. Es öffnet sich ein Fenster, in dem mit der alphanummerischen Tastatur der Fernbedienung der gesuchte Begriff eingegeben werden kann. • Um einen Buchstaben zu löschen, drücken Sie die  $\left(\begin{array}{c} \P \end{array}\right)$ -Taste.  $\bullet$  Tippen Sie auf die  $\circ$  Taste, um die Suche zu starten. Nach kurzer Zeit erscheint eine Liste mit den Suchergbnissen. Die Suchfunktion kann von jeder Stelle innerhalb der Listen durch Antippen der blauen  $\circled{A\blacktriangledown}$  Taste aufgerufen werden. Die Suchstrings können aus maximal acht Zeichen bestehen. Es ist auch möglich durch Leerzeichen getrennte Suchbegriffe einzugeben, z.B. "WDR 2". Um einen Podcast zu suchen, wählen Sie unter "Podcasts" den Eintrag **"Search".**

# **Bedienung von Musikdiensten**

<span id="page-27-3"></span><span id="page-27-2"></span><span id="page-27-1"></span><span id="page-27-0"></span>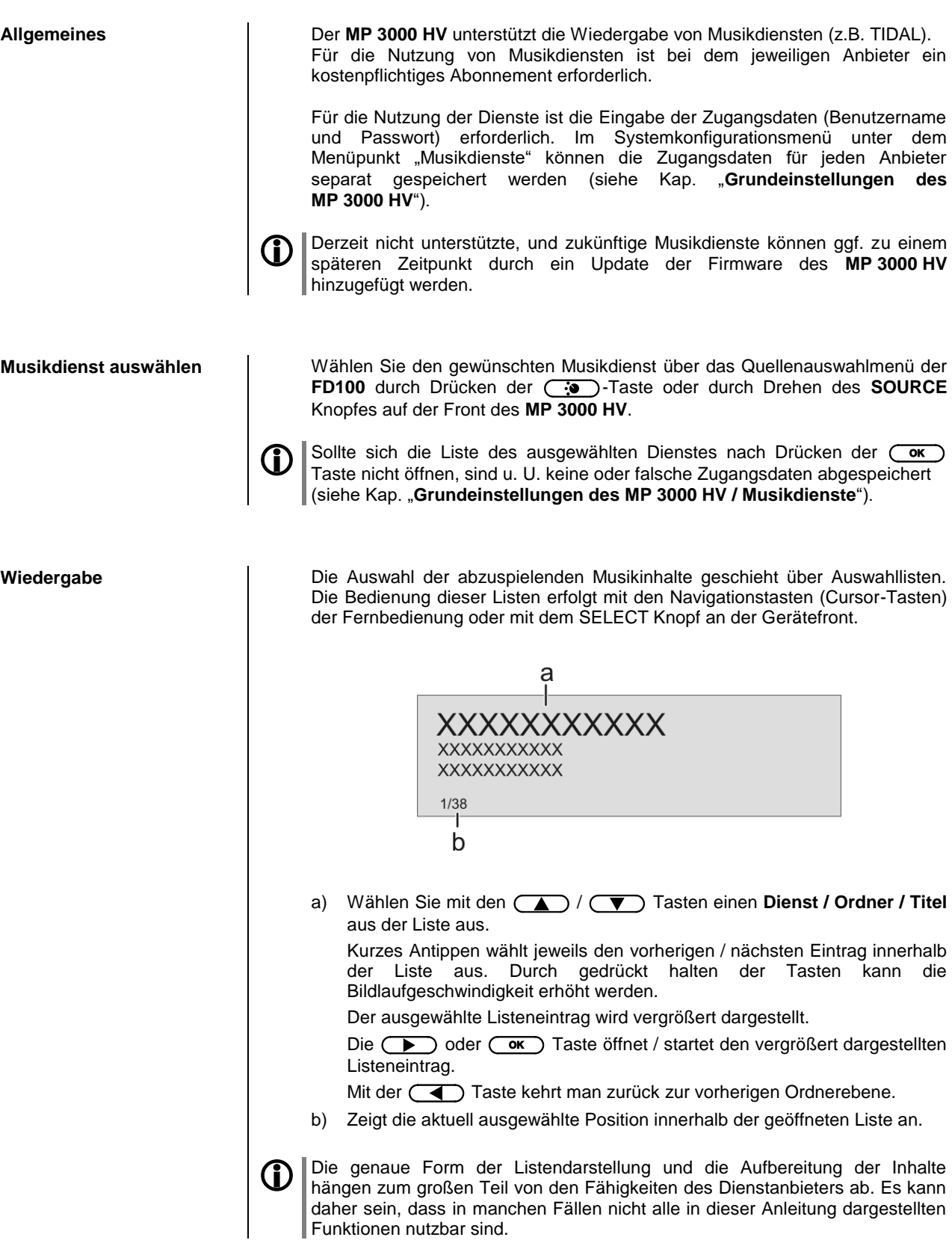

<span id="page-28-1"></span><span id="page-28-0"></span>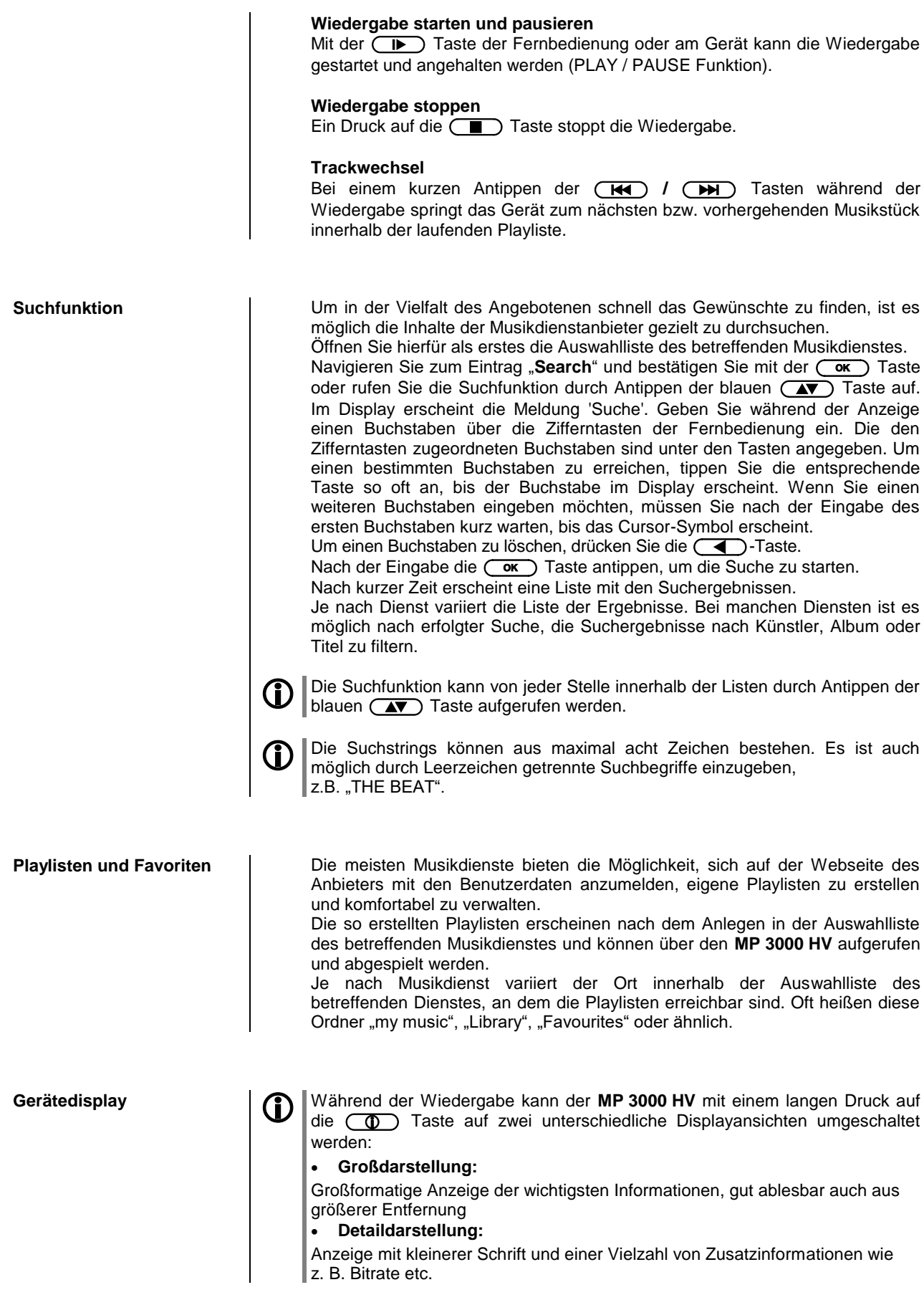

## **Bedienung der Quelle UPnP / DLNA**

**(Streaming Client – lokales Netzwerk)**

<span id="page-29-3"></span><span id="page-29-2"></span><span id="page-29-1"></span><span id="page-29-0"></span>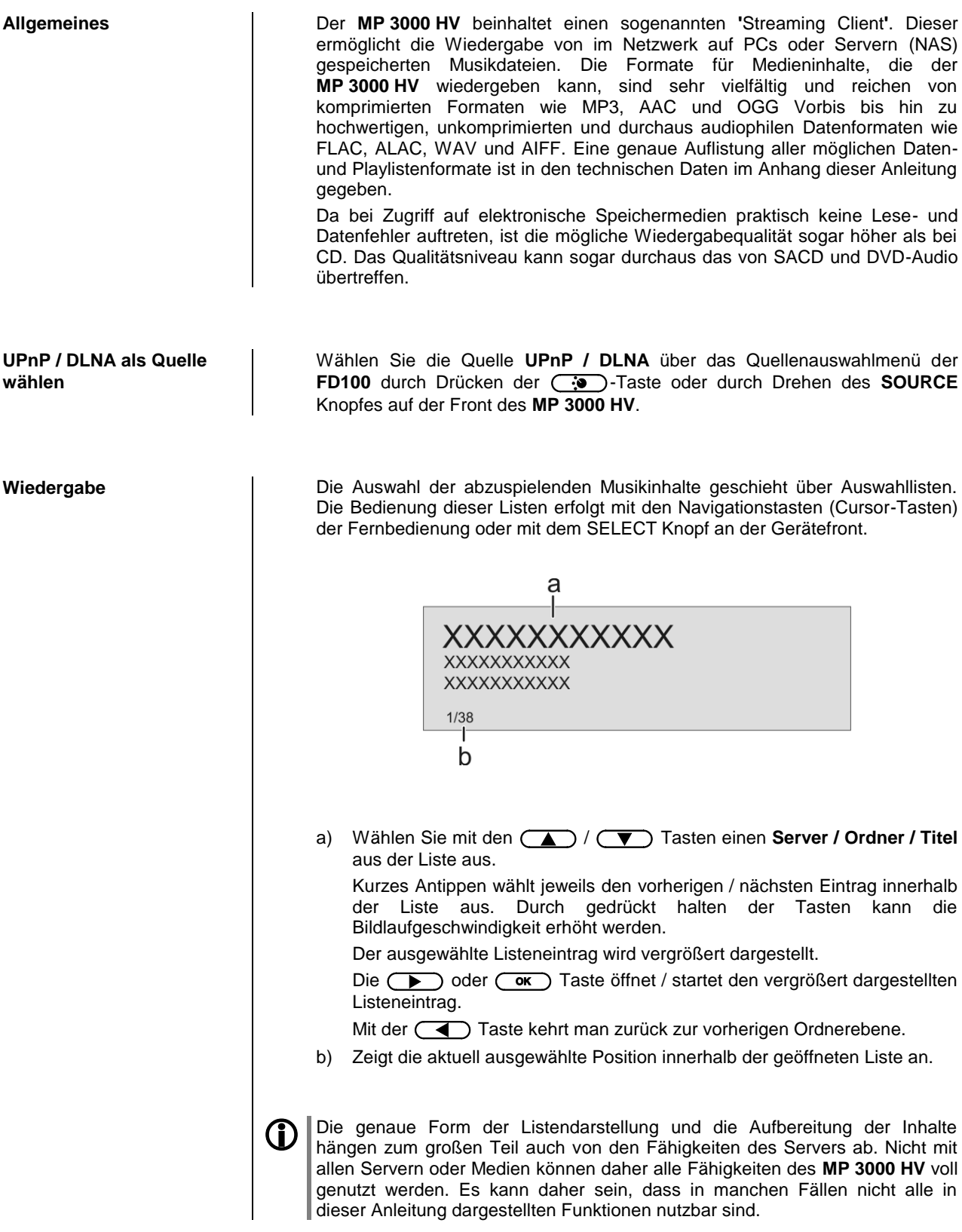

<span id="page-30-1"></span><span id="page-30-0"></span>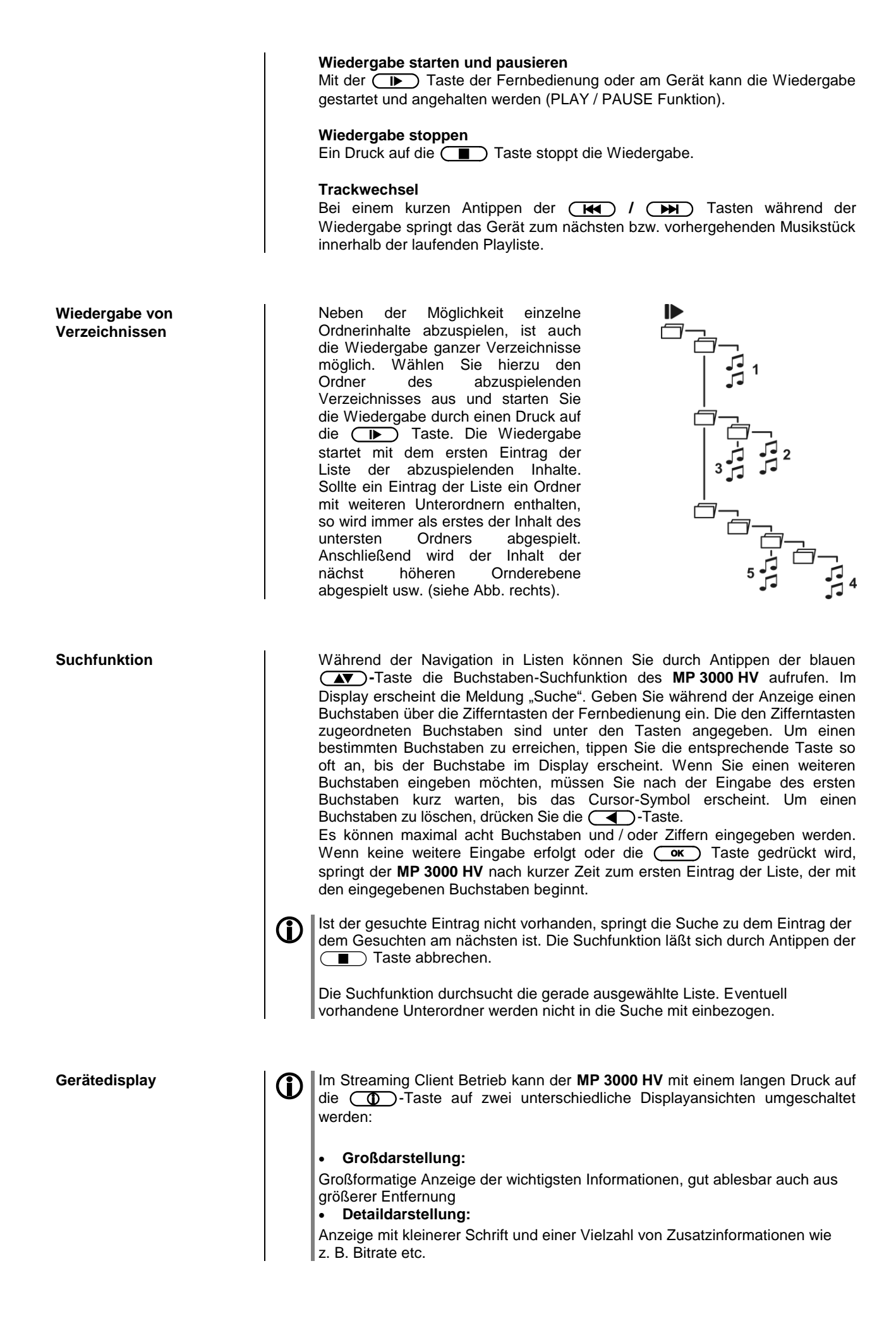

## **Wiedergabe von USB Speichermedien**

(Quelle USB Media)

<span id="page-31-3"></span><span id="page-31-2"></span><span id="page-31-1"></span><span id="page-31-0"></span>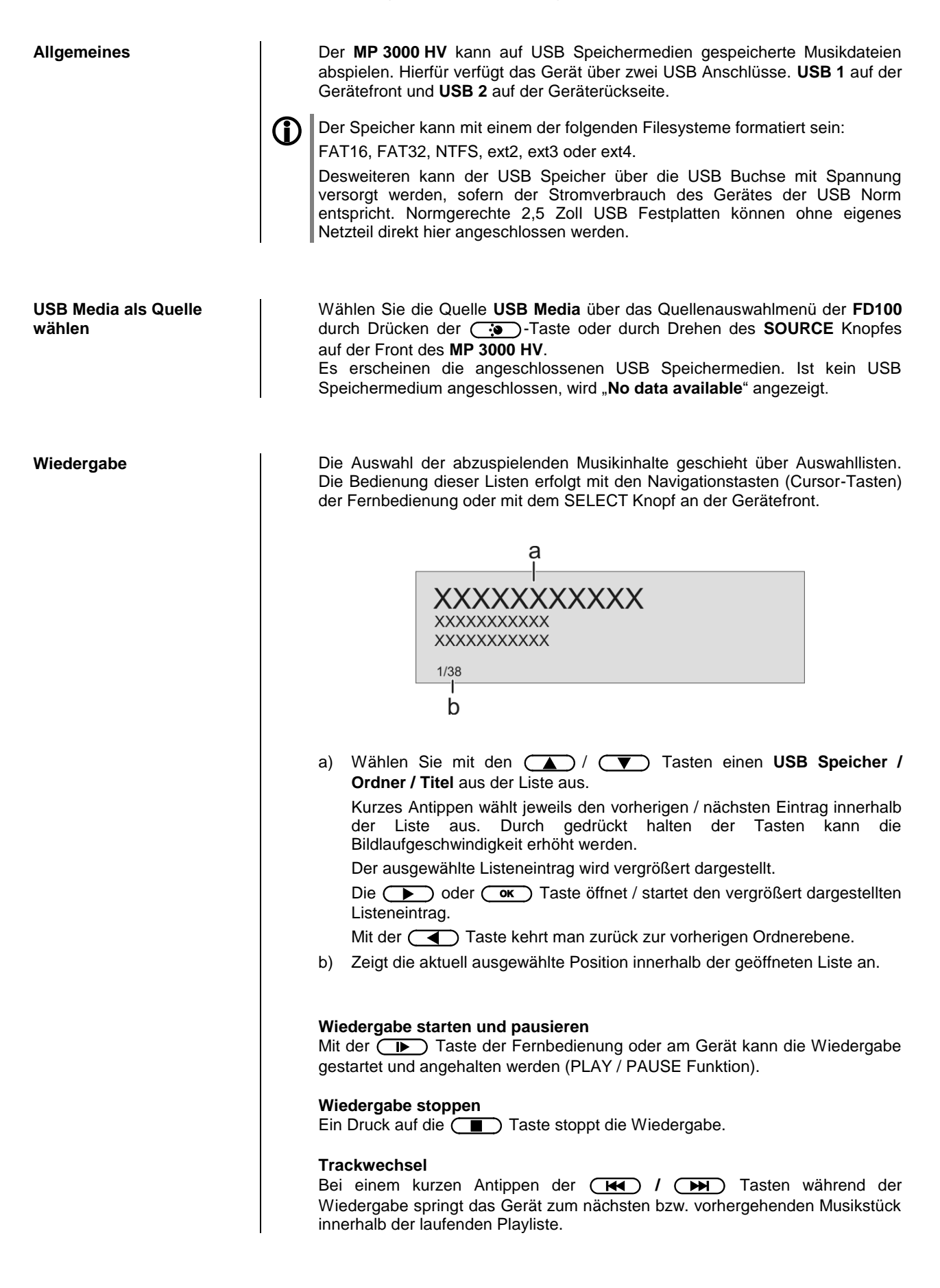

<span id="page-32-1"></span><span id="page-32-0"></span>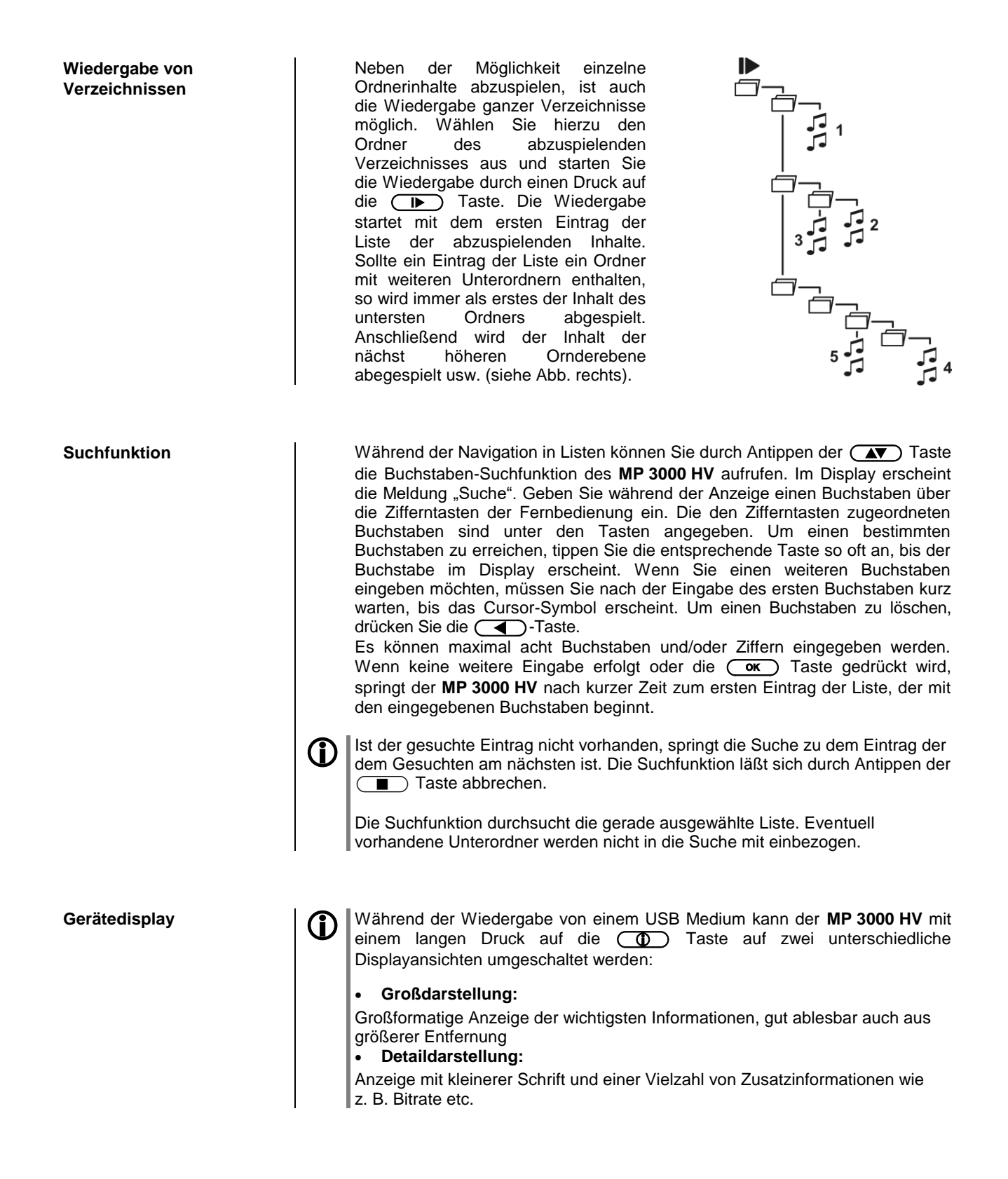

## **Bedienung des DISC-Players**

<span id="page-33-2"></span><span id="page-33-1"></span><span id="page-33-0"></span>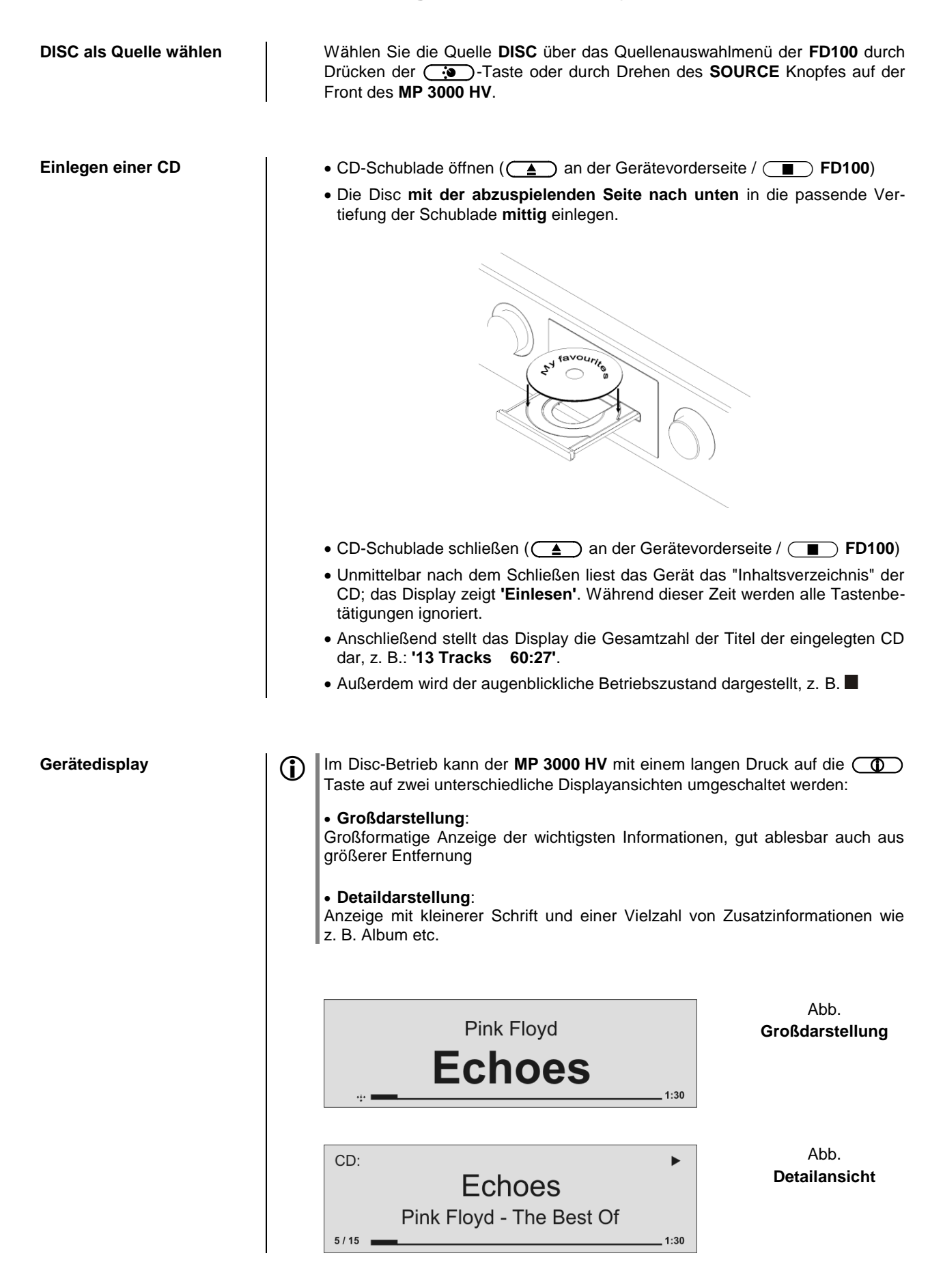

<span id="page-34-4"></span><span id="page-34-3"></span><span id="page-34-2"></span><span id="page-34-1"></span><span id="page-34-0"></span>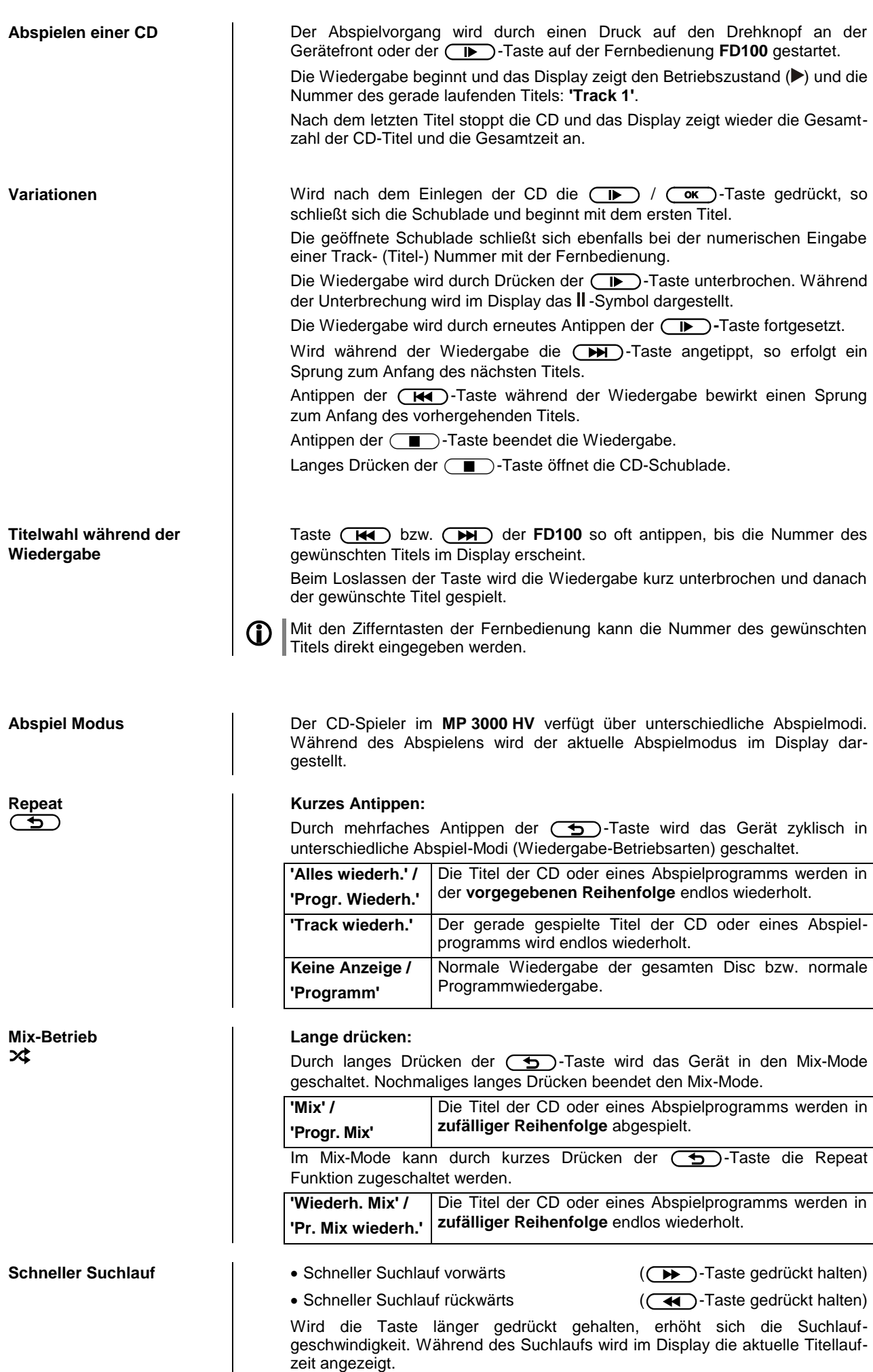

### **Abspielprogramm**

<span id="page-35-1"></span><span id="page-35-0"></span>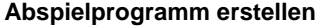

### **Abspielprogramm erstellen Erläuterung**

In einem Abspielprogramm können bis zu 30 Titel einer CD in beliebiger Reihenfolge gespeichert werden, z. B. beim Zusammenstellen einer Aufnahme. Ein Abspielprogramm kann nur für die jeweils eingelegte CD erstellt werden. Es bleibt gespeichert, bis es wieder gelöscht oder die Disc-Schublade geöffnet wird.

#### **Bedienung**

Nach dem Einlegen der Disc erscheint im Display die Gesamtanzahl der Titel und die Gesamtspielzeit, z. B.: "13 Tracks 60:27".

- Zum Erstellen eines Abspielprogrammes gehen Sie wie folgt vor:
- Bei gestoppter Disc das Titlelwahlrad (SELECT) am **MP 3000 HV** lange drücken.
- $\bullet$  Im Display erscheint "Track 1 hinzufügen".
- Taste  $\Box$  bzw.  $\Box$  der **FD100** so oft antippen, bis die Nummer des gewünschten Titels im Display hinter "Track" erscheint. Wahlweise kann der Titel auch durch Drehen des Titelwahlrades ausgewählt werden.
- $\bullet$  Um den ausgewählten Titel im Abspielprogramm zu speichern, die  $\overline{\text{Cov}}$ -Taste der **FD100** oder das Titelwahlrad antippen.

Das Display zeigt die Anzahl der *Tracks* und die Gesamtspielzeit des Abspielprogramms. Alle weiteren Titel in gleicher Weise anwählen und abspeichern.

Anstatt durch die (A) / (V) -Tasten kann der gewünschte Titel auch über die Zifferntasten direkt eingegeben werden. Nach der Zifferneingabe wird der Titel wie oben durch kurzes Antippen der  $\overline{C}$   $\overline{C}$  -Taste gespeichert.

Nach dem Abspeichern des 30. Titels meldet das Display **'Programm voll'**.

Wenn alle gewünschten Titel ausgewählt sind, muss die Abspielprogrammierung beendet werden

• Die Programmierung wird durch einen langen Druck auf die  $\overline{(\alpha\kappa)}$ -Taste der **FD100** oder das Titelwahlrad am Gerät beendet.

Das Abspielprogramm kann nun abgespielt werden.

• Abspielvorgang starten.  $\overline{(\rightarrow)}$  -Taste

Die Wiedergabe beginnt mit dem ersten Titel des Abspielprogramms. Während der Wiedergabe eines Abspielprogramms stellt das Display **'Prog '** dar.

Die Tasten (A) bzw. Wählen den nächsten bzw. vorhergehenden Titel innerhalb des Abspielprogramms.

<span id="page-35-2"></span>**Abspielprogramm** 

**abspielen**

<span id="page-35-3"></span>**Abspielprogramm löschen Abspielprogramm löschen. (OK)**-Taste lange drücken Das Abspielprogramm ist jetzt gelöscht.

Das Abspielprogramm wird auch gelöscht, sobald die Schublade geöffnet wird!

## <span id="page-36-0"></span>**Bedienung der Quelle Bluetooth**

Durch die im **MP 3000 HV** integrierte Bluetooth Schnittstelle ist es möglich, drahtlos Musik von z.B. Smartphones, Tablett PC, etc. an den **MP 3000 HV** zu übertragen.

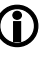

 Für eine Bluetooth-Audioübertragung von einem Mobilgerät zum **MP <sup>3000</sup> HV** muss das Mobilgerät das A2DP Bluetooth Audioübertragungsprotokoll unterstützen.

<span id="page-36-2"></span><span id="page-36-1"></span>**Wahl der Quelle Bluetooth** Wählen Sie die Quelle **BLUETOOTH** über das Quellenauswahlmenü der **FD100** durch Drücken der  $\overline{\bullet}$  -Taste oder durch Drehen des **SOURCE** Knopfes auf der Front des **MP 3000 HV**. **Audioübertragung einrichten** Um von einem Bluetooth fähigen Gerät Musik über den **MP 3000 HV** abspielen zu können, muss zunächst das externe Gerät am **MP 3000 HV** angemeldet werden. Der **MP 3000 HV** ist, solange er eingeschaltet ist und mit keinem Gerät verbunden ist, immer empfangsbereit. Im Display wird 'nicht verbunden' angezeigt. Um eine Verbindung herzustellen gehen Sie wie folgt vor: Starten Sie auf Ihrem Mobilgerät die Suche nach Bluetooth Geräten. Ist der **MP 3000 HV** gefunden, verbinden Sie diesen mit Ihrem Mobilgerät. Ist die Verbindung erfolgreich hergestellt, wechselt die Anzeige im Display des **MP 3000 HV** auf 'verbunden mit *IHR GERÄT*'. Sollte Ihr Gerät einem PIN Code abfragen, so lautet dieser immer '0000'. Eine Verbindungsherstellung ist nur möglich, wenn die Quelle Bluetooth aktiviert ist (siehe auch Kapitel **["Grundeinstellungen des MP](#page-13-0) 3000 HV"**). Aufgrund der großen Anzahl an unterschiedlichen Geräten kann hier nur eine allgemeine Beschreibung zur Einrichtung der Funkverbindung gegeben werden. Für detaillierte Informationen nehmen Sie bitte die Bedienungsanleitung Ihres Gerätes zur Hilfe. **Abspielfunktionen** Sofern von verbundenen Gerät unterstützt, werden Informationen zum gespielten Musikstück auf dem Display des **MP 3000 HV** angezeigt.

> <span id="page-36-3"></span>Die Bedienung und das Verhalten des angeschlossenen Gerätes werden durch dieses selber bestimmt. In der Regel haben die Tasten des **MP 3000 HV** bzw. der Fernbedienung **FD100** folgende Funktionen:

### **Wiedergabe starten und pausieren**

Mit der **(ID)** Taste der Fernbedienung oder am Gerät kann die Wiedergabe gestartet und angehalten werden (PLAY / PAUSE Funktion).

### **Wiedergabe stoppen**

Ein Druck auf die (Tauff) Taste stoppt die Wiedergabe.

### **Trackwechsel**

Bei einem kurzen Antippen der **(H4) / (DH)** Tasten während der Wiedergabe springt das Gerät zum nächsten bzw. vorhergehenden Musikstück innerhalb der laufenden Playliste.

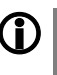

Bitte beachten Sie, dass manche AVRCP fähige Mobilgeräte die Steuerung durch den **MP 3000 HV** nicht unterstützen. Informieren Sie sich ggf. beim Hersteller Ihres Mobilgerätes.

<span id="page-37-0"></span>**Steuerung des MP 3000 HV** Der **MP 3000 HV** kann auch vom Mobilgerät gesteuert werden (Start/Stop, Pause, Skip, Volume etc.). Zur Steuerung des **MP 3000 HV** muss das Mobilgerät das Bluetooth AVRCP Protokoll beherrschen.

> Bitte beachten Sie, dass manche AVRCP fähige Mobilgeräte nicht sämtliche Steuerfunktionen des **MP 3000 HV** unterstützen. Informieren Sie sich ggf. beim Hersteller Ihres Mobilgerätes.

<span id="page-37-1"></span>**HINWEISE Der MP 3000 HV** wurde mit einer Vielzahl von Bluetooth fähigen Mobilgeräten (Geräten am Markt erhältlichen Geräten am Markt erhältlichen Geräten am Markt erhältlichen Geräten (Geräten am Markt erhältlichen Gerä kann aber auf Grund der Vielzahl von Geräten und den teilweise sehr unterschiedlichen Implementierungen des Bluetooth Standards nicht gegeben werden. Bei Problemen mit der Bluetooth Übertragung wenden Sie sich bitte an den Hersteller des Mobilgerätes.

> Die erzielbare Reichweite bei der Bluetooth-Audioübertragung beträgt im Normalfall ca. 3...5 Meter. Die Reichweite hängt aber von einer Reihe von Faktoren ab. Für die Erzielung einer hohen Reichweite und eines störungsfreien Empfangs sollten sich keine Hindernisse oder Personen zwischen **MP 3000 HV** und Mobilgerät befinden.

> Die Bluetooth Audioübertragung erfolgt in einem sogenannten "Jedermann-Frequenzband", in dem sehr viele verschiedene Funkdienste wie z.B. WLAN, Garagentoröffner, Babyphone, Wetterstationen usw. senden. Funkstörungen durch diese anderen Dienste, die zu kurzen Aussetzern oder in seltenen Fällen auch zum Abbruch der Verbindung führen, können daher nicht ausgeschlossen werden. Sollten in Ihrem Umfeld häufigere Störungen auftreten, empfehlen wir statt Bluetooth den Streaming Client oder den USB Eingang des **MP 3000 HV** zu verwenden.

> Die Bluetooth Übertragung arbeitet Prinzip bedingt mit einer Datenreduktion. Die erreichbare Klangqualität hängt dabei vom verwendeten Mobilgerät und vom Format des wiederzugegebenen Musikstücks ab. Grundsätzlich ist die erzielbare Qualität bei Musikstücken, die bereits in einem Datenreduzierten Format wie MP3, AAC, WMA oder OGG-Vorbis gespeichert sind schlechter als bei unkomprimierten Formaten wie WAV oder FLAC. Für höchste Wiedergabequalität empfehlen wir statt Bluetooth den Streaming Client (SCL) oder den USB Eingang (USB Media) des **MP 3000 HV** zu verwenden.

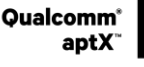

Qualcomm ist ein Markenzeichen der Qualcomm Kapitalgesellschaft, registriert in den Vereinigten Staaten und weiteren Ländern, benutzt mit Erlaubnis. aptX ist ein Markenzeichen von Qualcomm Technologies International Ltd., es ist registriert in den Vereinigten Staaten und weiteren Ländern, benutzt mit Erlaubnis.

## **Der MP 3000 HV als D/A Wandler**

<span id="page-38-8"></span><span id="page-38-7"></span><span id="page-38-6"></span><span id="page-38-5"></span><span id="page-38-4"></span><span id="page-38-3"></span><span id="page-38-2"></span><span id="page-38-1"></span><span id="page-38-0"></span>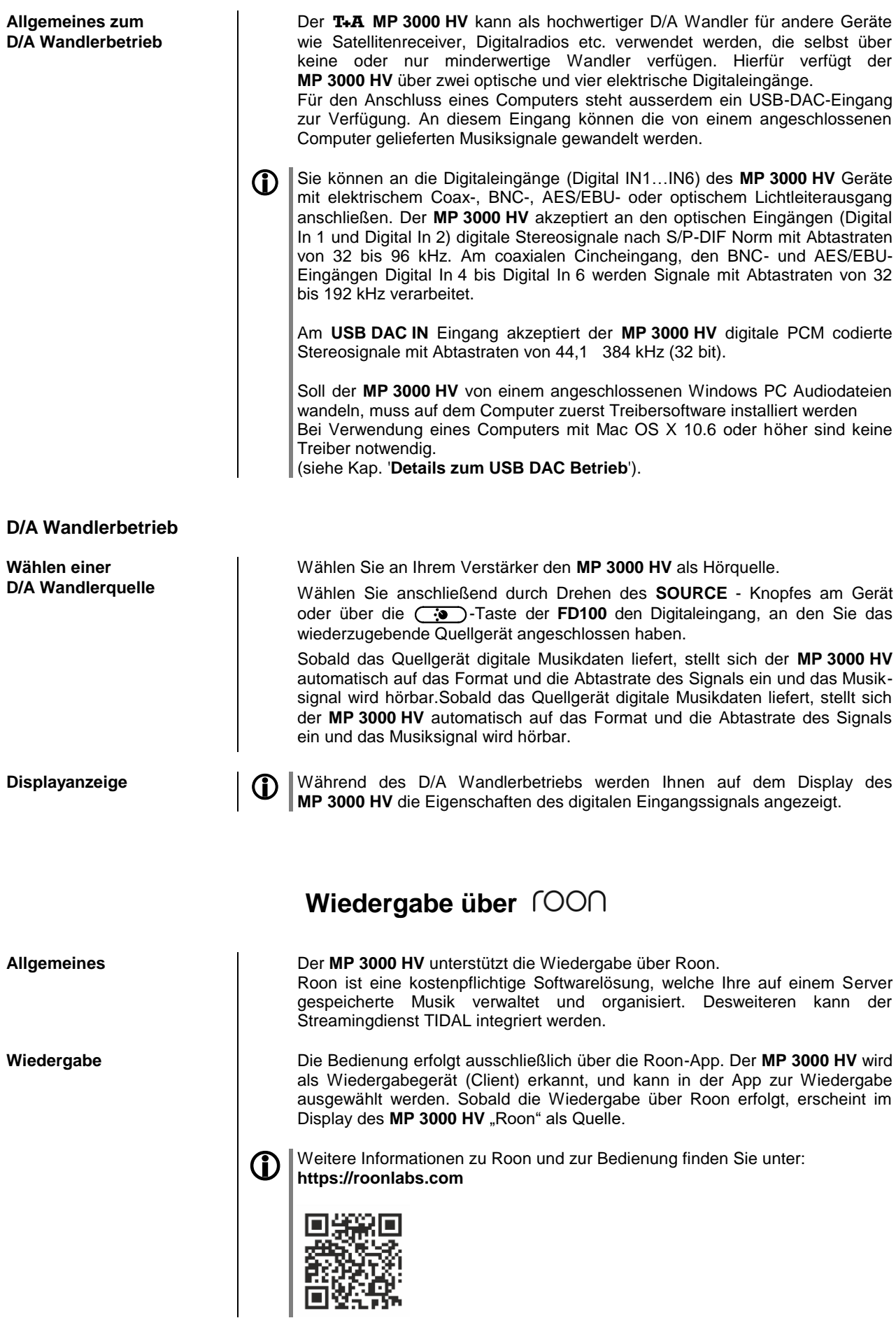

## **Details zum USB DAC Betrieb**

<span id="page-39-6"></span><span id="page-39-5"></span><span id="page-39-4"></span><span id="page-39-3"></span><span id="page-39-2"></span><span id="page-39-1"></span><span id="page-39-0"></span>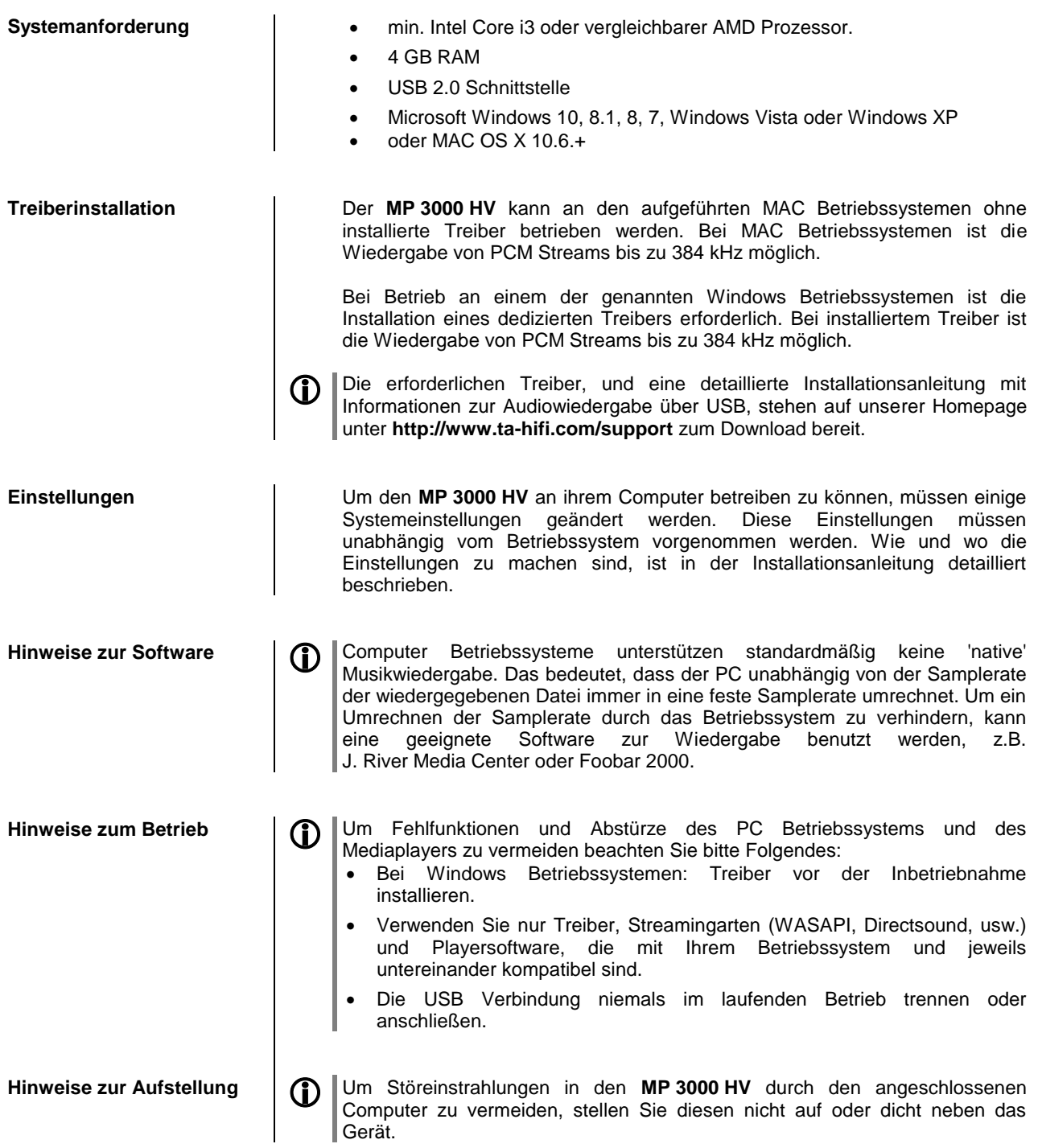

# <span id="page-40-0"></span>**Installation, Inbetriebnahme, Sicherheitshinweise**

In diesem Kapitel werden alle Dinge von grundsätzlicher Bedeutung für die Aufstellung und Inbetriebnahme beschrieben, die nicht für den täglichen Umgang mit dem Gerät relevant sind, die aber trotzdem vor dem ersten Gebrauch gelesen und beachtet werden sollten.

## **Anschlusselemente**

<span id="page-41-0"></span>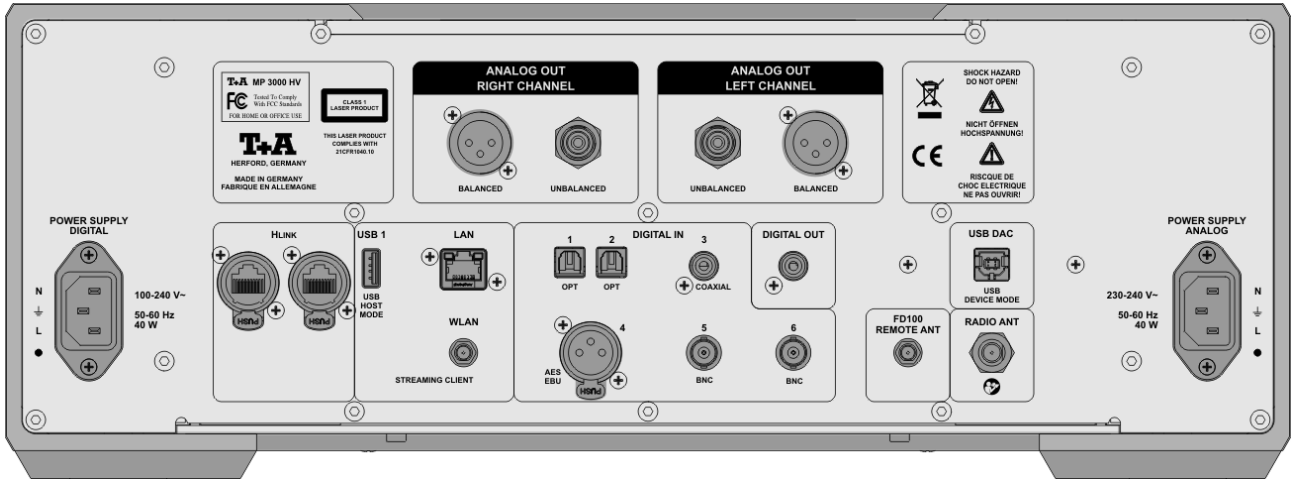

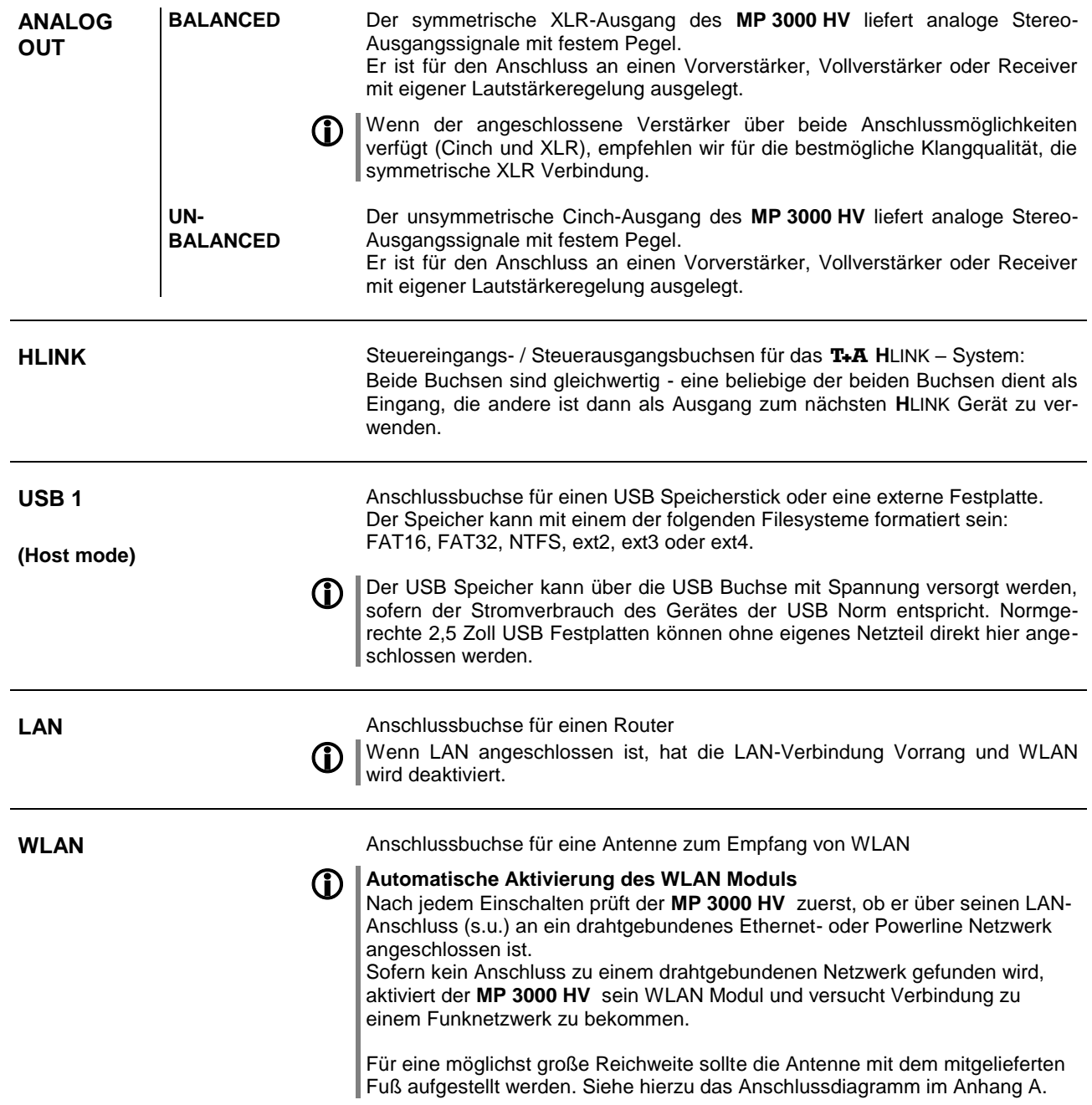

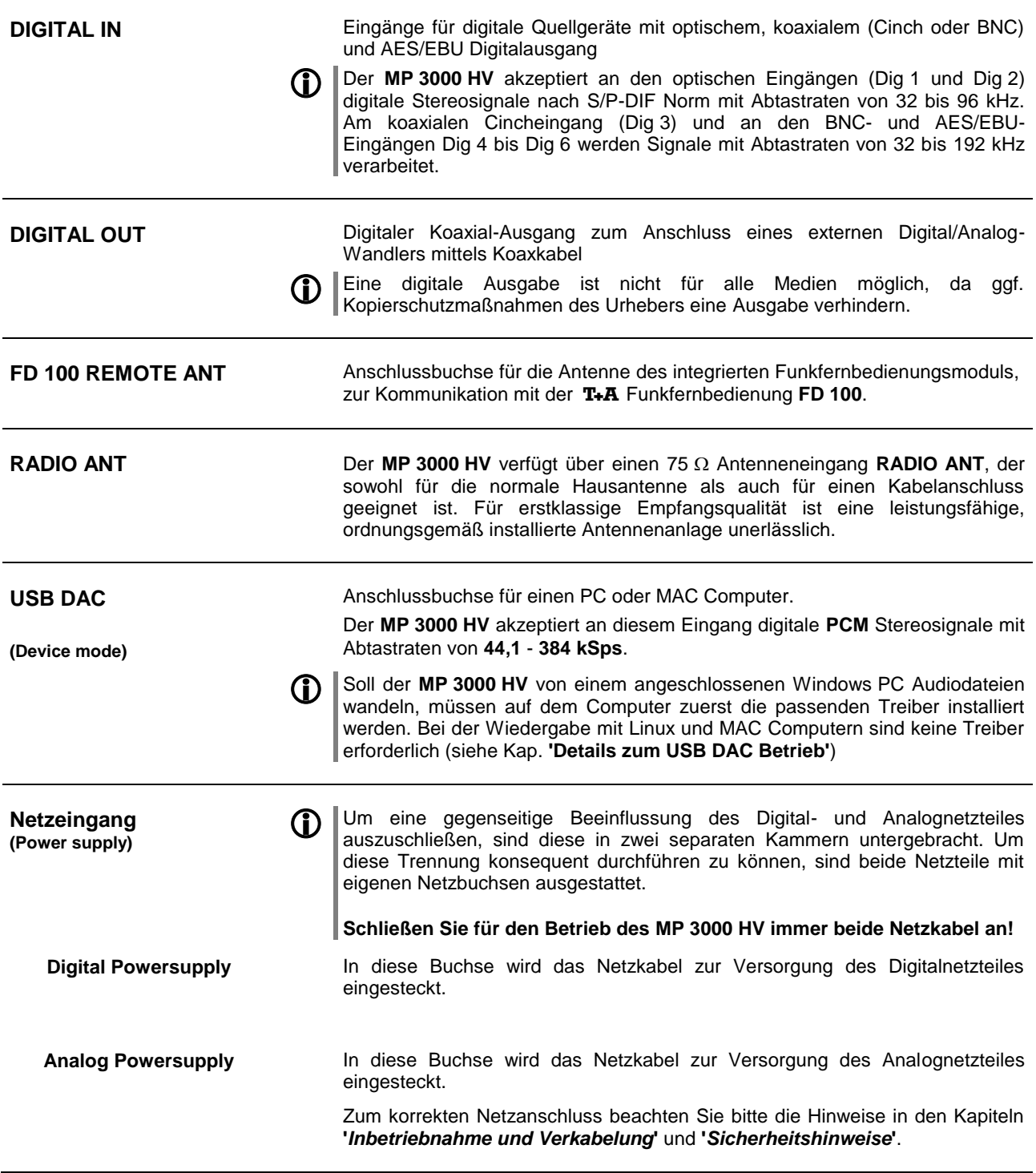

## **Aufstellung und Verkabelung**

 Packen Sie das Gerät vorsichtig aus und heben Sie die Originalverpackung sorgfältig auf. Der Karton und das Verpackungsmaterial sind speziell für dieses Gerät konzipiert und bei späteren Transporten ein sicherer Behälter. Transportieren oder versenden Sie Gerät ausschließlich in der originalen Verpackung um Gerätedefekte zu vermeiden.

Das Gerät hat ein sehr hohes Gewicht - Vorsicht beim Auspacken und beim Transport. Heben und transportieren Sie das Gerät immer mit 2 Personen. Aufgrund der gesetzlich bestehenden Vorschriften zum Heben schwerer Lasten darf der Transport des Gerätes nicht von Frauen vorgenommen werden.

Achten Sie auf sicheren und festen Griff, lassen Sie das Gerät nicht fallen, tragen Sie beim Bewegen des Gerätes Sicherheitsschuhe.

Stolpern Sie nicht. Achten Sie auf eine freie Bewegungsfläche, entfernen Sie Hindernisse und Stolperstellen auf dem Transportweg. Vorsicht beim Abstellen! Um Quetschungen zu vermeiden achten Sie darauf, dass Ihre Finger nicht zwischen Gerät und Aufstellfläche gelangen.

War das Gerät größerer Kälte ausgesetzt (z. B. beim Transport), so ist mit der Inbetriebnahme zu warten, bis sich das Gerät auf Raumtemperatur aufgewärmt hat und das Kondenswasser restlos verdunstet ist.

War das Gerät eingelagert oder längere Zeit nicht in Betrieb (> 2 Jahre) so sollte unbedingt vor Wiederinbetriebnahme eine Kontrolle in einer Fachwerkstatt durchgeführt werden.

Vor der Aufstellung des Gerätes auf empfindlichen Lack- oder Holzoberflächen sollte an einer nicht sichtbaren Stelle die Verträglichkeit mit den Gerätefüßen überprüft werden und ggf. eine geeignete Unterlage verwendet werden. Wir empfehlen eine Standfläche aus Stein, Glas, Metall o.Ä.

Das Gerät ist waagerecht auf einer festen stabilen, ebenen Unterlage aufzustellen (siehe Kapitel **"Sicherheitshinweise"**). Bei Aufstellung auf Resonanzdämpfern oder Entkopplungsgliedern ist darauf zu achten, dass die Standsicherheit des Gerätes nicht beeinträchtigt wird.

Die Aufstellung darf nur an einem gut belüfteten, trockenen Ort erfolgen, wobei direkte Sonneneinstrahlung und die Nähe von Heizkörpern zu vermeiden sind.

Das Gerät darf nicht in der Nähe von wärmeproduzierenden, wärmeempfindlichen oder leicht brennbaren Gegenständen bzw. Geräten aufgestellt werden.

### **Hinweise zum Anschluss:**

Das Anschlussschema des Gerätes ist im **'***Anhang A***'** dargestellt.

- Stecken Sie alle Stecker fest in die Buchsen ein. Lockere Steckverbindungen können Brummen oder andere Störgeräusche verursachen.
- Verbinden Sie die Eingangsbuchsen des Verstärkers mit den gleichnamigen Ausgangsbuchsen der Quellgeräte, also **'R'** mit **'R'** und **'L'** mit **'L'**. Bei umgekehrtem Anschluss sind die Stereokanäle vertauscht.
- Das Gerät ist für den Betrieb an zwei Schutzleitersteckdosen vorgesehen. Schließen Sie es bitte mit den beiliegenden Netzkabeln an entsprechend, vorschriftsmäßig geerdeten Steckdosen an. Zur Erreichung des maximalen Störabstandes sollten die Netzstecker so in die Netzsteckdose gesteckt werden, dass die Phase an dem Kontakt der Netzeingangsbuchse angeschlossen wird, der mit einem Punkt (·) gekennzeichnet ist. Die Phase der Netzsteckdose kann mit einem dafür geeigneten Messgerät ermittelt werden. Wenden Sie sich bitte an Ihren Fachhändler.

Wir empfehlen die Verwendung der konfektionierten T+A-Netzkabel 'POWER **THREE'** in Kombination mit der Netzsteckdosenleiste **'POWER BAR'**, die mit Phasenindikator ausgestattet ist.

Nachdem die Anlage vollständig verkabelt ist, schalten Sie diese ein.

Nach Einschalten des benutzten Lautsprecherausganges und Umschalten des Vollverstärkers auf die angeschlossene Hörquelle sollte diese hörbar werden. Falls bei der Inbetriebnahme des Gerätes Probleme auftreten sollten, haben diese oftmals einfachen Ursachen, die leicht zu beheben sind. Lesen Sie dazu das Kapitel **'Betriebsstörungen'** dieser Betriebsanleitung.

<span id="page-43-0"></span>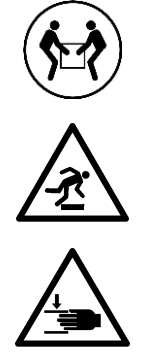

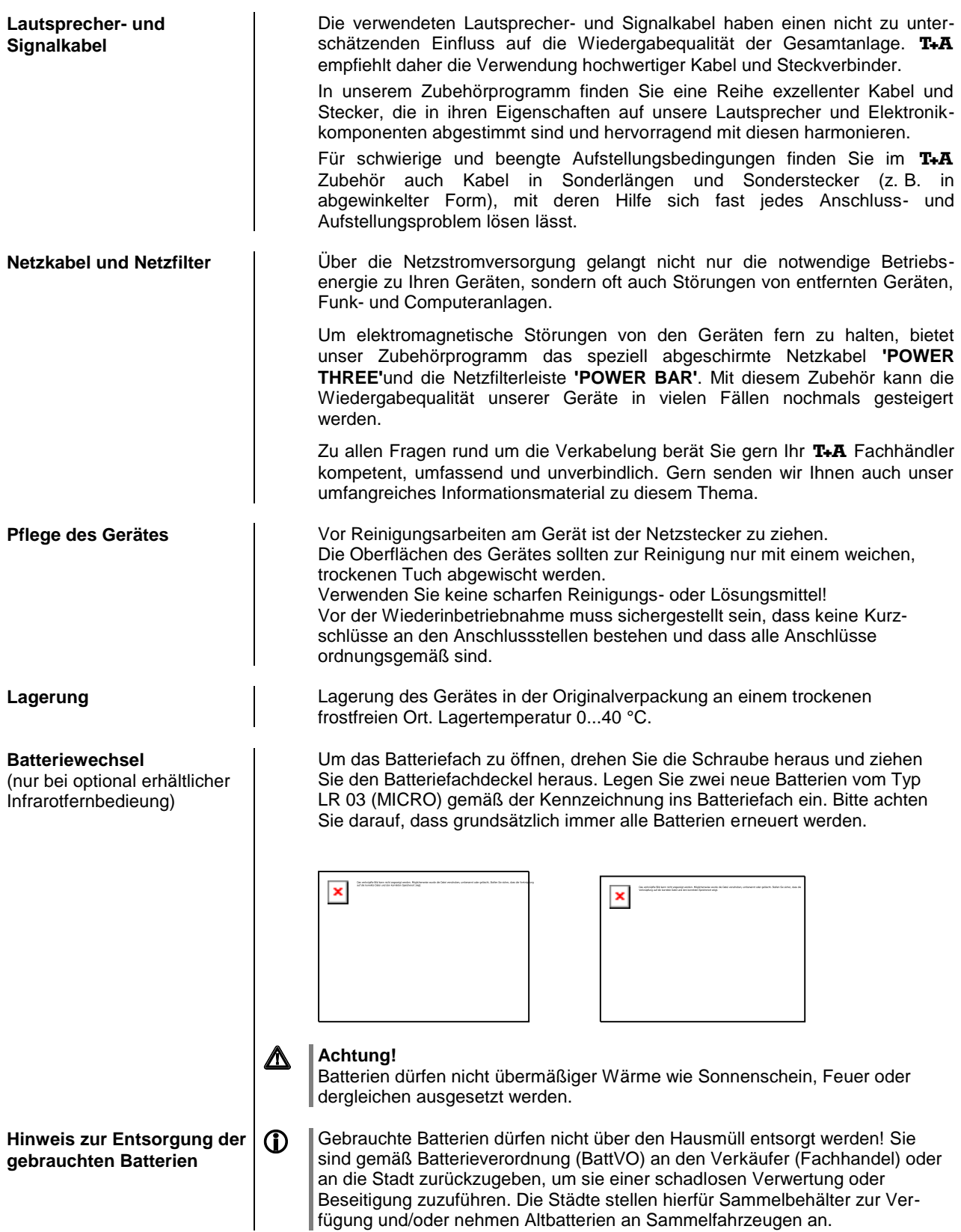

fügung und/oder nehmen Altbatterien an Sammelfahrzeugen an.

## **Sicherheitshinweise**

<span id="page-45-0"></span>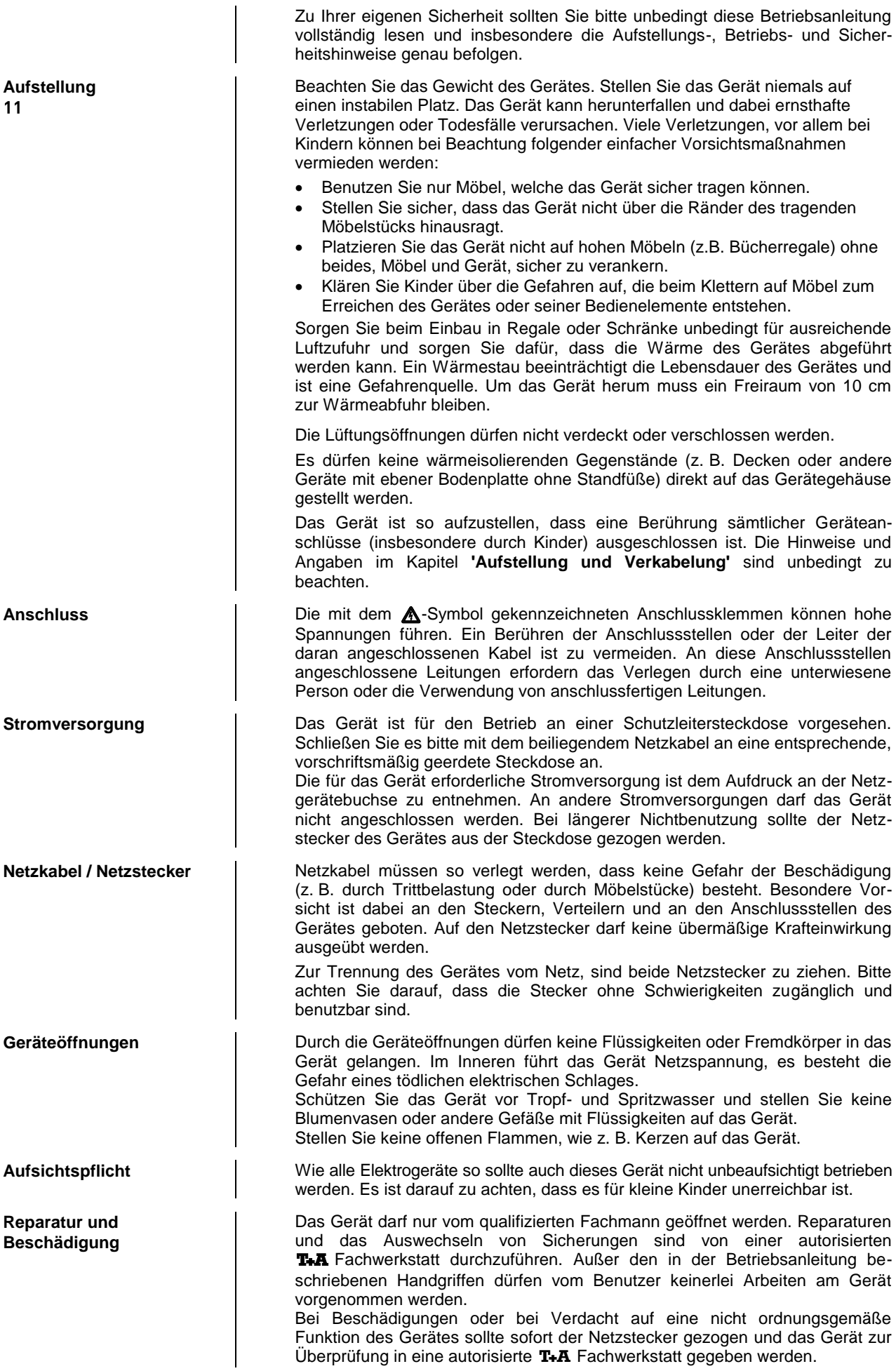

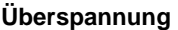

**Bestimmungsgemäßer Gebrauch**

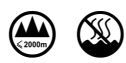

**Gerätezulassung und Konformität mit EG-Richtlinien**

Überspannungen im Stromversorgungsnetz, dem Kabelnetz oder auf Antennenanlagen, wie sie z. B. bei Gewittern (Blitzschlag) oder statischen Entladungen auftreten können, stellen eine Gefährdung für das Gerät dar. Spezielle Vorschaltgeräte wie Überspannungsprotektoren oder die **'Power Bar'** Netzanschlussleiste bieten einen gewissen Schutz vor Gerätebeschädigungen aus o. g. Gründen. Eine absolute Sicherheit vor Beschädigung durch Überspannungen kann aber nur eine vollständige Trennung des Gerätes vom Netz und den Antennenanlagen gewährleisten. Ziehen Sie zur Trennung sämtliche Netz- und Antennenstecker Ihrer HiFi Anlage bei Überspannungsgefahr (z. B. bei heraufziehenden Gewittern) aus den Steckdosen. Sämtliche Netzversorgungs- und Antennenanlagen, an die das Gerät angeschlossen wird, müssen den geltenden Bestimmungen entsprechen und fachgerecht von einem zugelassenen Installationsbetrieb ausgeführt sein. Das Gerät ist ausgelegt für den Betrieb in gemäßigtem Klima und in Höhen bis zu 2000 m ü.NHN. Zulässiger Betriebstemperaturbereich +10 … +35. C. Das Gerät ist ausschließlich zur Ton- und/oder Bildwiedergabe im Heimbereich in trockenen Räumen unter Berücksichtigung aller in dieser Anleitung gemachten Angaben bestimmt. Bei allen anderen Einsatzzwecken, insbesondere in medizinischen oder sicherheitsrelevanten Bereichen, ist vorher die Zulassung und Eignung des Gerätes für diesen Einsatz mit dem Hersteller abzuklären und schriftlich genehmigen zu lassen. Das Gerät entspricht im Originalzustand allen derzeit gültigen deutschen und europäischen Vorschriften. Es ist zum bestimmungsgemäßen Gebrauch in der EG zugelassen. Durch das am Gerät befindliche CE Zeichen erklärt T+A die Konformität mit den EG-Richtlinien und den daraus abgeleiteten nationalen Gesetzen. Die Konformitätserklärung kann bei Bedarf unter **www.ta-hifi.com/DoC** eingesehen werden. Die unveränderte, unverfälschte Werksseriennummer muss außen am Gerät vorhanden und gut lesbar sein! Die Seriennummer ist Bestandteil unserer Konformitätserklärung und damit der Betriebszulassung des Gerätes! Seriennummern am Gerät und in den original T+A Begleitpapieren (insbesondere den Kontroll- und Garantiezertifikaten) dürfen nicht entfernt oder verändert werden und müssen übereinstimmen. Bei Verstoß gegen diese Bestimmungen gilt die Konformitätszusage von T+A als widerrufen und ein Betrieb des Gerätes innerhalb der EG ist untersagt und aufgrund geltender EG und nationaler Gesetze unter Strafandrohung verboten. Durch Umbauten am Gerät oder durch Reparaturen oder sonstige Eingriffe von nicht von T+A autorisierten Werkstätten oder sonstigen Dritten verliert das Gerät seine Zulassung und Betriebserlaubnis. An das Gerät dürfen nur original T+A Zubehörteile oder solche Zusatzgeräte angeschlossen werden, die ihrerseits zugelassen sind und allen geltenden gesetzlichen Vorschriften genügen. Auch mit Zusatzgeräten oder als Teil einer Anlage darf das Gerät nur zu den im

Abschnitt **'***Bestimmungsgemäßer Gebrauch***'** genannten Anwendungen eingesetzt werden. **Entsorgung Entsorgung** | Tür die spätere Entsorgung dieses Produkts stehen örtliche Sammelstellen für

Elektroschrott zur Verfügung.

# **Netzwerkkonfiguration**

<span id="page-47-5"></span><span id="page-47-4"></span><span id="page-47-3"></span><span id="page-47-2"></span><span id="page-47-1"></span><span id="page-47-0"></span>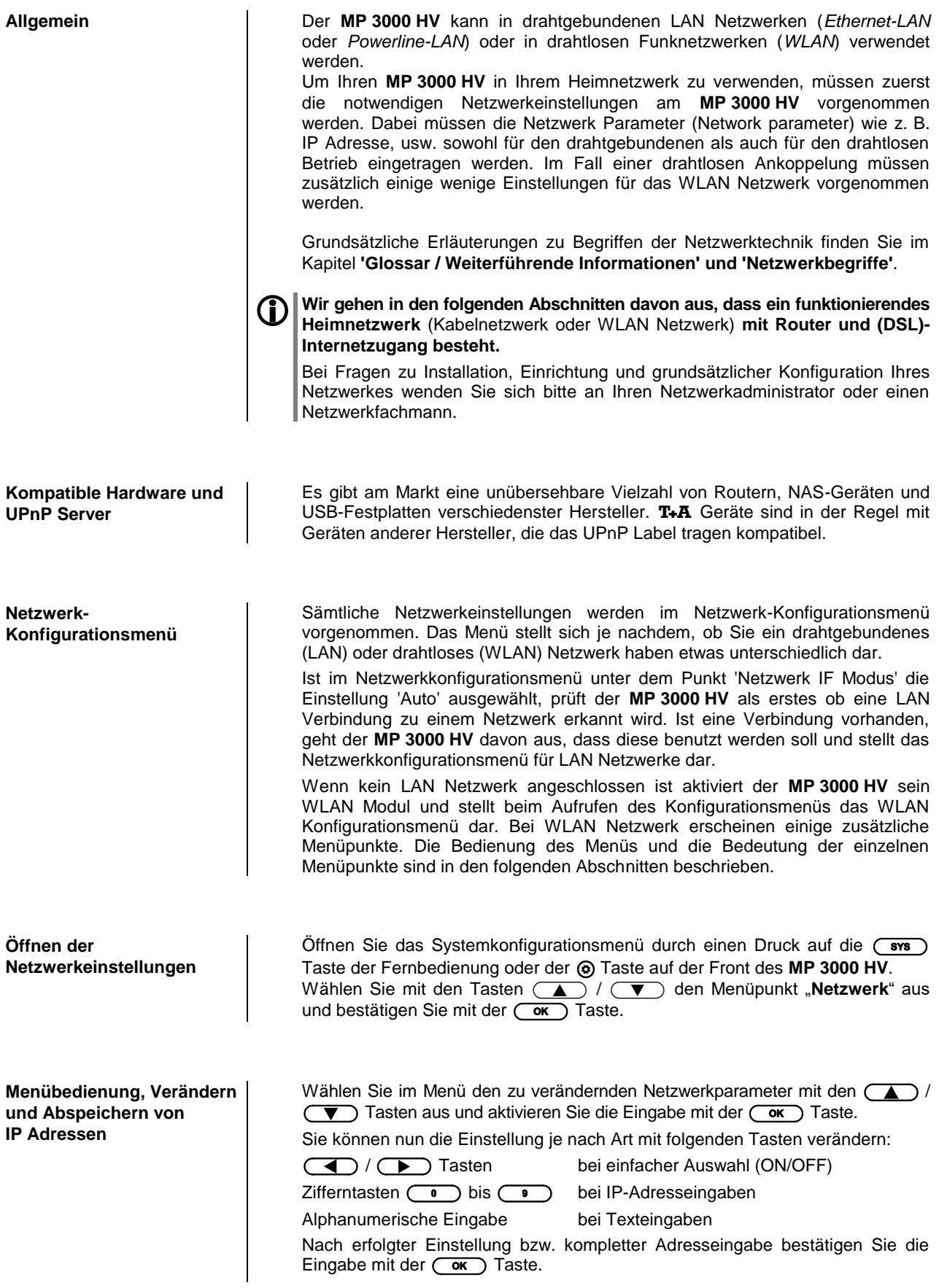

<span id="page-48-1"></span><span id="page-48-0"></span>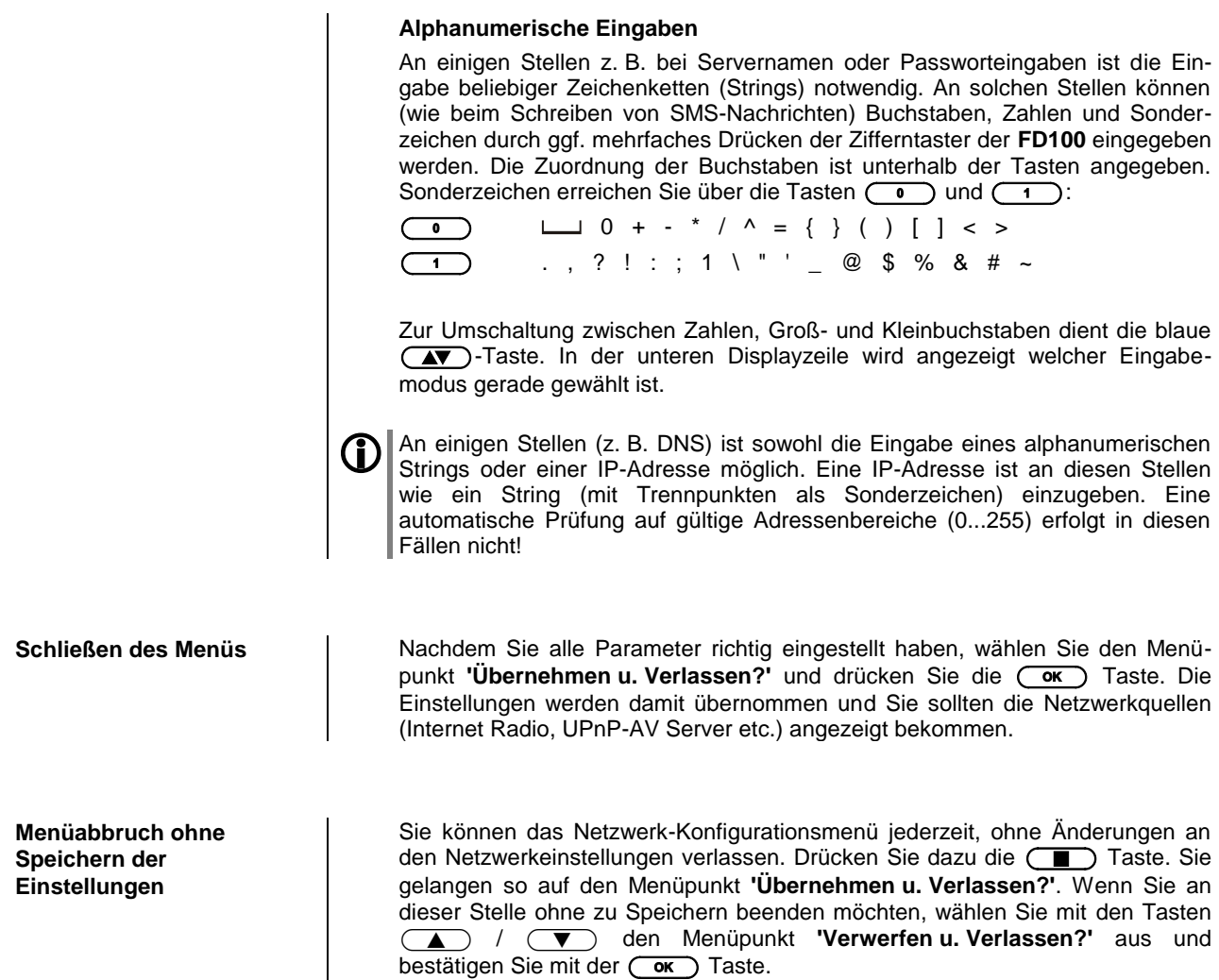

### <span id="page-49-0"></span>**Die Konfiguration bei einer drahtgebundenen Ethernet-LAN oder Power-Line LAN Verbindung**

<span id="page-49-1"></span>**Einstellen der Parameter bei einem drahtgebundenen Netzwerk**

- Schließen Sie den **MP 3000 HV** über seinen rückwärtigen LAN-Anschluss an ein betriebsbereites Netzwerk oder Power-Line Modem an.
- Schalten Sie nun den **MP 3000 HV** ein und öffnen Sie das Systemkonfigurationsmenü durch einen Druck auf die (sws) Taste der Fernbedienung oder der  $\textcircled{e}$  Taste auf der Front des MP 3000 HV.
- Wählen Sie mit den Tasten (A) / (V) den Menüpunkt "Netzwerk" aus und bestätigen Sie mit der (OK) Taste.
- Sie sollten jetzt das unten abgebildete Menu angezeigt bekommen. In der Statuszeile sollte die Meldung "LAN" stehen. Wird hier stattdessen "WLAN" angezeigt, überprüfen Sie Ihren Netzwerkanschluss.
- Sie können nun die einzelnen Menüpunkte anwählen und entsprechend Ihren Netzwerkverhältnissen einstellen. Im Bild unten sind hinter jedem Menüpunkt die jeweils möglichen Tasteneingaben vermerkt.

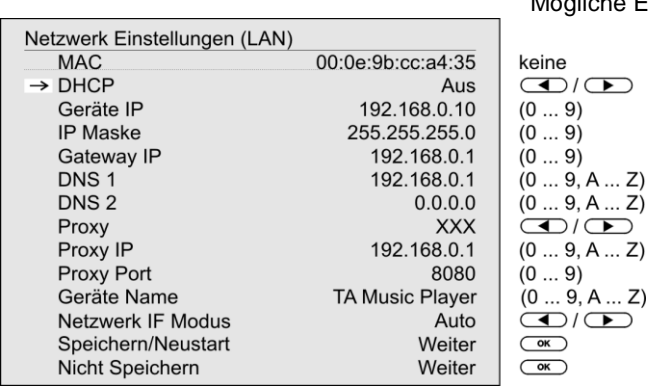

 $\overline{(\bullet)}$  /  $\overline{(\bullet)}$ : Umschalten Ein / Aus (0...9): numerische Eingabe, Trennpunkte werden automatisch erzeugt, Eingabe auf gültige Adressen beschränkt (0...9, A...Z): alpha-numerische Eingabe und Sonderzeichen. IP - Trennpunkte müssen als Sonderzeichen eingegeben werden.

Die im Bild oben dargestellten Parameter sind nur Beispielwerte. Adressen und Einstellungen können für Ihr Netzwerk andere Werte erfordern.

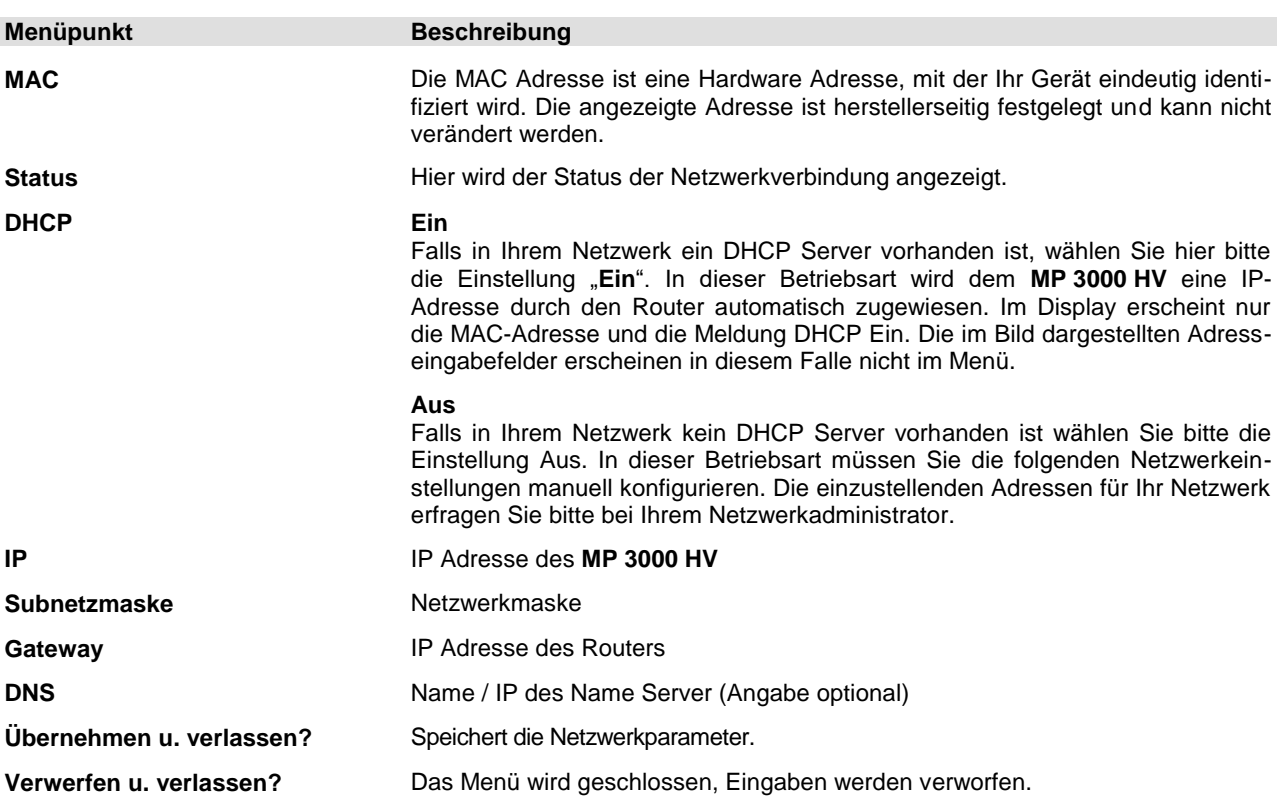

### Mögliche Eingaben

### <span id="page-50-0"></span>**Die Konfiguration bei einer WLAN Verbindung**

<span id="page-50-1"></span>**Einstellen der Parameter bei einem Funknetzwerk**

- Achten Sie darauf, dass kein Kabel an die LAN Buchse des **MP 3000 HV** angeschlossen ist.
- Verbinden Sie eine der mitgelieferten WLAN-Antennen mit der WLAN-Buchse.
- Schalten Sie nun den **MP 3000 HV** ein und öffnen Sie das Systemkonfigurationsmenü durch einen Druck auf die (simb) Taste der Fernbedienung oder der  $\textcircled{e}$  Taste auf der Front des MP 3000 HV.
- Wählen Sie mit den Tasten (A) / (V) der Fernbedieung den Menüpunkt "Netzwerk" aus und bestätigen Sie mit der **GK**) Taste.
- Das folgende Menü öffnet sich:

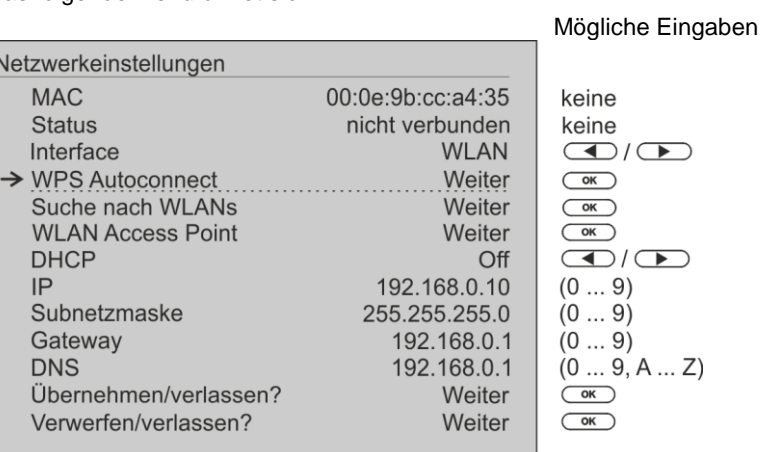

### <span id="page-50-2"></span>**WLAN manuell auswählen und verbinden**

<span id="page-50-6"></span><span id="page-50-5"></span><span id="page-50-4"></span><span id="page-50-3"></span>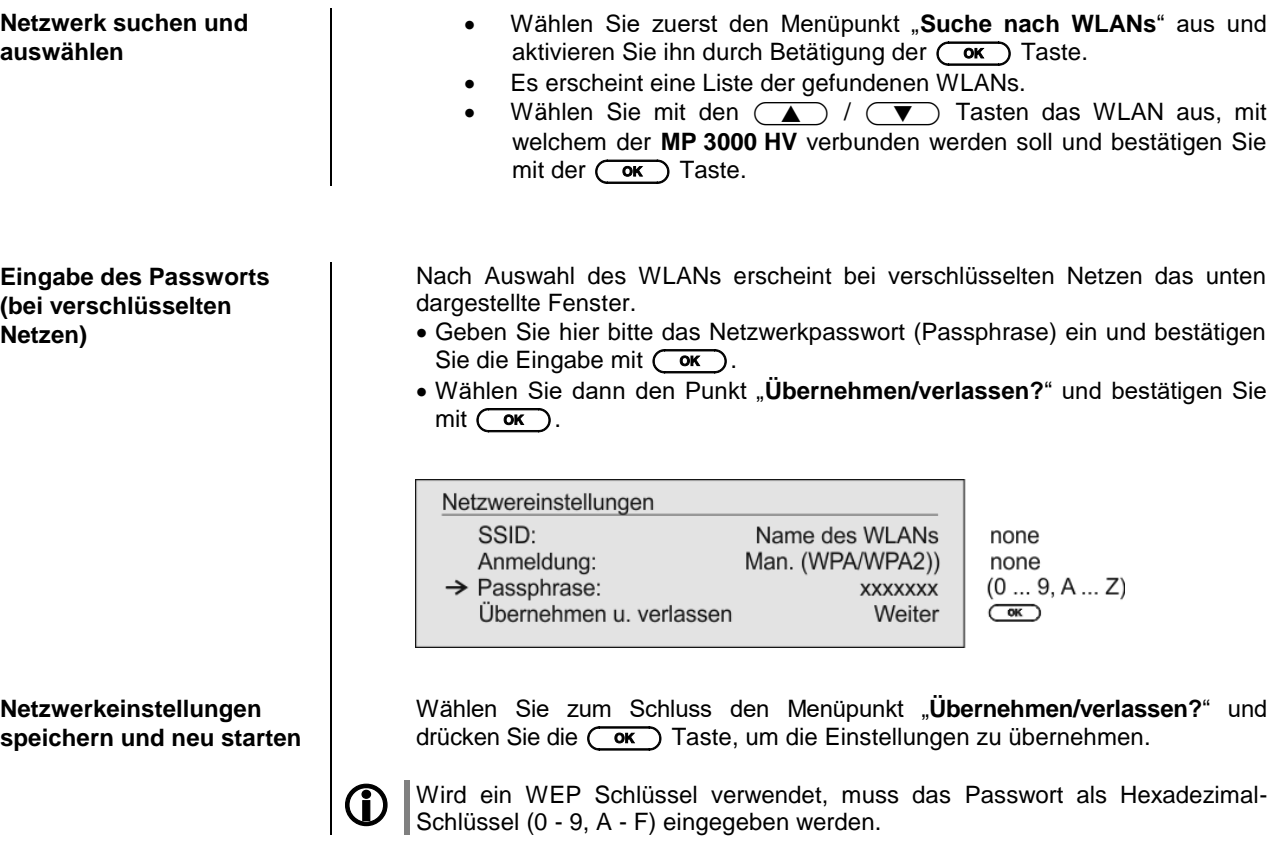

### <span id="page-51-0"></span>**WLAN-Verbindung per WPS-Funktion einrichten**

<span id="page-51-3"></span><span id="page-51-2"></span><span id="page-51-1"></span>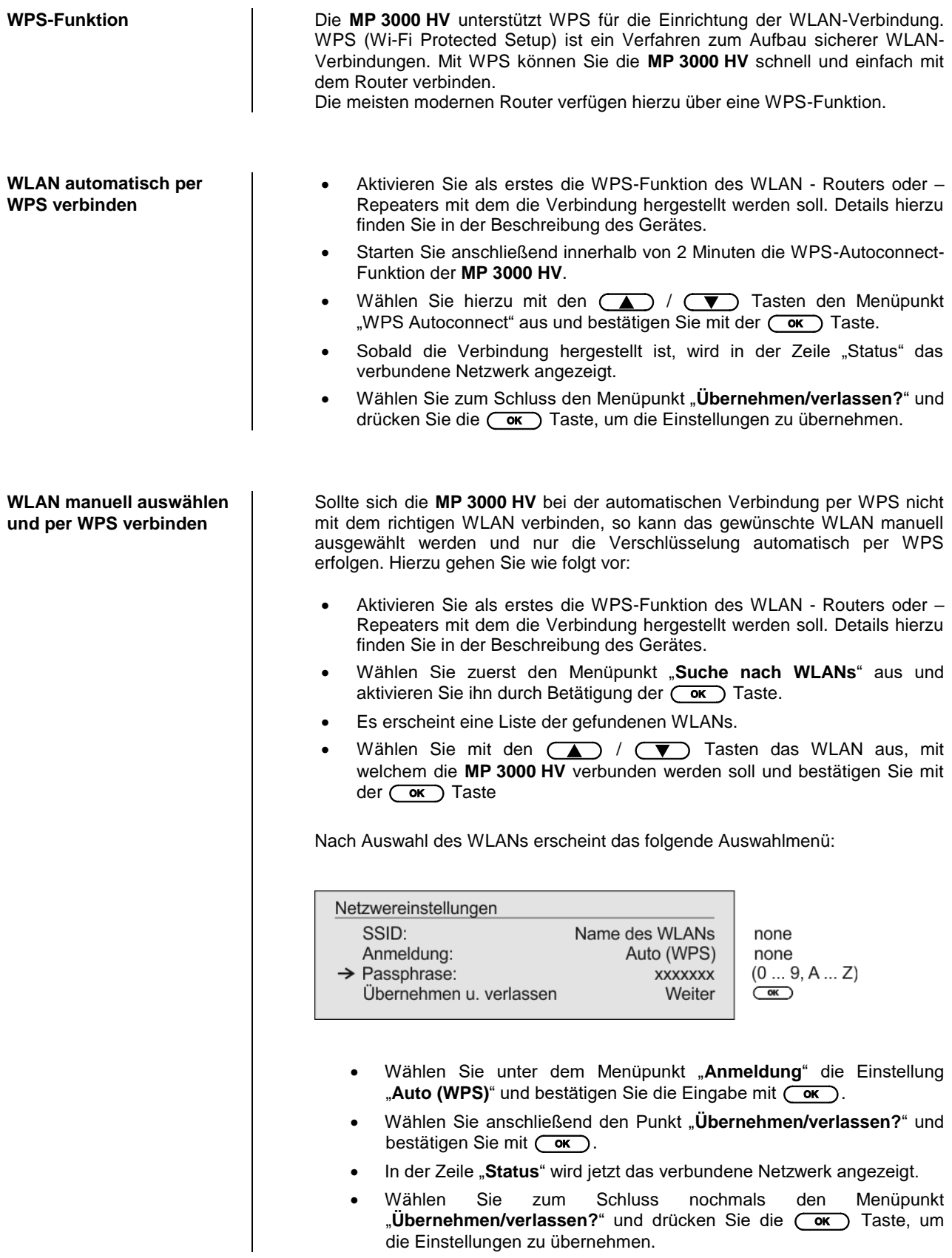

### <span id="page-52-0"></span>**WLAN-Einrichtung per Access–point**

Der **MP 3000 HV** unterstützt die Einrichtung der WLAN-Verbindung per Access point. Das heißt, dass der **MP 3000 HV** für die Dauer der Konfiguration der WLAN-Einstellungen ein eigenes WLAN zur Verfügung stellt. Sobald die Konfiguration abgeschlossen ist, wird dieses WLAN wieder deaktiviert. Der **MP 3000 HV** startet neu und verbindet sich mit dem über die App konfigurierten WLAN.

- Schalten Sie den **MP 3000 HV** ein und öffnen Sie das Systemkonfigurationsmenü durch einen Druck auf die  $(s_{ss})$  Taste der Fernbedienung oder der Taste auf der Front des **MP 3000 HV**.
- Wählen Sie mit den Tasten (A) / voller Fernbedieung den Menüpunkt "**Netzwerk**" aus und bestätigen Sie mit der Taste.
- Wählen Sie mit den Tasten (A) / (V) der Fernbedieung den Menüpunkt "Access Point" aus und bestätigen Sie mit der **COK** Taste.
- Der **MP 3000 HV** startet den WLAN Access point.
- Die folgenden Schritte müssen innerhalb von ca. 5 Minuten durchgeführt werden. Nach dieser Zeit verlässt der **MP 3000 HV** den Access point Modus automatisch.
- Verbinden Sie das Smartphone oder den Tablet PC, auf dem die T+A -App installiert ist, mit dem WLAN-Access-point. Der Name des Netzwerks (SSID) lautet "**T+A AP MP3000HV**" und das Passwort ist "**01234567**".
- Starten Sie die T+A-App zur Bedienung.
- Die App erkennt den Access-Point und startet automatisch mit dem Einrichtungsassistenten.
- Gehen Sie zur Einrichtung des WLANs die einzelnen Schritte des Einrichtungsassistenten der App durch.
- Beenden Sie die App und verbinden Sie das Smartphone oder Tablet anschließend mit dem zuvor eingerichteten WLAN.
- Nach erneutem Starten der App wird der **MP 3000 HV** automatisch gesucht.
- Sobald der **MP 3000 HV** erkannt wurde, kann er zur Wiedergabe ausgewählt werden.

## **Funkfernbedienung FD 100 anmelden**

<span id="page-53-2"></span><span id="page-53-1"></span><span id="page-53-0"></span>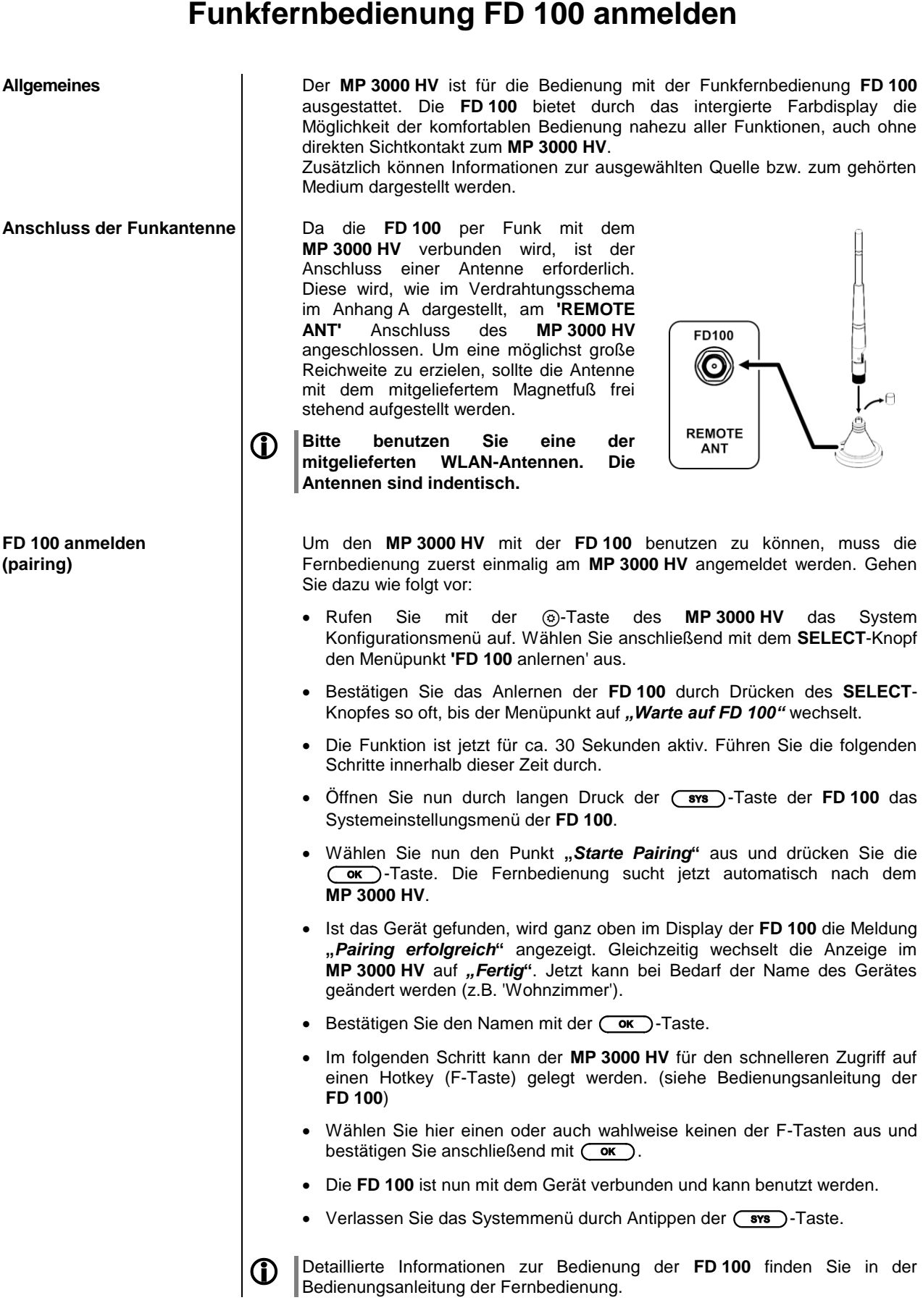

## **Hinweise zum sparsamen Umgang mit Energie**

<span id="page-54-2"></span><span id="page-54-1"></span><span id="page-54-0"></span>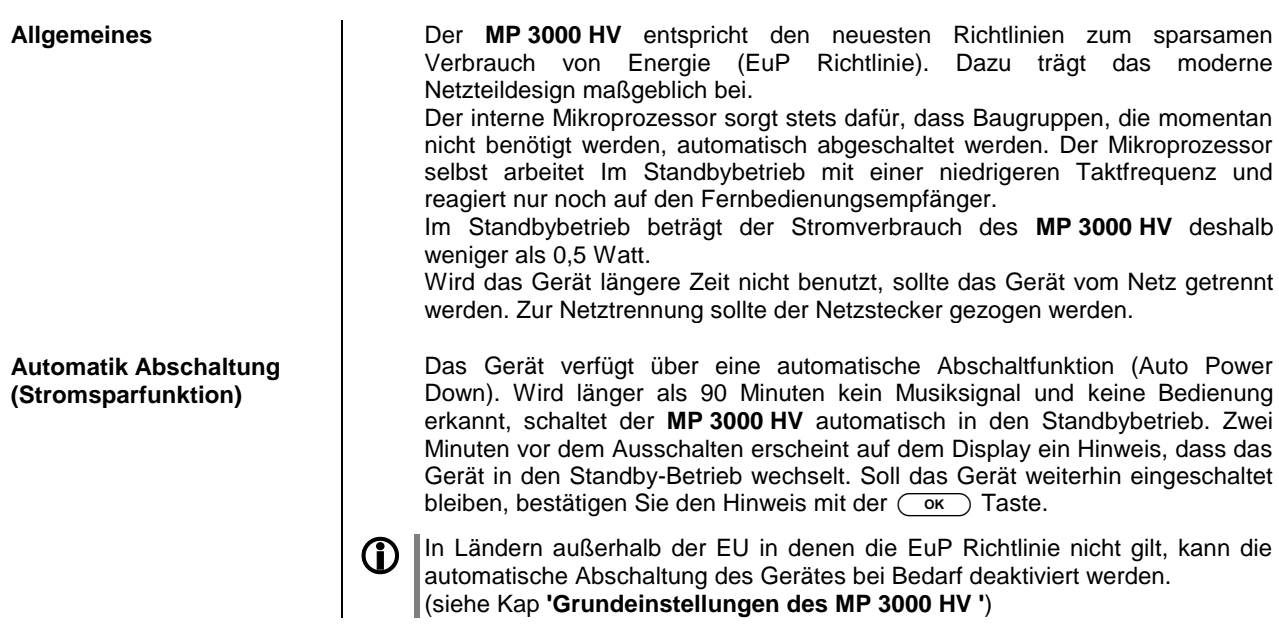

## **Rechtliche Informationen**

<span id="page-54-3"></span>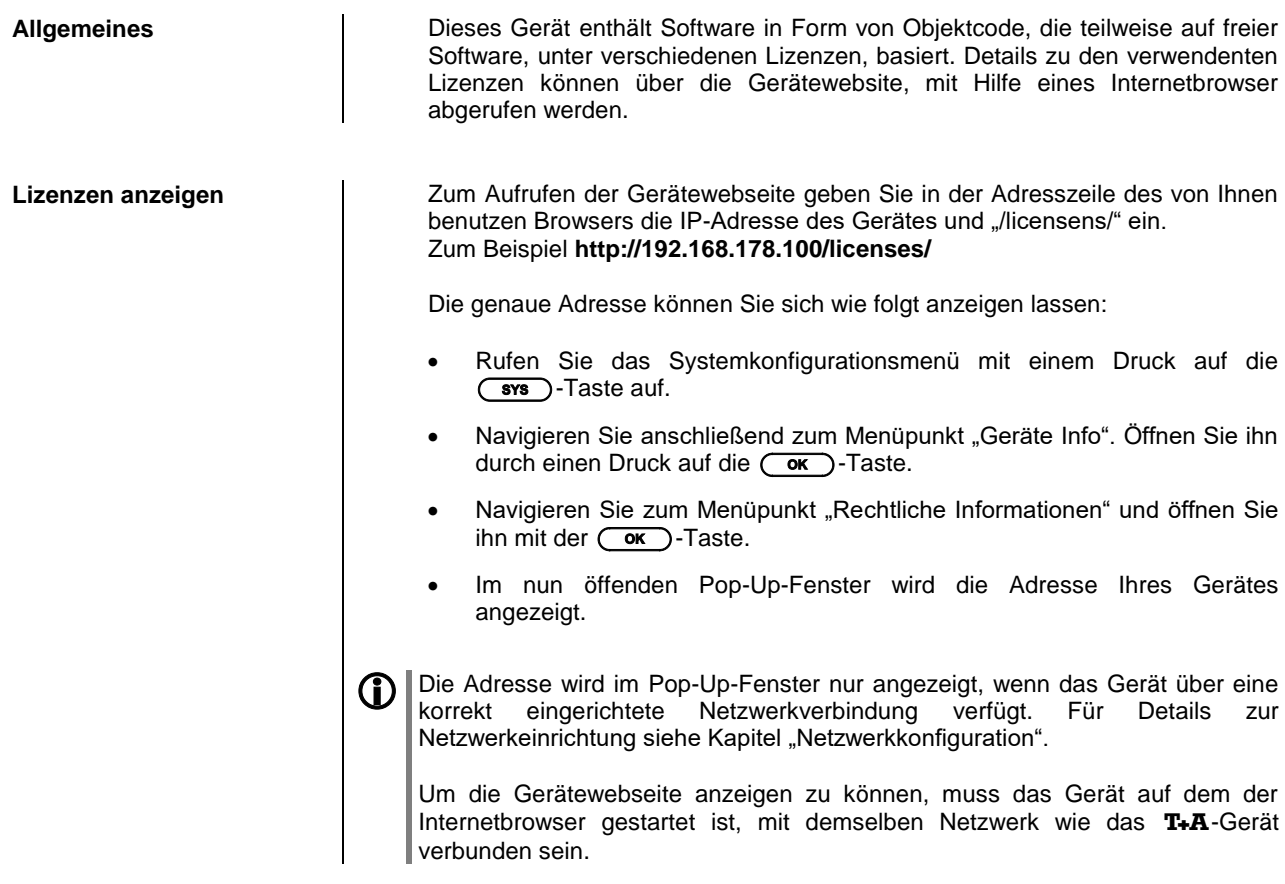

## **Firmwareupdate**

<span id="page-55-0"></span>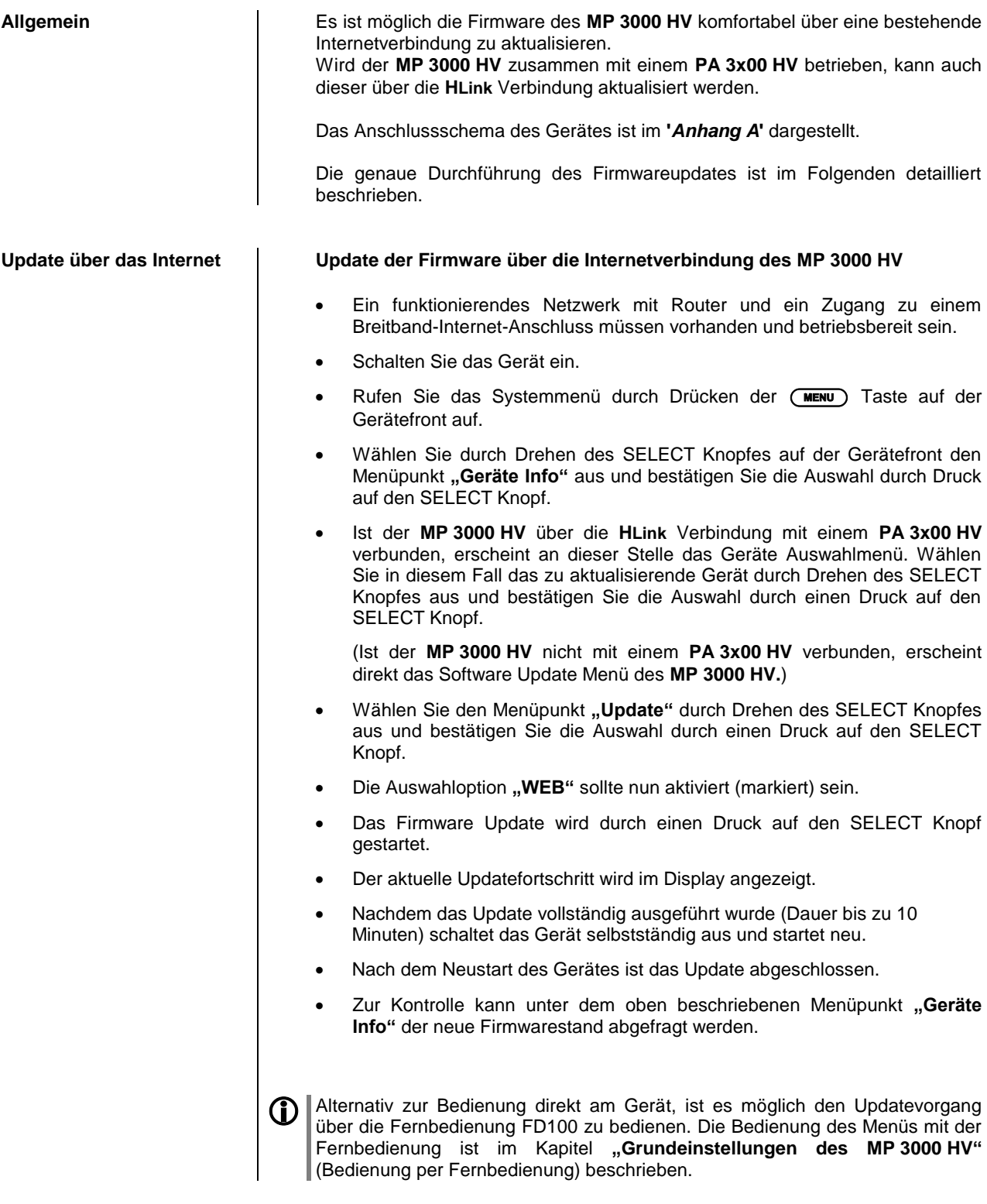

### **Technische Beschreibung**

**Oversampling / Abtastratenerhöhung**

<span id="page-56-0"></span>**Oversampling Digitale Audiodaten einer CD z.B. sind mit einer Abtastrate von 44.1 kHz** gespeichert – d. h. für jede Sekunde Musik stehen 44100 Abtastwerte pro Kanal zur Verfügung. Im **MP 3000 HV** werden die Audiodaten, bevor sie im D/A Wandler in analoge Musiksignale zurück verwandelt werden, zunächst auf eine höhere Abtastrate (352,8 kHz) "hochgerechnet". Durch dieses Verfahren wird dem Wandler ein sehr viel besseres, feiner abgestuftes Signal zur Verfügung gestellt, das dann auch entsprechend genauer gewandelt werden kann. Die Abtastratenerhöhung ist ein rechnerischer Prozess, für den es eine ganze Reihe unterschiedlicher mathematischer Verfahren gibt. In fast allen digitalen Audiogeräten, die die Vorteile der digitalen Abtasratenerhöhung (oftmals als "Oversampling" oder auch "Upsampling" bezeichnet) nutzen, wird zu diesem Zwecke das sogenannte FIR-Filterverfahren eingesetzt. Bei T+A wird seit nun über zehn Jahren daran geforscht, den Prozess der Abtastratenerhöhung weiter zu verbessern, denn das FIR Standardverfahren hat neben seinen unbestreitbaren Vorteilen auch einen Nachteil: es fügt impulsartigen Musiksignalen kleine Vor- und Nachschwinger hinzu. Bei  $T+A$  wurden nun mathematische Verfahren entwickelt (sogenannte Bezier-Polynom-Interpolatoren), die diese Nachteile nicht haben. Sie klingen daher nochmals besser und natürlicher als das gebräuchliche Standardverfahren. Da die von uns eingesetzten Rechenverfahren wesentlich aufwändiger und komplexer sind als das Standardverfahren, kommt im **MP 3000 HV** ein leistungsfähiger digitaler Signalprozessor (DSP) zum Einsatz, der mit höchster Präzision (56 Bit) und nach speziellen T+A Rechenalgorithmen die Abtastratenerhöhung vornimmt. Der von uns eingesetzte frei programmierbare DSP ist in der Lage, die Abtastratenerhöhung nach beliebigen Rechenverfahren durchzuführen. Wir haben daher im **MP 3000 HV** neben dem reinen Bezierverfahren (Oversampling 4) noch ein etwas abgewandeltes Bezier-Verfahren (Oversampling 3) sowie eine Variante des Standardverfahrens (Oversampling 2) realisiert. Nähere Erläuterungen zu den vier verschiedenen Verfahren finden Sie im nachfolgenden Abschnitt. Sie können zwischen den unterschiedlichen umschalten und selbst entscheiden, welchem der Ansätze Sie den Vorzug geben.

#### **FIR lang** (Standard FIR Filter)

Das lange FIR Filter ist das Standard Oversamplingverfahren der Digitaltechnik mit extrem linearem Frequenzgang, sehr hoher Sperrdämpfung, linearer Phase und konstanter Gruppenlaufzeit. Nachteilig sind die dem Signal hinzugefügten Vor- und Nachschwinger. Durch diese "Zeitbereichsfehler" verliert das Musiksignal an Natürlichkeit, Dynamik und Präzision. Die räumliche Ortbarkeit nimmt ab.

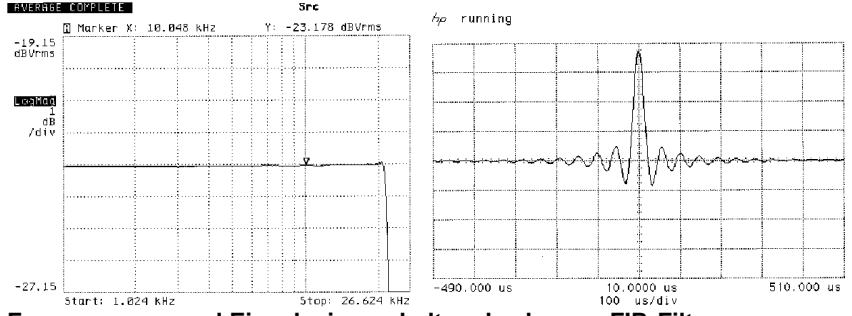

**Frequenzgang und Einschwingverhalten des langen FIR-Filters**

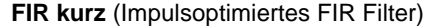

Durch Kürzung der Filterlänge (geringere Koeffizientenzahl) werden die Zeitbereichsfehler verringert und die Impulsantwort verbessert (weniger Vor- und Nachschwinger). Allerdings nimmt auch die Linearität des Frequenzgangs etwas ab und die Sperrdämpfung sinkt.

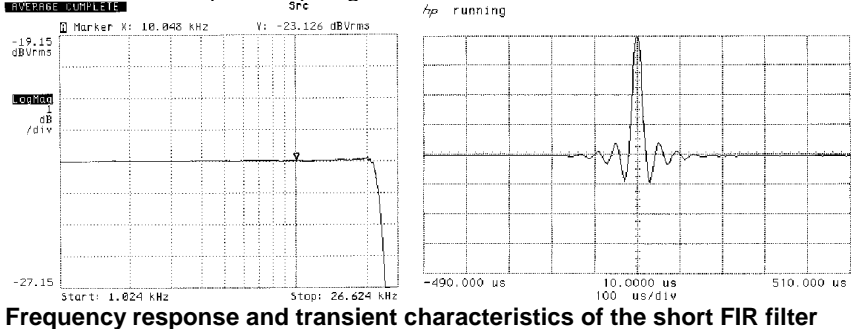

**Bezier / IIR** (Bezier-Interpolator plus IIR-Filter)

Bei diesem Verfahren wird ein idealer Bezier-Interpolator mit einem sogenannten IIR Filter kombiniert. Die problematischen Vorschwinger des FIR Verfahrens werden eliminiert. Dieses Verfahren produziert ein sehr "analoges" Systemverhalten. Es gleicht klanglich und messtechnisch guten analogen Plattenspielern.

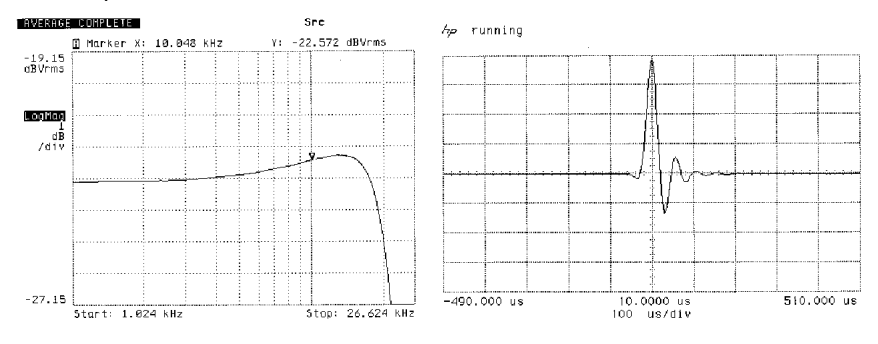

### **Frequenzgang und Einschwingverhalten des Bezier-Interpolators plus IIR-Filter**

#### **Bezier** (reiner Bezier-Interpolator)

Dieses Verfahren liefert eine perfekte Rekonstruktion des ursprünglichen Musiksignals. Es weist keinerlei Vor- oder Nachschwinger auf und ist frei von jeglichen Verfälschungen des zeitlichen Verlaufs des Originalsignals. Klanglich überzeugt dieses Verfahren durch Natürlichkeit, hohe Dynamik und Präzision.

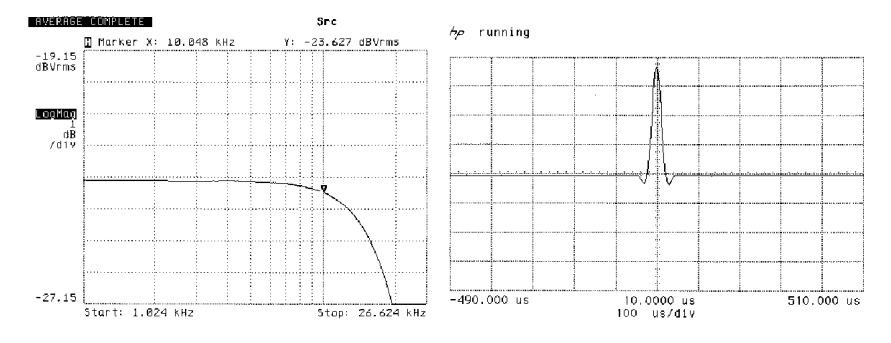

#### **Frequenzgang und Einschwingverhalten des Bezier-Interpolators**

### **Bandbreite des analogen Ausgangsfilters ('Wide' – Betrieb)**

Normalbetrieb bis 60 kHz und 'Wide'-Betrieb bis 120 kHz

Die Einstellung 'Hoch' ergibt mit hochwertigen Verstärkern, die hohe Signalfrequenzen bis 300 kHz verzerrungsfrei verarbeiten können die besten Klangergebnisse.

Ob Ihr Verstärker für solche hohen Signalfrequenzen geeignet ist, erfragen Sie im Zweifelsfall bitte beim jeweiligen Hersteller.

Alternativ können Sie auch die Wiedergabequalität in der Stellung WIDE gehörmäßig überprüfen. Wenn es zu keinen Störungen kommt und das Klangbild besser ist als in der NORMAL Stellung, so belassen Sie den Schalter in der WIDE Stellung.

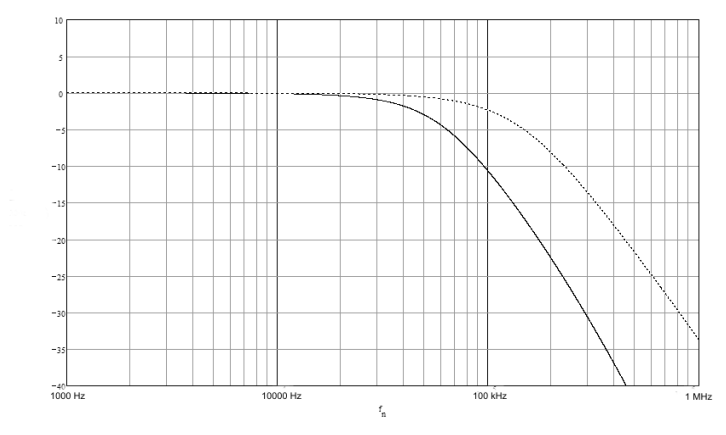

#### **Frequenzbandbreiten des analogen Rekonstruktionsfilters**

**G** Bei allen T+A Verstärkern kann die Einstellung 'hohe Bandbreite' ohne Einschränkung genutzt werden.

# **Netzwerkbegriffe**

<span id="page-58-0"></span>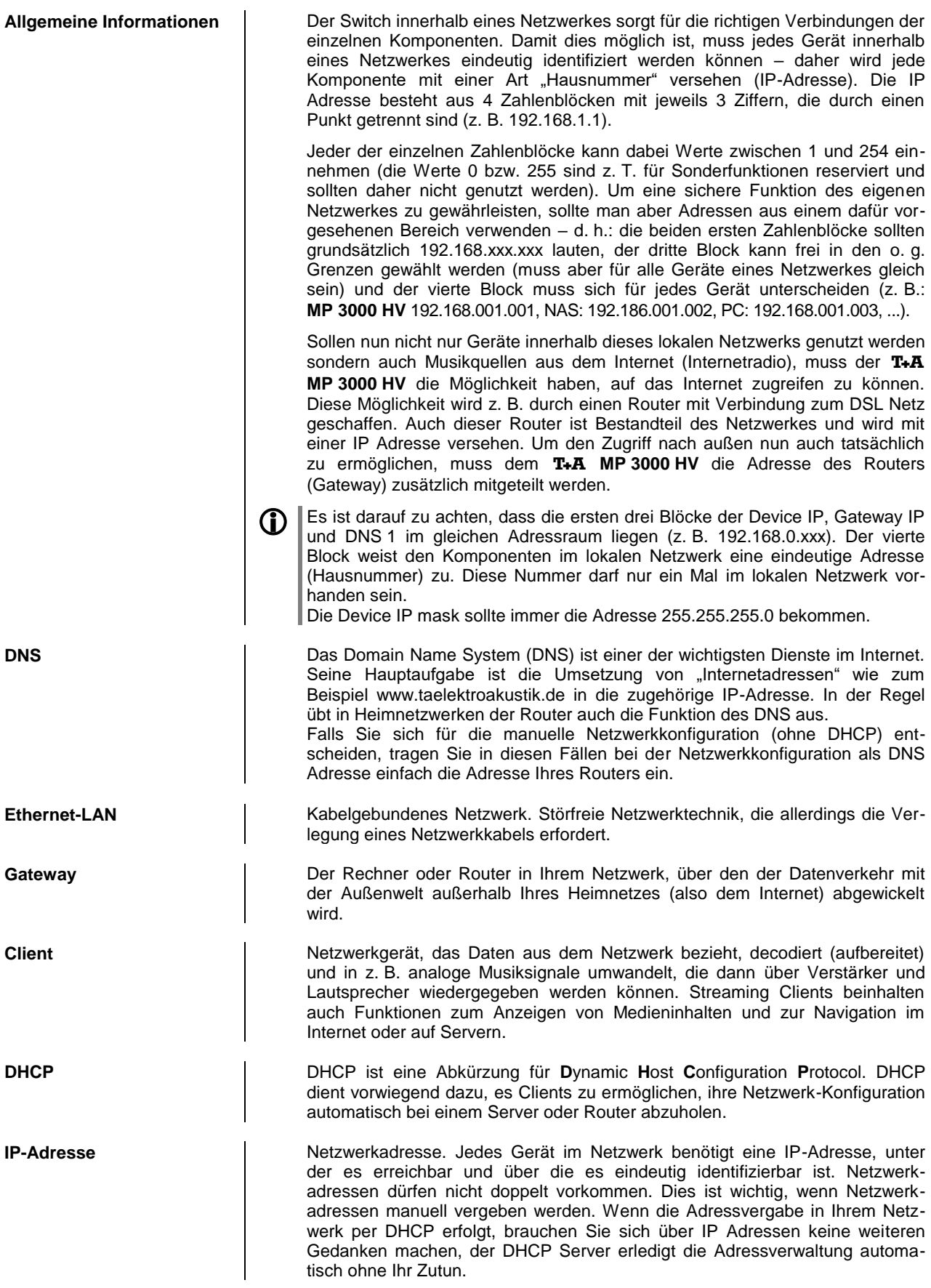

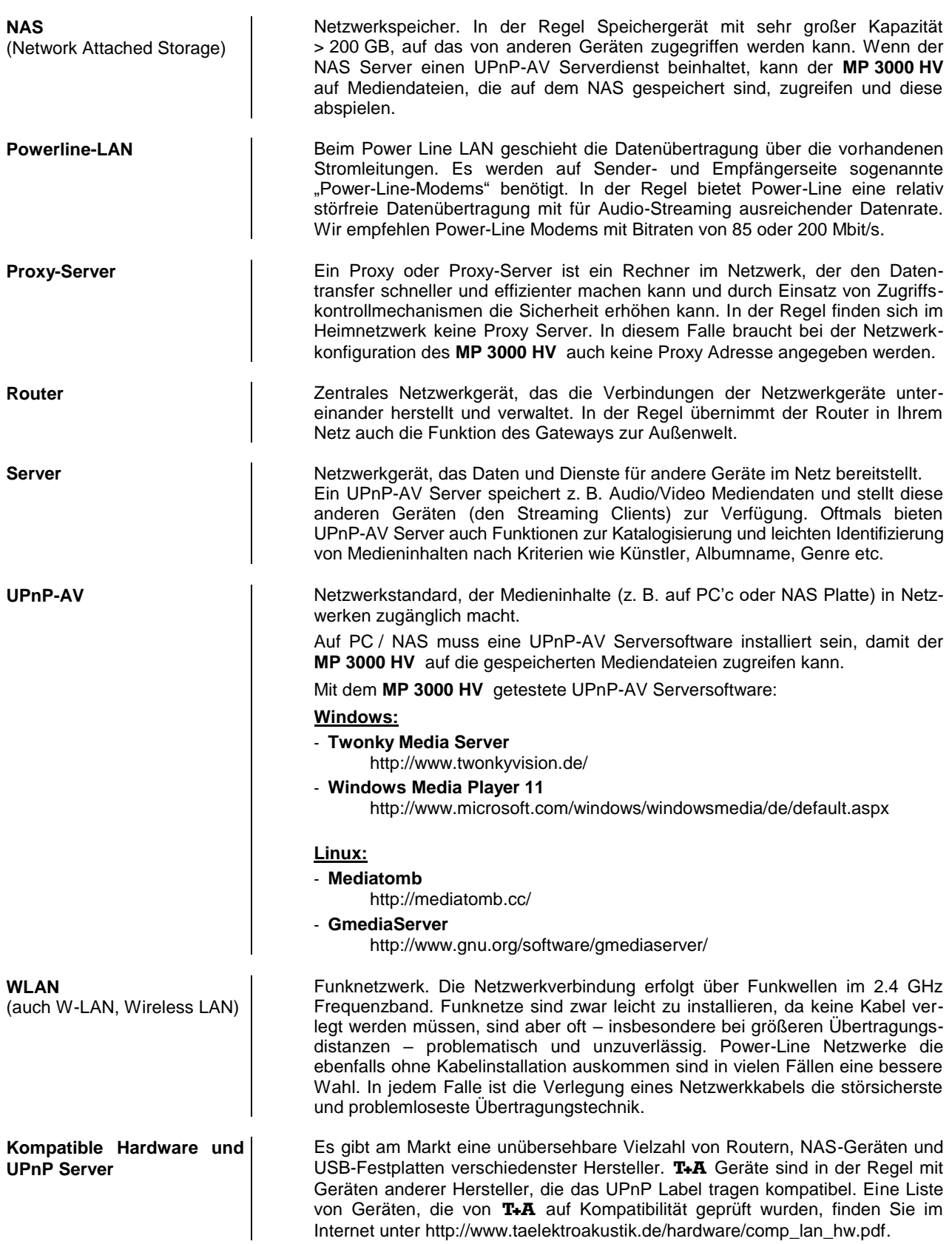

## **Betriebsstörungen**

<span id="page-60-0"></span>Viele Betriebsstörungen haben eine einfache Ursache, die sich leicht beheben lässt. Im folgenden Abschnitt sind einige mögliche Störungen sowie Maßnahmen zu deren Behebung aufgeführt. Sollte sich eine aufgetretene Störung durch diese Hinweise nicht beheben lassen, so ziehen Sie bitte umgehend den Netzstecker und wenden sich an eine T+A-Fachwerkstatt.

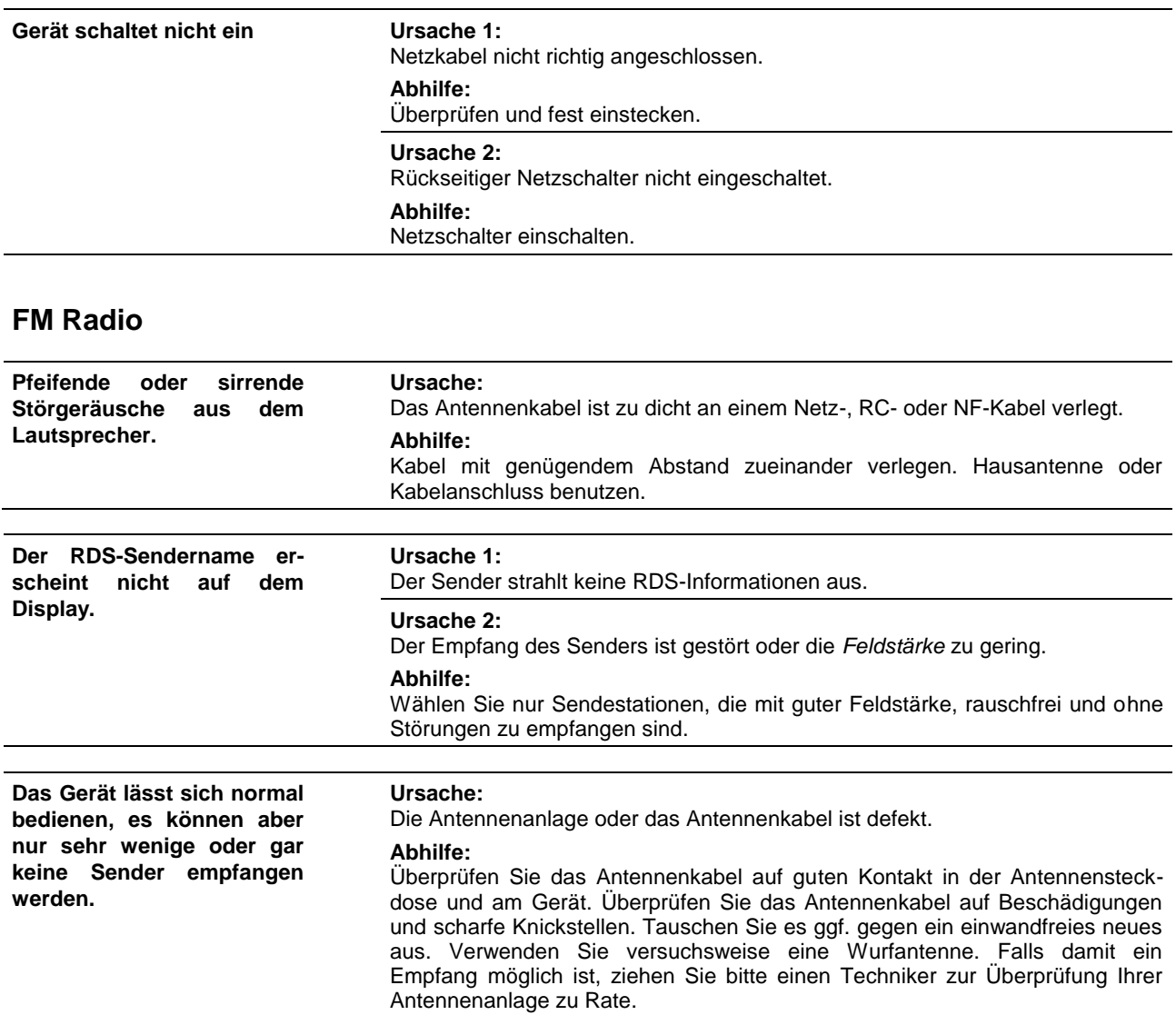

### **CD-Player**

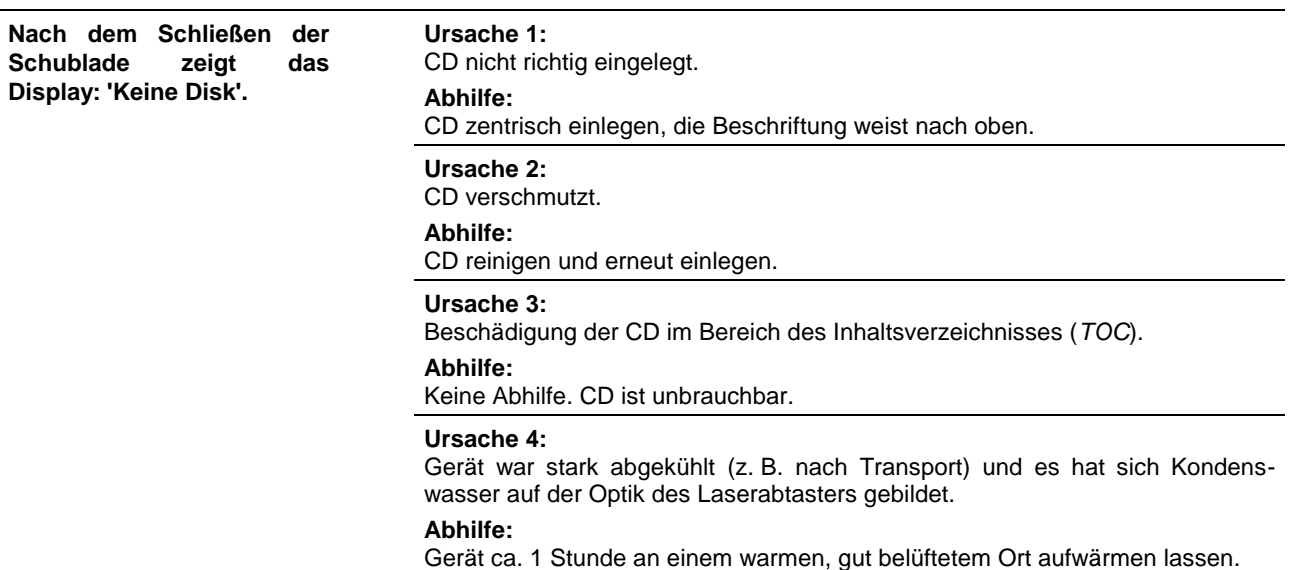

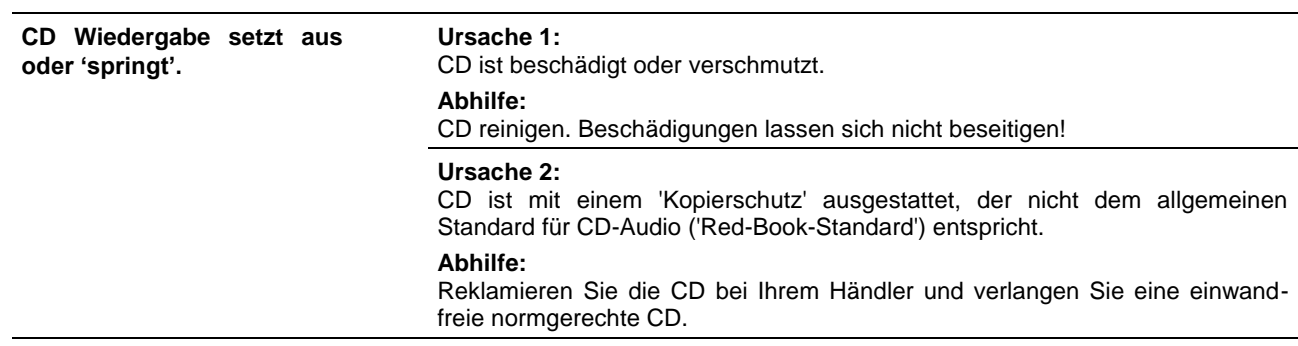

## **Streaming Client**

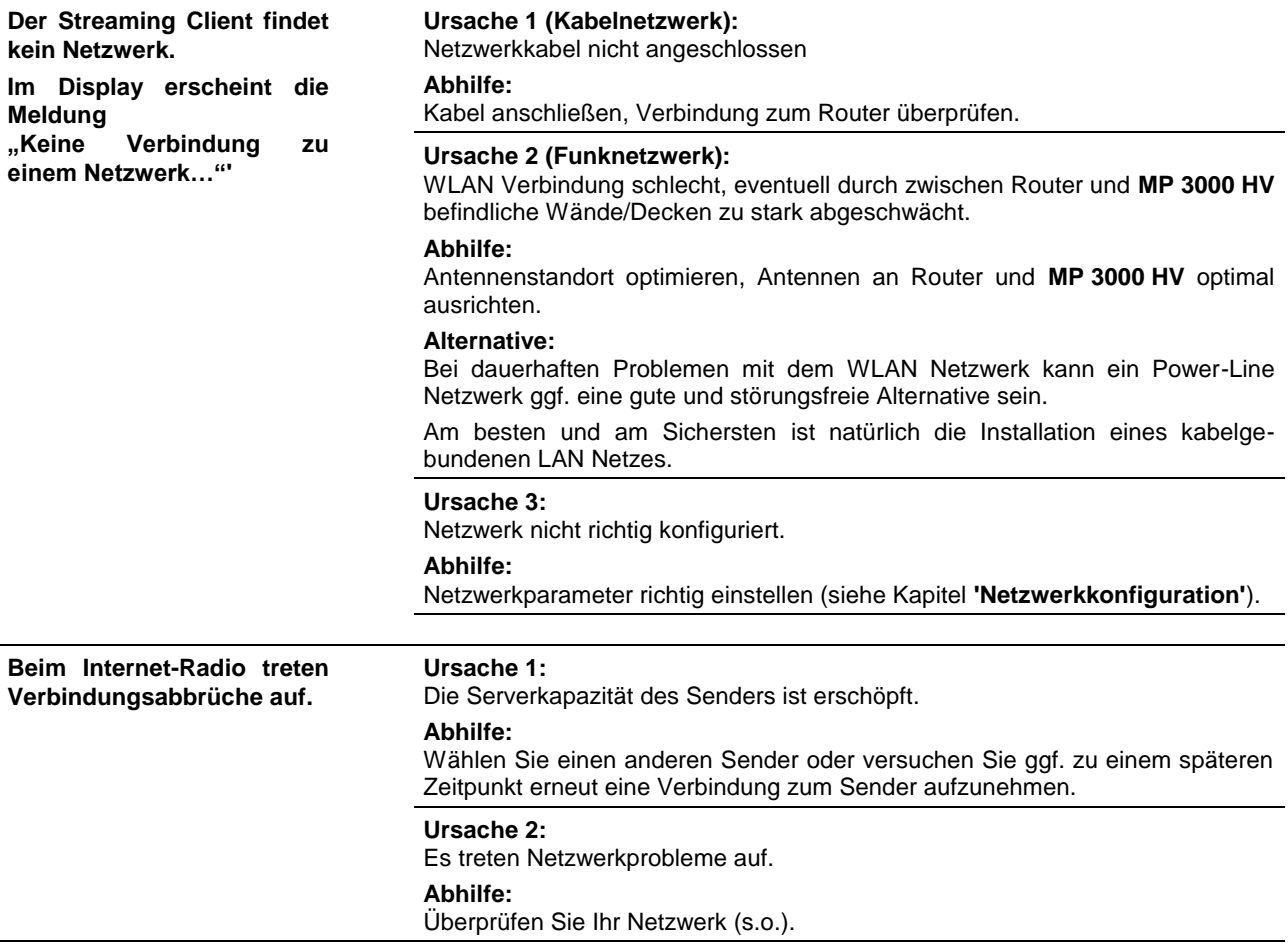

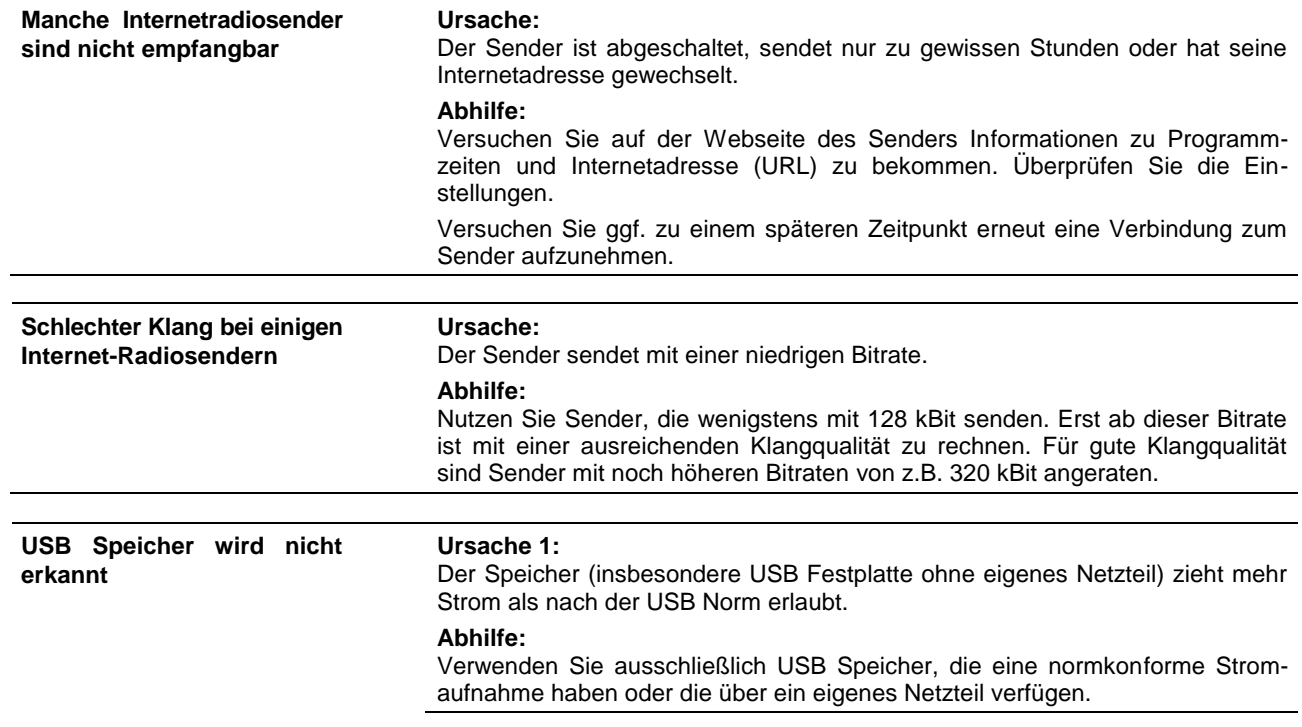

## **Anhang A**

### <span id="page-63-1"></span><span id="page-63-0"></span>**Anschluss-Schema**

PA 3000 HV

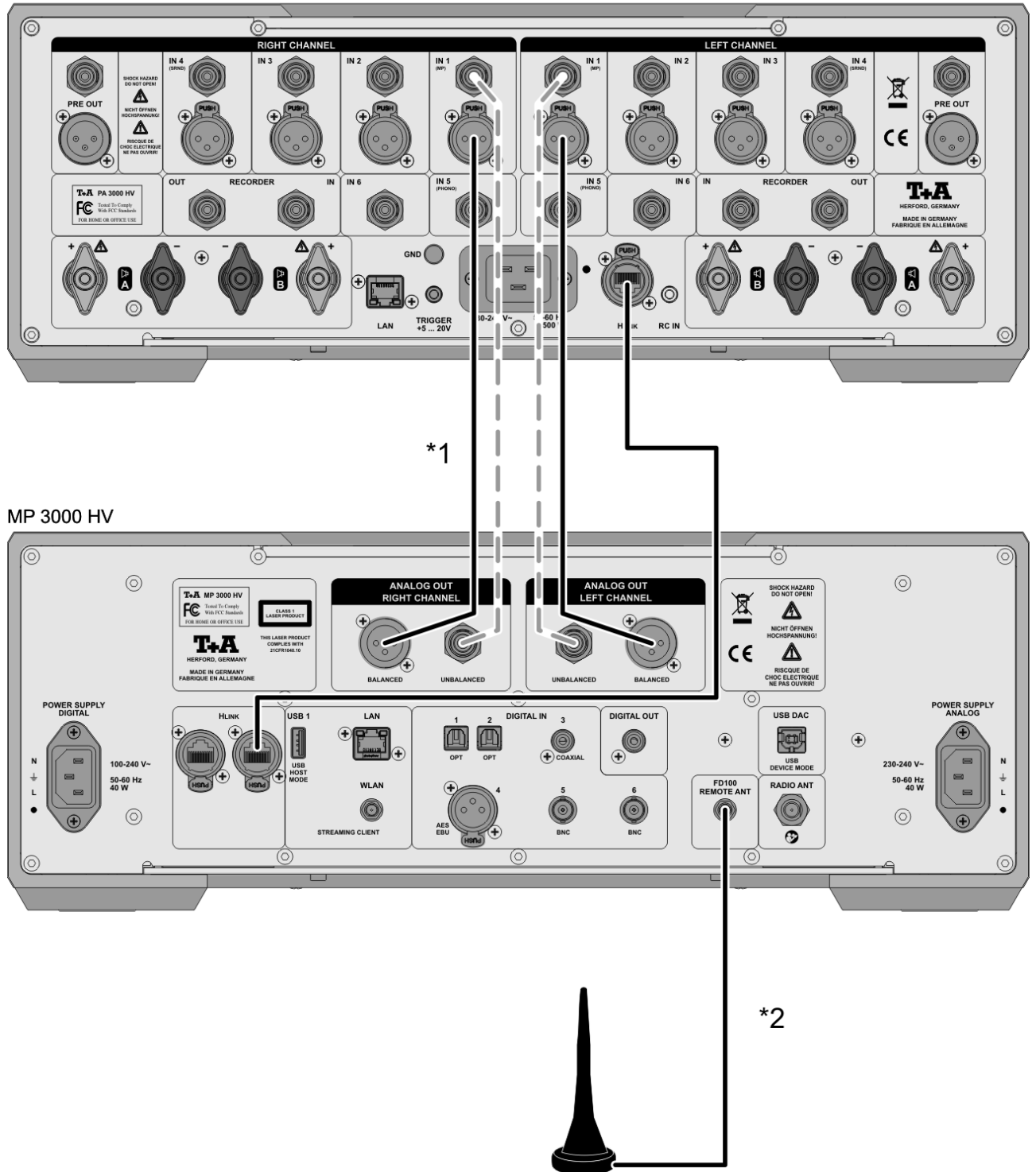

**\***1 Wahlweise symmetrische XLR oder unsymmetrische Cinch (RCA) Verbindung. Die symmetrische Verbindung ist falls möglich immer zu bevorzugen.

**\***2 Antenne für die Funkfernbedienung FD100. Diese ist für die Bedienung des Gerätes mit der FD100 unbedingt erforderlich.

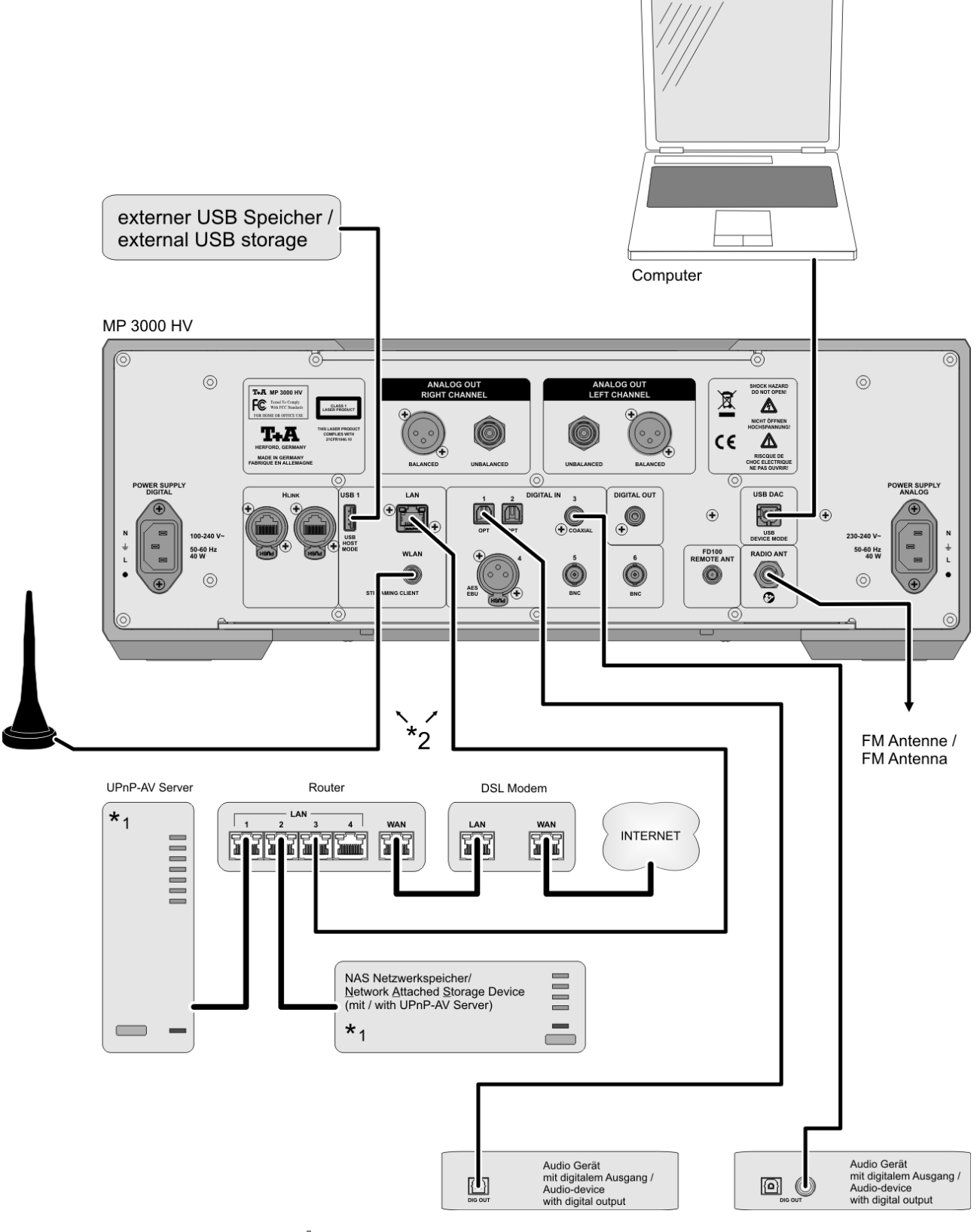

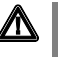

### **Achtung!**

Ein funktionierendes Netzwerk mit Router muss vorhanden und betriebsbereit sein.

Für die Nutzung von Internetradio muss zusätzlich ein Zugang zu einem Breitband-Internet-Anschluss über den Router bestehen.

**Für Fragen bezüglich Einrichtung und Konfigurationen Ihres Netzwerks wenden Sie sich an Ihren System Administrator oder einen IT Spezialisten Ihrer Wahl.**

- **\***1 Musik Server mit UPnP-AV Serversoftware
- **\***2 Wahlweise LAN oder WLAN

### **Anschluss-Schema**

### PA 3000 HV

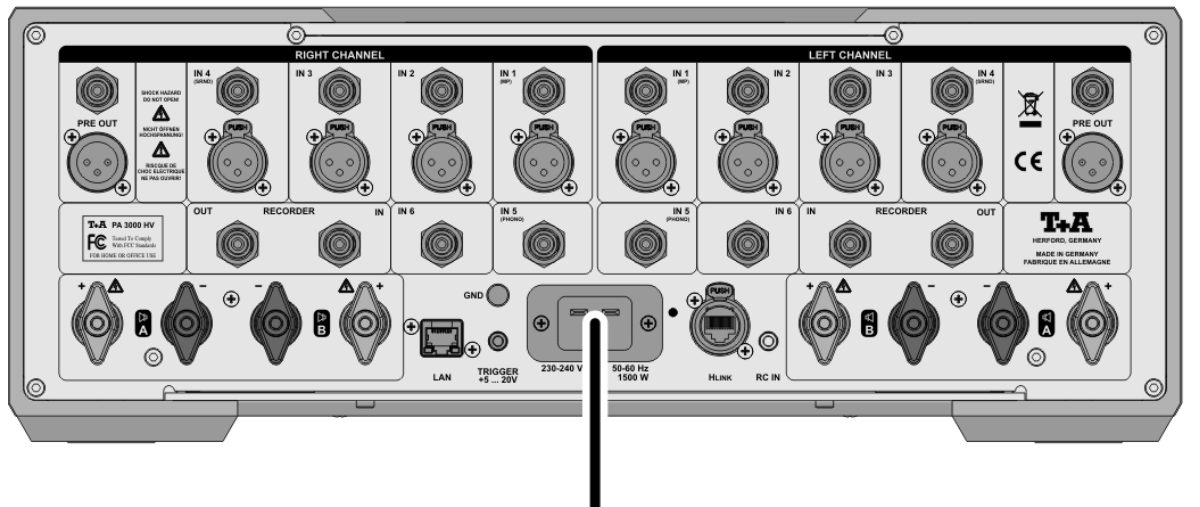

### MP 3000 HV

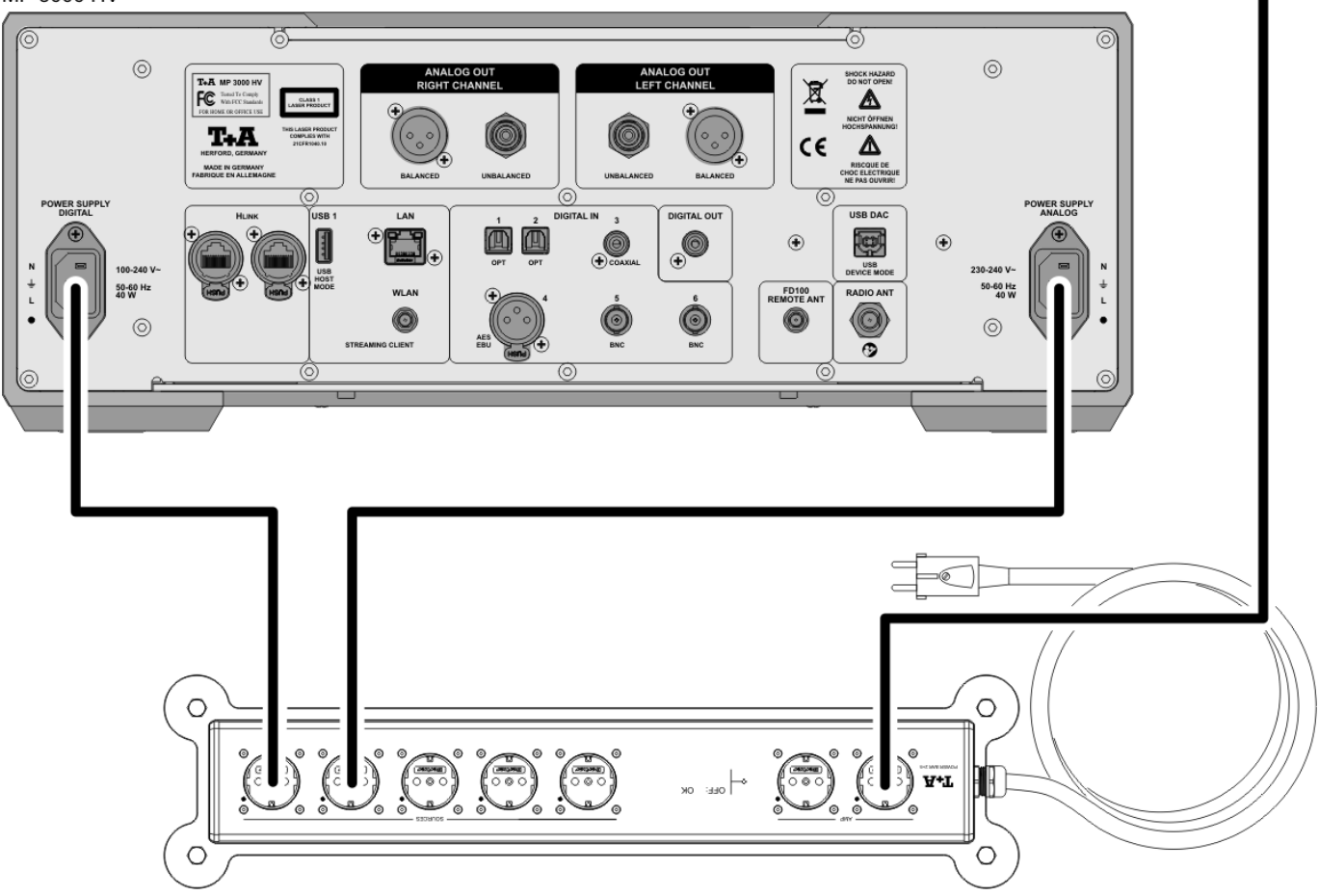

### **Anschluss-Schema**

### **Hinweis!**

Bitte beachten Sie, dass das digitale Radio DAB+ und das analoge UKW-Radio in unterschiedlichen Frequenzbereichen senden. Je nach bestehender Antennenkonfiguration kann es deshalb erforderlich sein, die beiden Bereiche mit einer DAB+/UKW - Einspeiseweiche zusammen-zuführen. Bei der Verwendung einer Zimmerantenne, sollte diese nicht in direkter Nähe zu Störquellen wie, z. B. Schnurlostelefonen, WLAN-Routern oder LED-Leuchten aufgestellt werden.

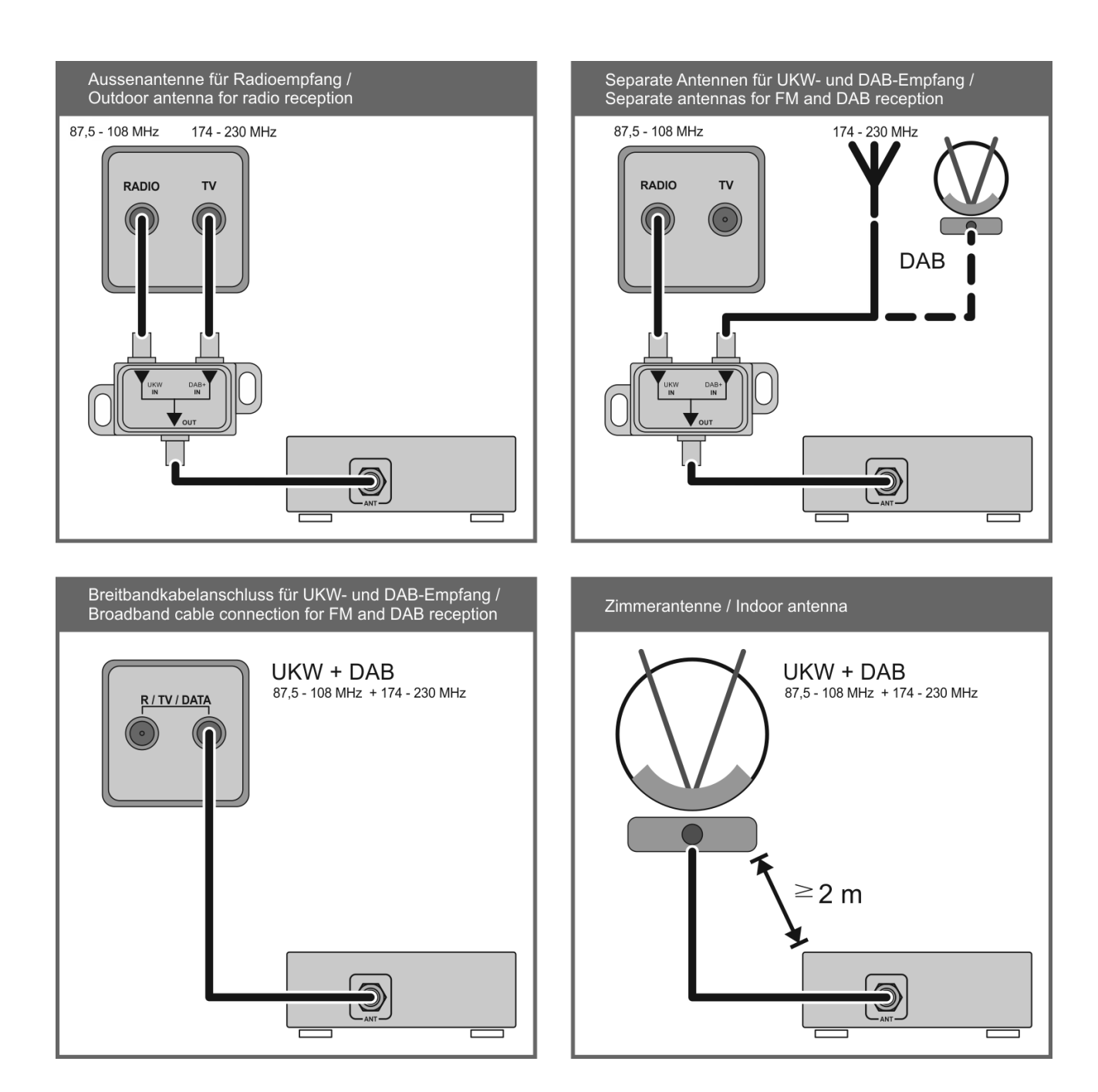

## **Anhang B**

### <span id="page-67-1"></span><span id="page-67-0"></span>**Technische Daten**

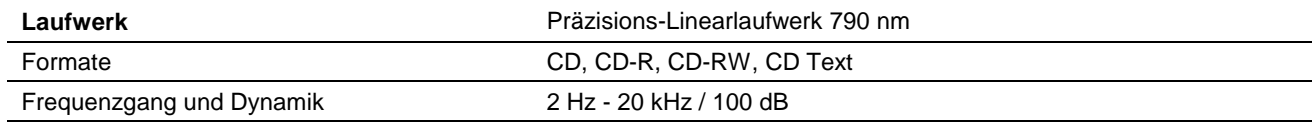

### **Streaming Client**

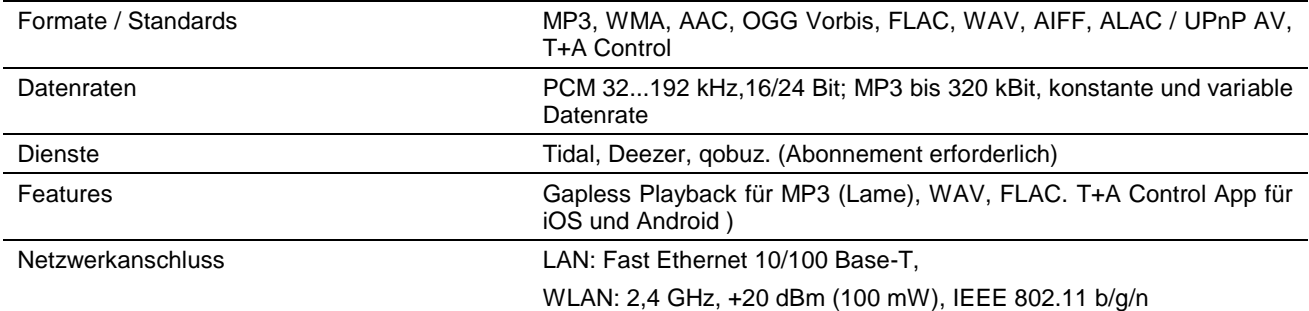

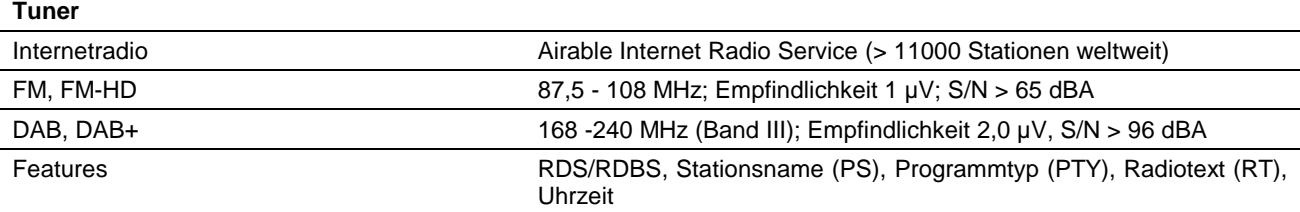

### **Bluetooth Standard/ Codec**

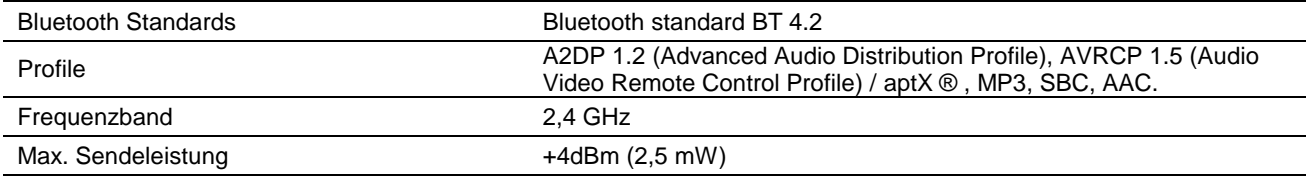

### **Anschlüsse**

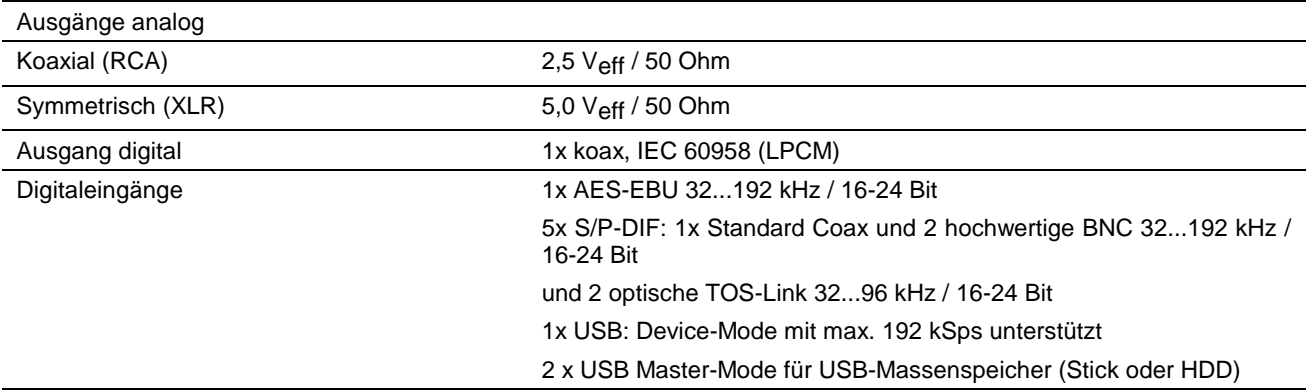

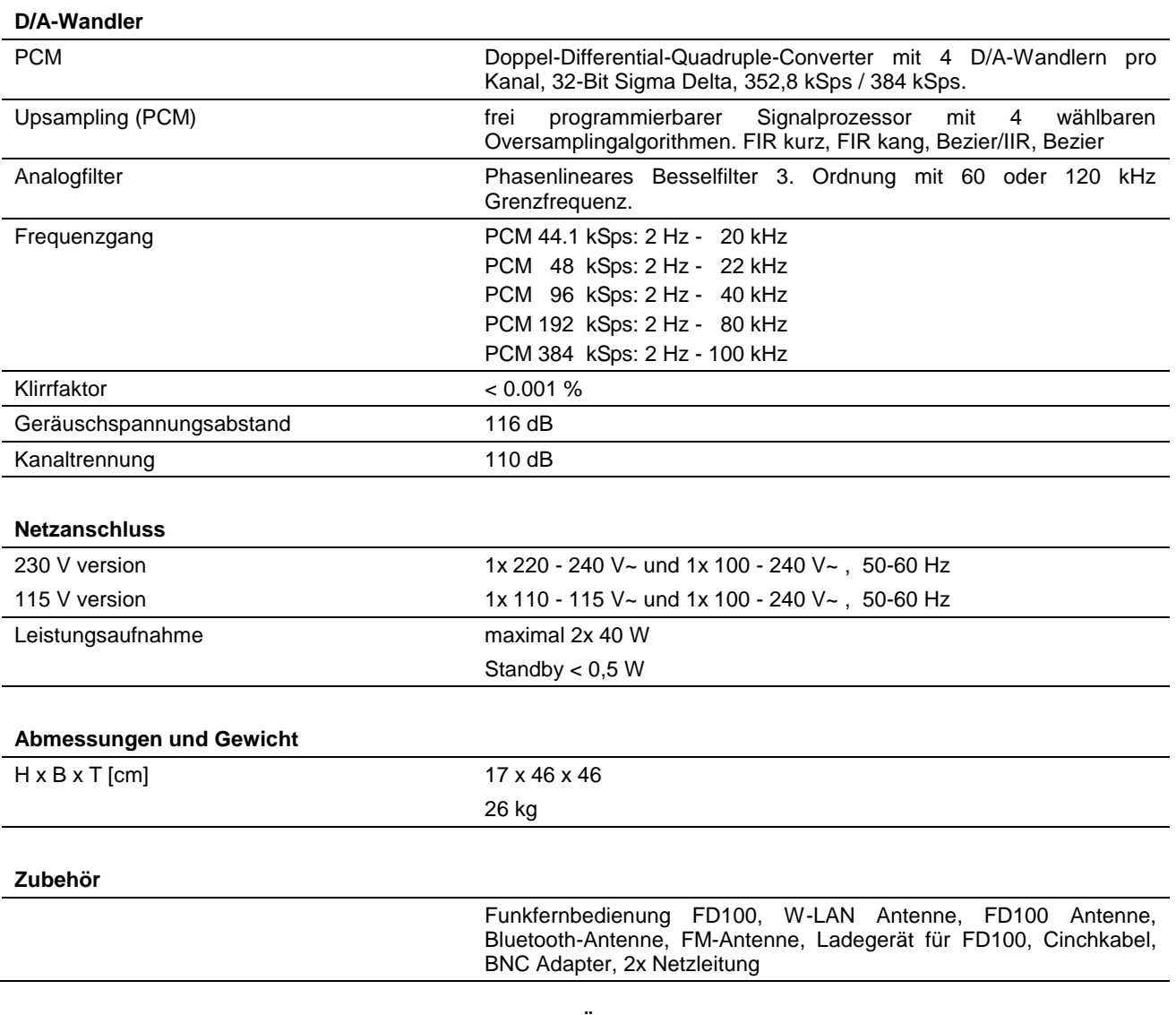

### **Technisch begründete Änderungen vorbehalten**

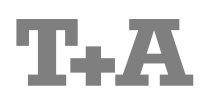

T+A elektroakustik GmbH & Co. KG Planckstraße 9 – 11 D - 32052 Herford

T +49 (0) 5221 / 7676-0 F +49 (0) 5221 / 7676-76

[info@ta-hifi.com](mailto:info@ta-hifi.com) [www.ta-hifi.com](http://www.ta-hifi.com/)